**BECKHOFF** New Automation Technology

# Dokumentation | DE KL3356 und KS3356

Präzise einkanalige Widerstandsbrückenklemmen

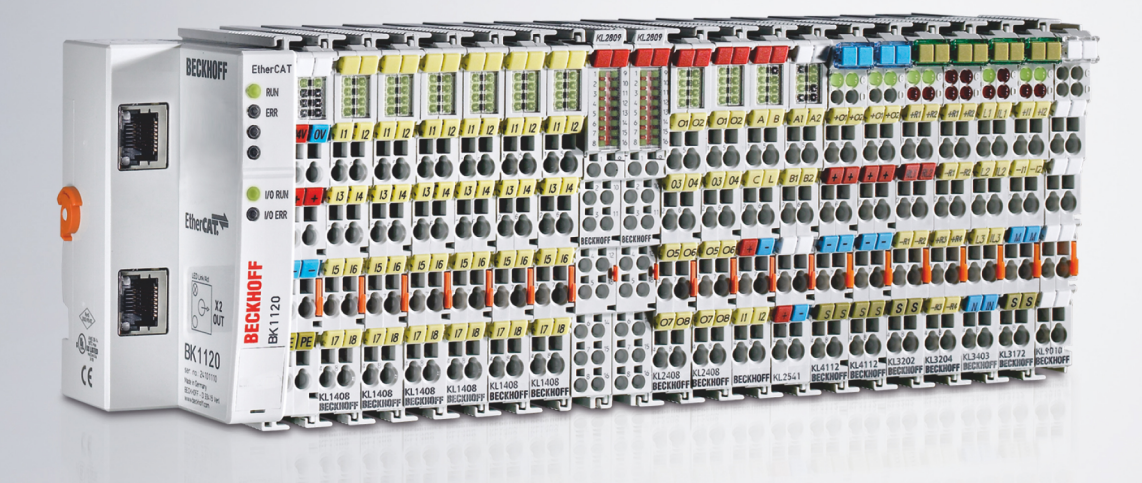

02.03.2021 | Version: 2.4.0

# Inhaltsverzeichnis

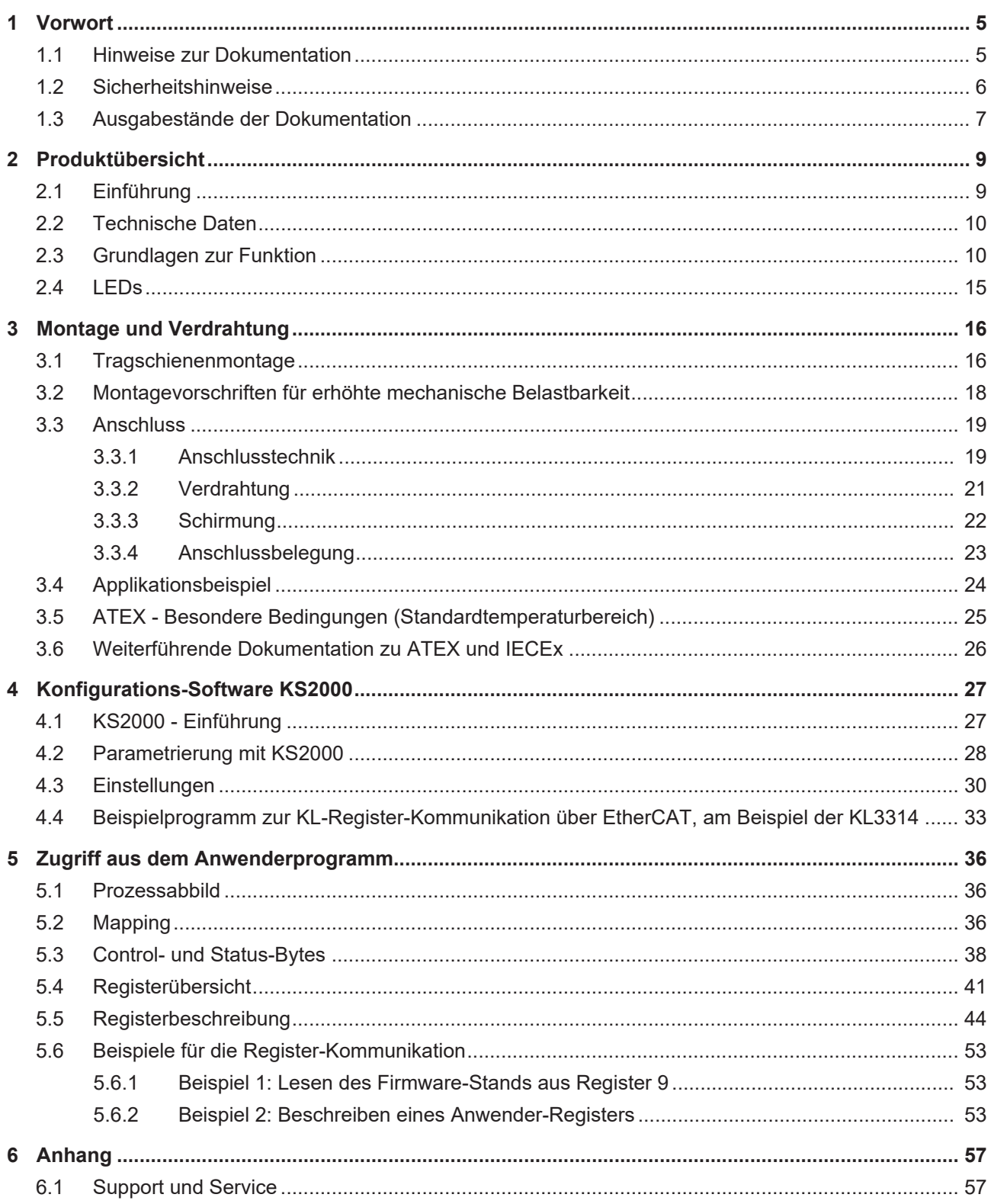

# **BECKHOFF**

# <span id="page-4-0"></span>**1 Vorwort**

## <span id="page-4-1"></span>**1.1 Hinweise zur Dokumentation**

## **Zielgruppe**

Diese Beschreibung wendet sich ausschließlich an ausgebildetes Fachpersonal der Steuerungs- und Automatisierungstechnik, das mit den geltenden nationalen Normen vertraut ist.

Zur Installation und Inbetriebnahme der Komponenten ist die Beachtung der Dokumentation und der nachfolgenden Hinweise und Erklärungen unbedingt notwendig.

Das Fachpersonal ist verpflichtet, für jede Installation und Inbetriebnahme die zu dem betreffenden Zeitpunkt veröffentlichte Dokumentation zu verwenden.

Das Fachpersonal hat sicherzustellen, dass die Anwendung bzw. der Einsatz der beschriebenen Produkte alle Sicherheitsanforderungen, einschließlich sämtlicher anwendbaren Gesetze, Vorschriften, Bestimmungen und Normen erfüllt.

### **Disclaimer**

Diese Dokumentation wurde sorgfältig erstellt. Die beschriebenen Produkte werden jedoch ständig weiter entwickelt.

Wir behalten uns das Recht vor, die Dokumentation jederzeit und ohne Ankündigung zu überarbeiten und zu ändern.

Aus den Angaben, Abbildungen und Beschreibungen in dieser Dokumentation können keine Ansprüche auf Änderung bereits gelieferter Produkte geltend gemacht werden.

### **Marken**

 $\sf{Beckhoff}^\circ$ ,  $\sf{TwinCAT}^\circ$ ,  $\sf{EtherCAT}^\circ$ ,  $\sf{EtherCAT}$  G $^\circ$ ,  $\sf{EtherCAT}$  G10 $^\circ$ ,  $\sf{EtherCAT}$   $^\circ$ ,  $\sf{Safety}$  over  $\sf{EtherCAT}^\circ$ , TwinSAFE®, XFC®, XTS® und XPlanar® sind eingetragene und lizenzierte Marken der Beckhoff Automation GmbH. Die Verwendung anderer in dieser Dokumentation enthaltenen Marken oder Kennzeichen durch Dritte kann zu einer Verletzung von Rechten der Inhaber der entsprechenden Bezeichnungen führen.

## **Patente**

Die EtherCAT-Technologie ist patentrechtlich geschützt, insbesondere durch folgende Anmeldungen und Patente: EP1590927, EP1789857, EP1456722, EP2137893, DE102015105702 mit den entsprechenden Anmeldungen und Eintragungen in verschiedenen anderen Ländern.

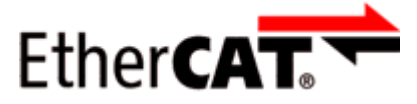

EtherCAT® ist eine eingetragene Marke und patentierte Technologie lizenziert durch die Beckhoff Automation GmbH, Deutschland.

## **Copyright**

© Beckhoff Automation GmbH & Co. KG, Deutschland.

Weitergabe sowie Vervielfältigung dieses Dokuments, Verwertung und Mitteilung seines Inhalts sind verboten, soweit nicht ausdrücklich gestattet.

Zuwiderhandlungen verpflichten zu Schadenersatz. Alle Rechte für den Fall der Patent-, Gebrauchsmusteroder Geschmacksmustereintragung vorbehalten.

# <span id="page-5-0"></span>**1.2 Sicherheitshinweise**

## **Sicherheitsbestimmungen**

Beachten Sie die folgenden Sicherheitshinweise und Erklärungen! Produktspezifische Sicherheitshinweise finden Sie auf den folgenden Seiten oder in den Bereichen Montage, Verdrahtung, Inbetriebnahme usw.

#### **Haftungsausschluss**

Die gesamten Komponenten werden je nach Anwendungsbestimmungen in bestimmten Hard- und Software-Konfigurationen ausgeliefert. Änderungen der Hard- oder Software-Konfiguration, die über die dokumentierten Möglichkeiten hinausgehen, sind unzulässig und bewirken den Haftungsausschluss der Beckhoff Automation GmbH & Co. KG.

### **Qualifikation des Personals**

Diese Beschreibung wendet sich ausschließlich an ausgebildetes Fachpersonal der Steuerungs-, Automatisierungs- und Antriebstechnik, das mit den geltenden Normen vertraut ist.

### **Erklärung der Hinweise**

In der vorliegenden Dokumentation werden die folgenden Hinweise verwendet. Diese Hinweise sind aufmerksam zu lesen und unbedingt zu befolgen!

## **GEFAHR**

## **Akute Verletzungsgefahr!**

Wenn dieser Sicherheitshinweis nicht beachtet wird, besteht unmittelbare Gefahr für Leben und Gesundheit von Personen!

## **WARNUNG**

## **Verletzungsgefahr!**

Wenn dieser Sicherheitshinweis nicht beachtet wird, besteht Gefahr für Leben und Gesundheit von Personen!

## **VORSICHT**

## **Schädigung von Personen!**

Wenn dieser Sicherheitshinweis nicht beachtet wird, können Personen geschädigt werden!

## *HINWEIS*

#### **Schädigung von Umwelt/Geräten oder Datenverlust**

Wenn dieser Hinweis nicht beachtet wird, können Umweltschäden, Gerätebeschädigungen oder Datenverlust entstehen.

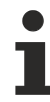

### **Tipp oder Fingerzeig**

Dieses Symbol kennzeichnet Informationen, die zum besseren Verständnis beitragen.

# <span id="page-6-0"></span>**1.3 Ausgabestände der Dokumentation**

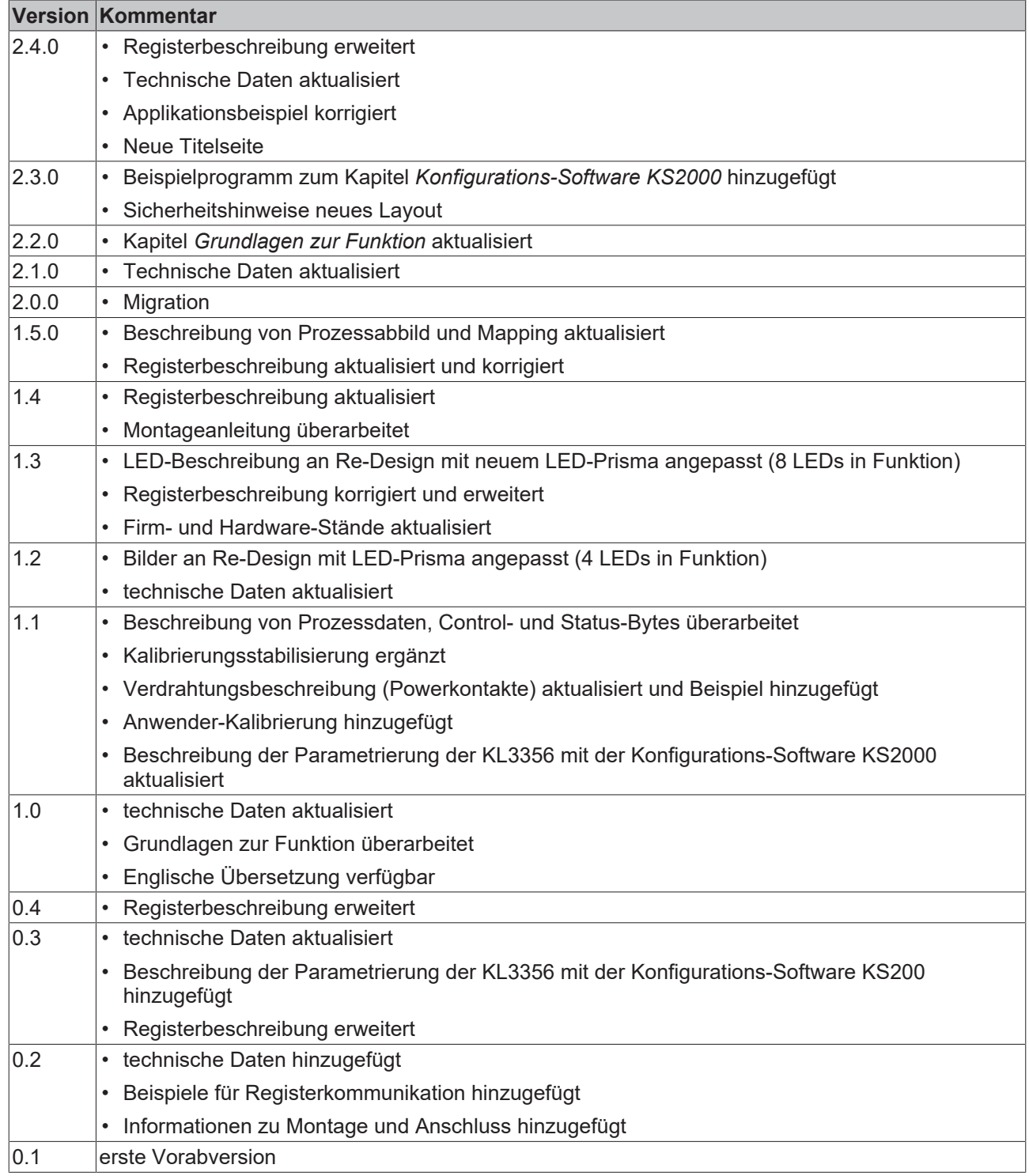

## **Firm- und Hardware-Stände**

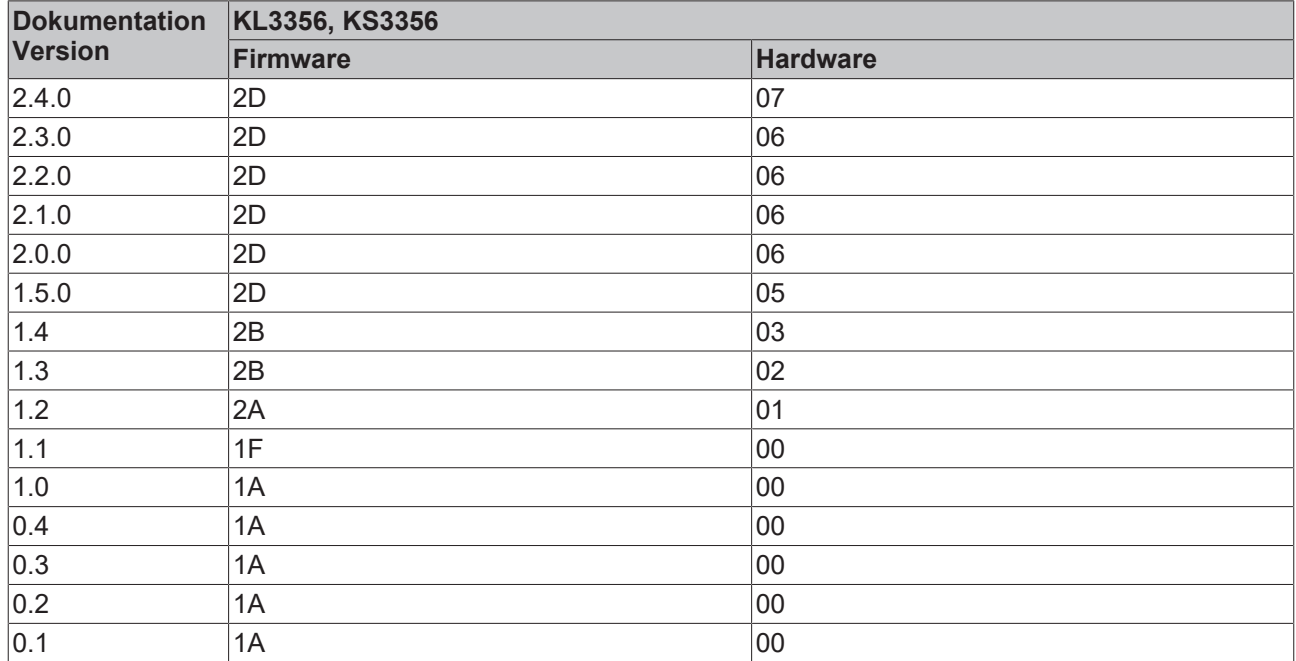

Den Firm- und Hardware-Stand (Auslieferungszustand) können Sie der auf der Seite der Klemme aufgedruckten Seriennummer entnehmen.

#### **Syntax der Seriennummer**

Aufbau der Seriennummer: WW YY FF HH

WW - Produktionswoche (Kalenderwoche) YY - Jahr FF - Firmware-Stand

HH - Hardware-Stand

Beispiel mit Seriennummer 35 04 1A 00:

35 - Produktionswoche 35 04 - Produktionsjahr 2004 1A - Firmware-Stand 1A 00 - Hardware-Stand 00

# **BECKHOFF**

# <span id="page-8-0"></span>**2 Produktübersicht**

# <span id="page-8-1"></span>**2.1 Einführung**

<span id="page-8-2"></span>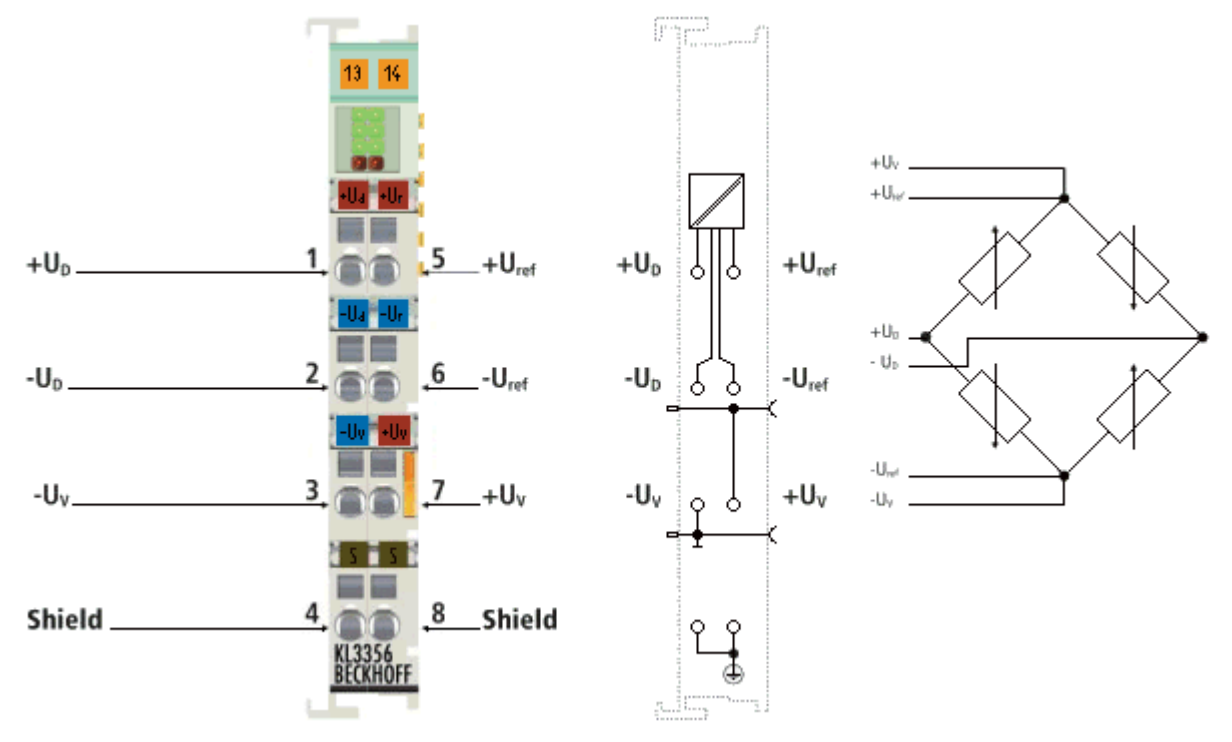

### Abb. 1: KL3356

Die analoge Eingangsklemme KL3356 ermöglicht den direkten Anschluss einer Widerstandsbrücke. Durch eine verbesserte Eingangsschaltung ist die KL3356 deutlich genauer als die KL3351. Das Verhältnis der Brückenspannung U<sub>p</sub> zur Versorgungsspannung U<sub>ref</sub> wird in der Eingangsschaltung ermittelt. Um eine sehr gute Langzeitstabilität zu erreichen, wird die gesamte Schaltung mindestens alle 3 Minuten neu kalibriert. Dieser Vorgang kann von der Steuerung synchronisiert werden um zu verhindern, dass die Kalibrierung zu einer Verzögerung im Produktionsablauf führt.

# <span id="page-9-0"></span>**2.2 Technische Daten**

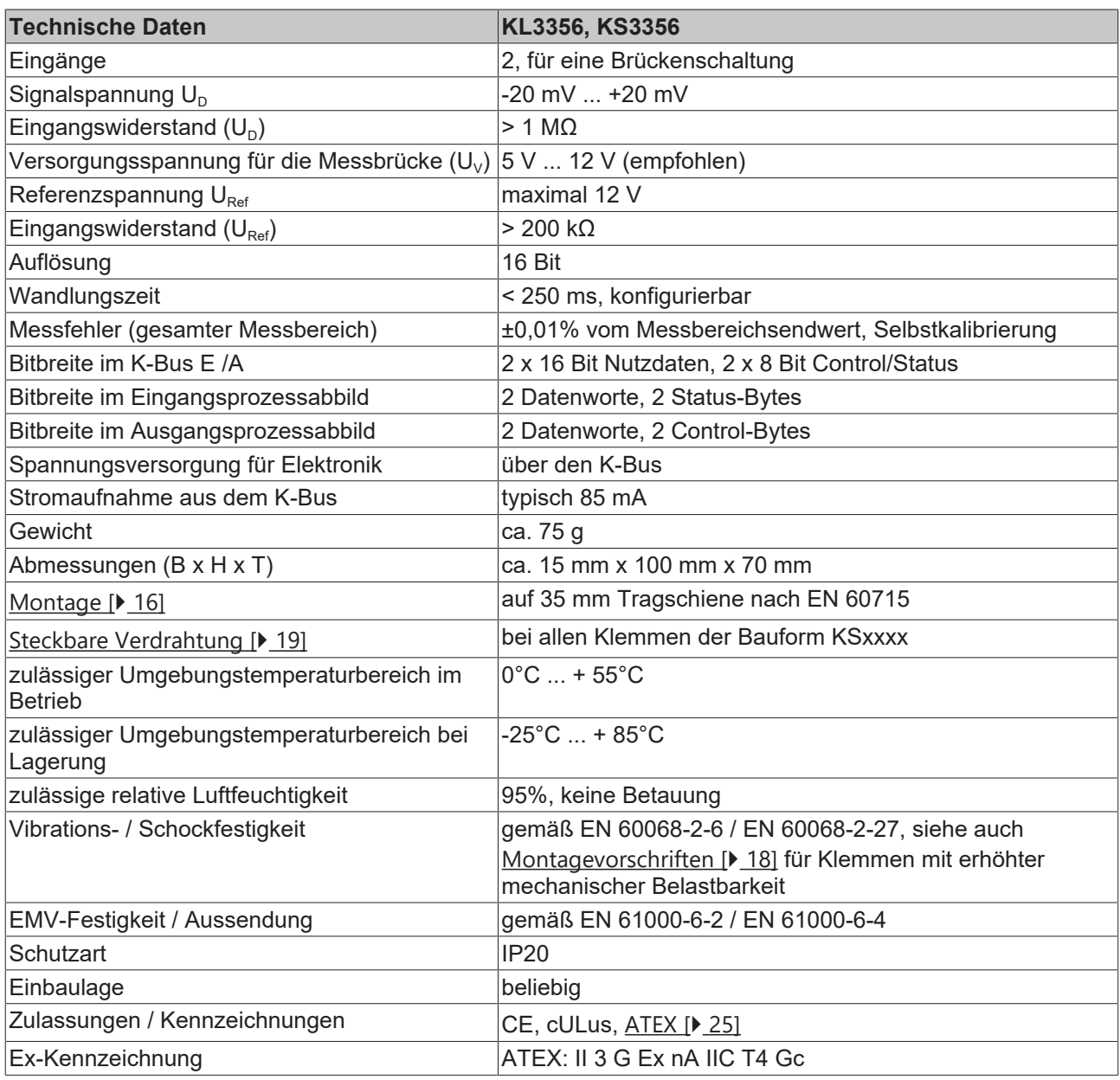

# <span id="page-9-1"></span>**2.3 Grundlagen zur Funktion**

Mit der Analogeingangsklemme KL3356 wird die Versorgungsspannung einer Wägezelle als Referenzspannung und gleichzeitig auch die der Krafteinwirkung proportionalen Differenzspannung erfasst. Die Messung der Referenz- und Differenzspannung erfolgt alternierend mit demselben Wandler. Der Quotient aus Differenz- und Referenzspannung entspricht der Krafteinwirkung auf die Wägezelle. Abweichungen der verwendeten Analogeingangsstufen (Temperatur-, Langzeitdrift usw.) werden durch regelmäßige Kalibrierungen überprüft und innerhalb des zulässigen Toleranzbereiches ausgeglichen.

## **DMS-Messsignal**

Das DMS-Messsignal wird mit einer Auflösung von 16 Bit (+Vorzeichen) in festen Intervallen erfasst. Dieser Wert wird als Datenwort ohne Vorzeichen auch im Register [R2 \[](#page-43-1)[}](#page-43-1) [44\]](#page-43-1) abgelegt. Das Vorzeichen wird im Bit [SW.0 \[](#page-43-2)[}](#page-43-2) [44\]](#page-43-2) des Status-Worts eingeblendet.

Die Größe des Abtastintervalls wird direkt durch die Filterkonstante in Register [R37 \[](#page-48-0)[}](#page-48-0) [49\]](#page-48-0) bestimmt.

## **DMS-Referenzsignal**

Das DMS-Referenzsignal wird ebenfalls mit einer Auflösung von 16 Bit (+Vorzeichen) in größeren Intervallen erfasst. Dieser Wert wird als Datenwort ohne Vorzeichen auch im Register [R3 \[](#page-44-0)[}](#page-44-0) [45\]](#page-44-0) abgelegt. Das Vorzeichen wird im Bit [SW.1 \[](#page-43-2)[}](#page-43-2) [44\]](#page-43-2) des Status-Wort eingeblendet.

Die Größe des Abtastintervalls wird in Register [R39 \[](#page-49-0)▶ [50\]](#page-49-0), in Vielfachen von 100 ms definiert.

#### <span id="page-10-0"></span>**Gewichtsberechnung**

Nach jeder Erfassung eines Analogsignals erfolgt die Berechnung des resultierenden Gewichts, welche sich aus dem Verhältnis des Messsignals zum Referenzsignal und aus mehreren Kalibrierungen zusammensetzt:

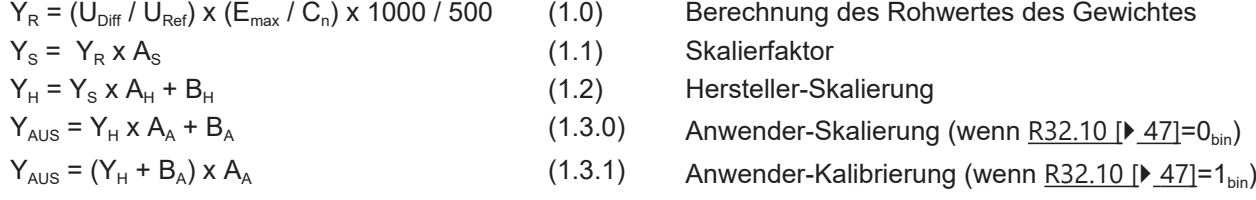

#### **Legende**

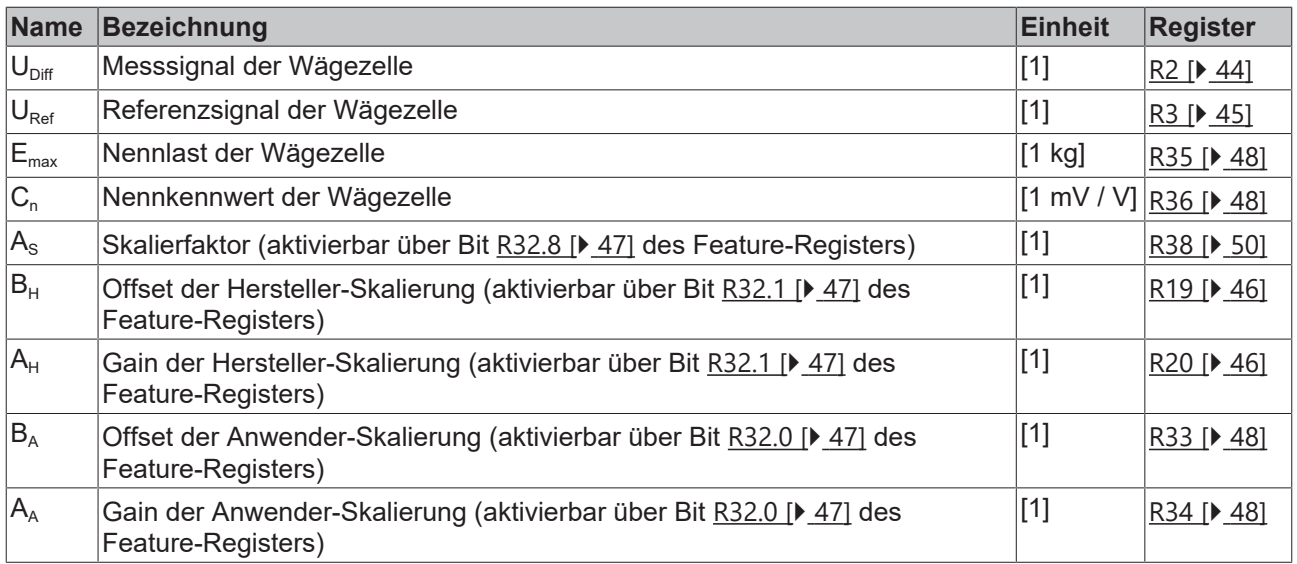

Der Faktor 1000 in [Formel 1.0 \[](#page-10-0)[}](#page-10-0) [11\]](#page-10-0) ergibt sich durch die Einheitennormierung der Nennlast [kg] und dem Nennkennwert [mV/V]. Der Faktor 1/500 wird durch einen Spannungsteiler vorgegeben. Das Ergebnis wird mit einer Auflösung von 16 Bit (+Vorzeichen) in das Prozessabbild der Klemme geschrieben. Dieser Wert wird als Datenwort ohne Vorzeichen auch im Register [R1 \[](#page-43-3) $\blacktriangleright$  [44\]](#page-43-3) abgelegt. Das Vorzeichen wird im Bit [SB1.0](#page-37-1) [\[](#page-37-1)[}](#page-37-1) [38\]](#page-37-1) des Status-Bytes dargestellt.

#### <span id="page-10-1"></span>**Betriebsarten**

Die KL3356 stellt verschiedene Betriebsarten zur Verfügung:

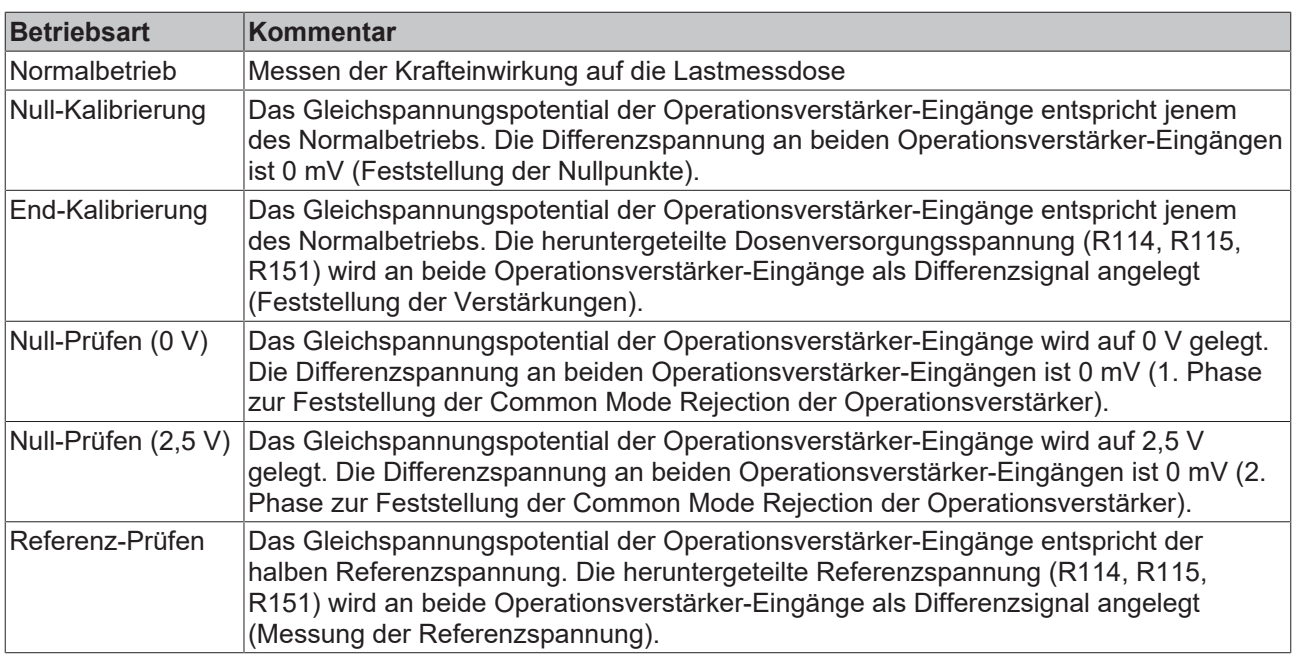

#### <span id="page-11-0"></span>**Schalterstellungen**

Die verschiedenen Betriebsarten werden über interne Schalter ausgewählt:

- Der Schalter SW1 wird durch das Bit [R32.7 \[](#page-46-0) $\blacktriangleright$  [47\]](#page-46-0) des Feature-Registers geschaltet ist für alle Kalibriervorgänge zu schließen:
	- $-R32.7 = 0.5W1$  offen
	- R32.7 = 1: SW1 geschlossen
- Wenn im Kommandoregister [R7 \[](#page-44-1) $\blacktriangleright$  [45\]](#page-44-1) der manuelle Kalibriermodus aktiviert ist, können Sie die Schalter SW2 bis SW8 über das Ausgangsdatenwort [RegOUT \[](#page-35-1)[}](#page-35-1) [36\]](#page-35-1) steuern.

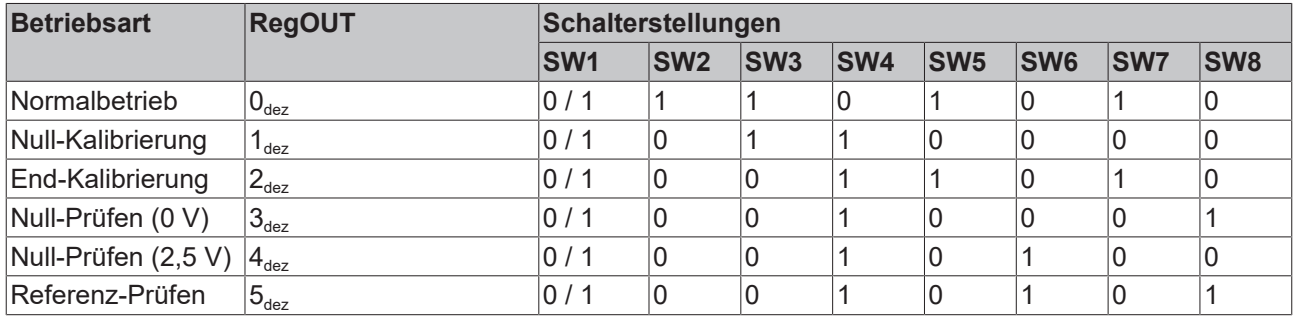

#### **Legende**

- 0: Schalter nicht geschaltet
- 1: Schalter geschaltet

#### **Kalibrierung der Messverstärker**

Die Messverstärker werden periodisch einer Überprüfung und Kalibrierung unterzogen. Dafür sind insgesamt acht Analogschalter vorgesehen, um die verschiedenen Kalibriersignale aufschalten zu können. Wichtig dabei ist, dass in jeder Phase der Kalibrierung immer der gesamte Signalpfad (inklusive aller passiven Bauteile) überprüft wird. Lediglich die Entstörglieder (L/C-Kombination) und die Analogschalter selber können nicht erfasst werden.

Das Kalibrierintervall wird in 100 ms Schritten mit Register [R40 \[](#page-49-2)▶ [50\]](#page-49-2) eingestellt. Das Prüfintervall wird mit Register [R41 \[](#page-49-3)[}](#page-49-3) [50\]](#page-49-3) als Vielfaches vom Kalibrierintervall vorgegeben.

- In der ersten Kalibrierphase werden beide Analogeingänge mit einer Eingangsspannung von 0 mV ([Null-Kalibrierung \[](#page-10-1)[}](#page-10-1) [11\]](#page-10-1)) beaufschlagt. Somit können die Nullpunkte beider Analogeingangsstufen ermittelt werden. Hierbei wird eine System-Offset-Kalibrierung des A/D-Wandlers durchgeführt. Bei dieser Messung sind einerseits der jeweilige Absolutwert, sowie auch die gegenseitige Abweichung der Kanäle von Interesse.
- In der zweiten Kalibrierphase werden beide Analogeingänge mit einer Eingangsspannung von ca. 24 mV ([End-Kalibrierung \[](#page-10-1)[}](#page-10-1) [11\]](#page-10-1)) beaufschlagt, die aus der Spannungsversorgung der Lastmessdose abgeleitet wird. Hier interessiert nicht mehr der Absolutwert der Messergebnisse, sondern nur noch die eventuelle Abweichung der Werte beider Analogeingänge. Hierbei wird der Gain des 1. Kanals an den des 2. Kanals angepasst. Entscheidend ist, dass die Kalibrierungen auf demselben Gleichspannungspotential der Operationsverstärkereingänge erfolgen wie im normalen Messbetrieb.

Durch die Kalibrierung der Eingangsstufen in den beiden Arbeitspunkten (Nullpunkt und Endwert) werden die Geraden beider Messkanäle aufeinander abgeglichen (Soll-Kennlinie), so dass sie deckungsgleich sind.

<span id="page-12-0"></span>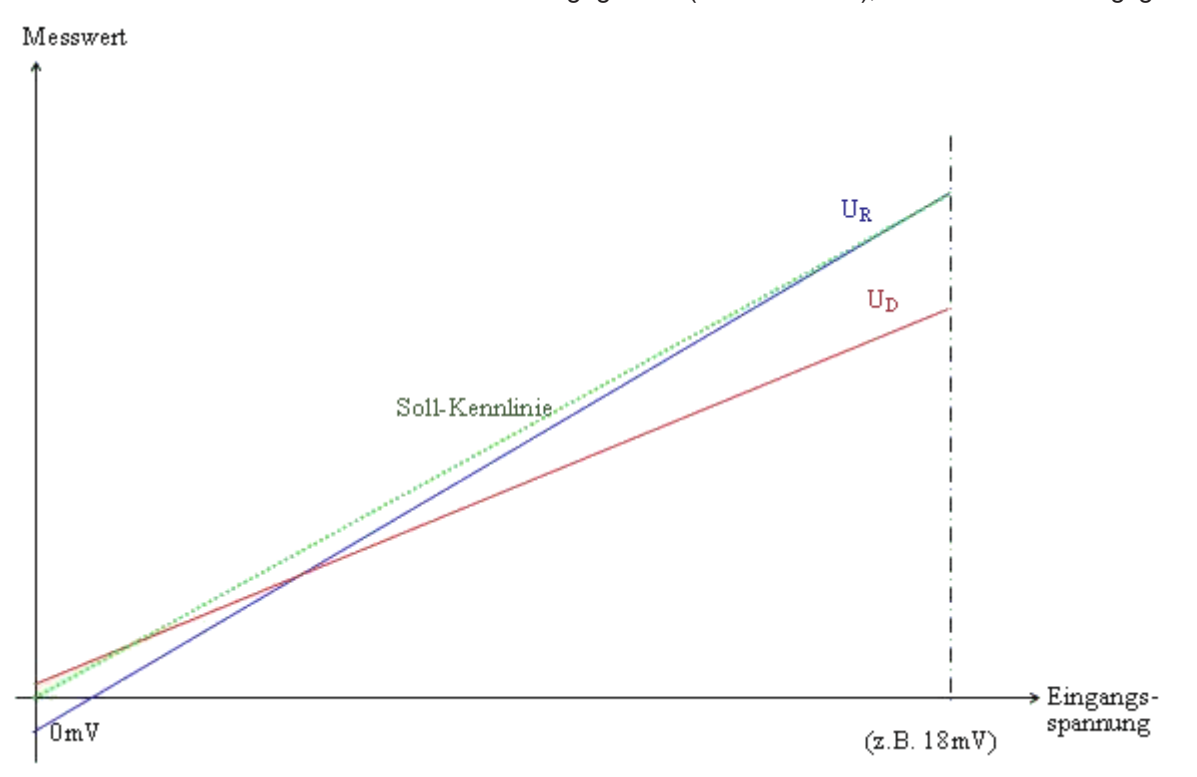

Abb. 2: Kennlinien zur Kalibrierung

Während die Klemme eine Kalibrierung durchführt, ist im Register 0 (Status-Wort) das Bit [R0.2 \[](#page-43-2) $\blacktriangleright$  [44\]](#page-43-2) gesetzt.

## **Prüfung der Messverstärker**

Um zusätzlich eine Funktionsprüfung der Analogeingangskreise und der Referenzspannungsquelle vornehmen zu können, besteht zusätzlich zur beschriebenen Kalibrierung die Möglichkeit, das interne Referenzspannungssignal von 2,5 V als Eingangssignal aufzuschalten. Zu diesem Zweck wird vor der eigentlichen Referenzspannungsmessung ein Differenzspannungssignal von 0 V bei einem Gleichspannungspotential von 0 V angelegt. Anschließend erfolgt die Messung des Differenzsignals 0 V bei einem Gleichspannungspotential von 2,5 V. Mit Hilfe der daraus resultierenden Messwerte kann der CommonMode-Einfluss der beiden Eingangsstufen bei der Eingangsspannung von 1,25 V berechnet und bei der abschließenden Referenzspannungsmessung berücksichtigt werden. Bei der Messung der Referenzspannungsquelle müssen beide Operationsverstärker dasselbe Messsignal liefern, das darüber hinaus auch mit einer sehr geringen Toleranz vorhergesagt werden kann. Überschreitungen dieser Toleranz werden als Hardwaredefekt eingestuft werden und in Bit [SW.8 \[](#page-43-2)[}](#page-43-2) [44\]](#page-43-2) im Status-Wort angezeigt. Wenn die Klemme eine Prüfung durchführt, ist im Register 0 (Status-Wort) das Bit [R0.2 \[](#page-43-2)[}](#page-43-2) [44\]](#page-43-2) gesetzt.

## **Einleitung der Kalibrierung bzw. Prüfung**

Der Kalibrier- bzw. Prüf-Vorgang wird von der Klemme automatisch nach den, in den [Registern R39 bis R41](#page-49-0) [\[](#page-49-0)[}](#page-49-0) [50\]](#page-49-0), eingestellten Zeiten durchgeführt. Mit Bit [CB1.1 \[](#page-37-2)[}](#page-37-2) [38\]](#page-37-2) des Control-Bytes können Sie die automatische Kalibrierung sperren (wird in Bit [SB1.1 \[](#page-37-1)▶ [38\]](#page-37-1) des Status-Bytes quittiert), um zu verhindern, dass während eines zeitkritischen Messvorganges kalibriert wird. Damit die Kalibrierung auf diese Art nicht vollständig unterdrückt wird, überwacht die KL3356 den Kalibrierzyklus und startet bei zu langer Sperre eigenständig eine Zwangskalibrierung. Die Zeit nach der die Klemme diese Zwangskalibrierung durchführt, wird im Register [R44 \[](#page-50-0)[}](#page-50-0) [51\]](#page-50-0) als Vielfaches von Register [R40 \[](#page-49-2)[}](#page-49-2) [50\]](#page-49-2) vorgegeben. Die Referenzspannung wird bei jeder Messung mit Register [R45 \[](#page-50-1)[}](#page-50-1) [51\]](#page-50-1) (Einheit 1 mV) verglichen. Liegt sie unterhalb dieses Grenzwertes, wird Bit [R0.14 \[](#page-43-2)[}](#page-43-2) [44\]](#page-43-2) gesetzt.

Sollte es notwendig sein eine manuelle Prüfung durchzuführen, wird diese durch Bit [CB1.0 \[](#page-37-2) $\blacktriangleright$  [38\]](#page-37-2) des Control-Bytes gestartet. Den Abschluss einer Prüfung wird mit Bit [R0.4 \[](#page-43-2)[}](#page-43-2) [44\]](#page-43-2) im Register R0 (Status-Wort) signalisiert. Das Ergebnis der letzten Prüfung wird als Differenz der beiden Analogeingänge dargestellt und kann durch Bit [CB1.2 \[](#page-37-2) $\triangleright$  [38\]](#page-37-2) des Control-Bytes in die Register [R1 \[](#page-43-3) $\triangleright$  [44\]](#page-43-3) bis [R3 \[](#page-44-0) $\triangleright$  [45\]](#page-44-2) und [R5 \[](#page-44-2) $\triangleright$  45] eingeblendet werden. Es liegen gültige Kalibrierdaten vor, wenn Bit [R0.5 \[](#page-43-2)[}](#page-43-2) [44\]](#page-43-2) im Register 0 (Status-Wort) auf 1<sub>bin</sub> gesetzt ist. Um einer Veränderung der Kalibrierdaten vorzubeugen, kann durch Bit [CB1.3 \[](#page-37-2)▶ [38\]](#page-37-2) ein Registerschreibschutz gesetzt werden (wird in Bit [SB1.3 \[](#page-37-1)[}](#page-37-1) [38\]](#page-37-1) quittiert)

### **Manueller Betrieb**

- Gegebenenfalls kann es notwendig sein, die direkten Werte des A/D-Wandlers zu betrachten. Die Klemme kann zu diesem Zweck in den *manuellen Betrieb* geschaltet werden. Tragen Sie hierzu zuerst das Anwender-Kodewort (1235<sub>hex</sub>) in das Kodewort-Register [R31 \[](#page-46-1)▶ [47\]](#page-46-1) ein, um den Schreibschutz der Anwender-Register aufzuheben.
- Anschließend tragen Sie den Wert 0401<sub>hex</sub> in das Kommando-Register ([R7 \[](#page-44-1) $\blacktriangleright$  [45\]](#page-44-1)) ein um auf manuellen Betrieb Umzuschalten. Wenn Sie den Wert 0 in das Register R7 schreiben wird der *manuelle Betrieb* wieder beendet.

Im manuellen Betrieb gibt der Wert im Ausgangswort [RegOUT \[](#page-35-1)[}](#page-35-1) [36\]](#page-35-1) die Stellung der Eingangs-Schalter vor (siehe Tabelle [Schalterstellungen \[](#page-11-0)[}](#page-11-0) [12\]](#page-11-0)). Sie können mit Bit [CB1.1 \[](#page-37-2)[}](#page-37-2) [38\]](#page-37-2) des Control-Bytes zwischen OP1 und OP2 umschalten (CB1.1= $0_{bin}$ : OP1; CB1.1 =1 $_{bin}$ : OP2).

Sobald Sie die Klemme wieder in den *normalen Betrieb* schalten, wird automatisch eine Zwangskalibrierung durchgeführt.

## **Fehlerdiagnose**

Die KL3356 besitzt eine interne Fehlerdiagnose. Die oberen 8 Bit des Registers [R0 \[](#page-43-2)[}](#page-43-2) [44\]](#page-43-2) (Status-Wort) geben aufgetretene Fehler wieder.

Damit der Anwender nicht laufend das Register R0 auslesen muss, wird eine Änderung der Fehler-Bits (wenn z. B. ein neuer Fehler aufgetreten ist oder ein vorhandener Fehler beseitigt wurde) im Bit [SB1.6 \[](#page-37-1)[}](#page-37-1) [38\]](#page-37-1) des Status-Bytes 1 angezeigt. Alle auftretenden Fehler werden temporär gespeichert und von der Klemme selbstständig nicht gelöscht. Durch Setzen des Bits [CB1.6 \[](#page-37-2)[}](#page-37-2) [38\]](#page-37-2) im Control-Byte 1 können Sie das Fehler-Bit [SB1.6 \[](#page-37-1)[}](#page-37-1) [38\]](#page-37-1) zurücksetzen.

#### **Messwert Stabilisierung**

Bei der Selbstkalibrierung werden wie oben beschrieben diverse Signale intern geschaltet. Nach Ablauf der Selbstkalibrierung gibt es je nach Einstellung von R32.9 (Stabilisierung der Kalibrierung) folgendes Verhalten:

- Stabilisierung aktiv (R32.9 = 1): die Klemme wartet, bis sich das Signal nach Vorgabe in Register R47/ R48 eingeschwungen hat und gibt erst dann wieder Messwerte an den Bus aus – das verlängert die Pause bis die Klemme wieder misst und kann bei einem unruhigen Eingangssignal dazu führen, dass die Klemme bis zur Messung lang wartet.
- Stabilisierung inaktiv (R32.9 = 0): die Klemme schaltet umgehend das Messsignal wieder auf den Bus – das kann dazu führen, dass in dem Messwert ein Einschwingvorgang über mehrere Zyklen zu beobachten ist.

# **BECKHOFF**

# <span id="page-14-0"></span>**2.4 LEDs**

<span id="page-14-1"></span>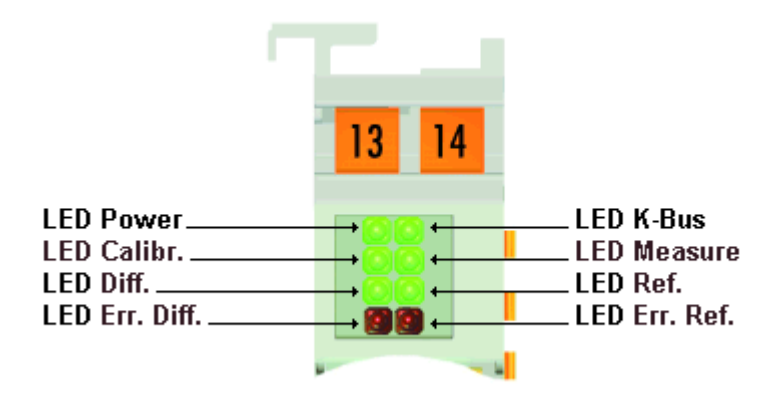

Abb. 3: LEDs

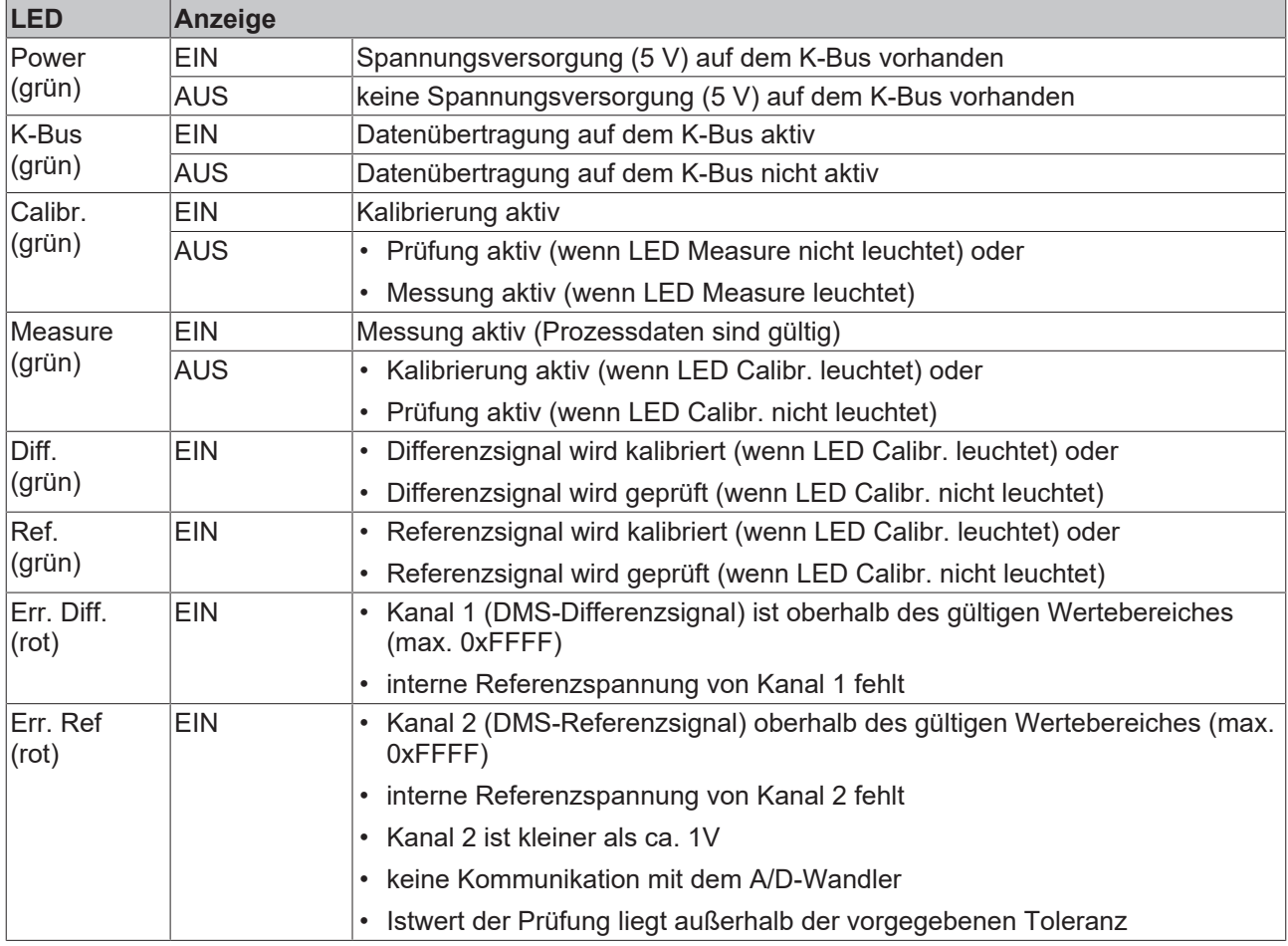

# <span id="page-15-0"></span>**3 Montage und Verdrahtung**

## <span id="page-15-1"></span>**3.1 Tragschienenmontage**

## **WARNUNG**

### **Verletzungsgefahr durch Stromschlag und Beschädigung des Gerätes möglich!**

Setzen Sie das Busklemmen-System in einen sicheren, spannungslosen Zustand, bevor Sie mit der Montage, Demontage oder Verdrahtung der Busklemmen beginnen!

#### **Montage**

<span id="page-15-2"></span>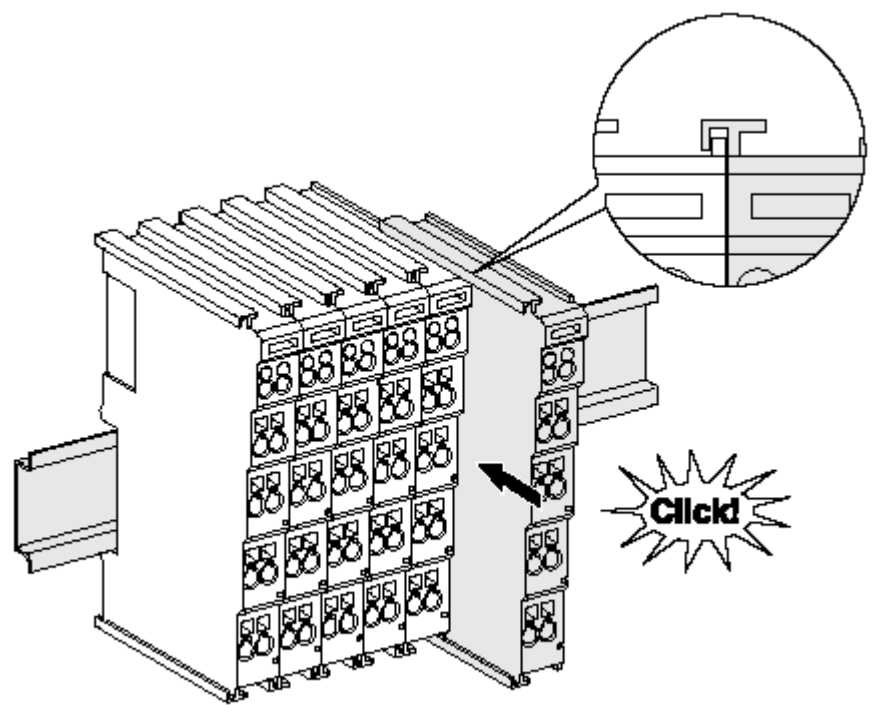

Abb. 4: Montage auf Tragschiene

Die Buskoppler und Busklemmen werden durch leichten Druck auf handelsübliche 35 mm Tragschienen (Hutschienen nach EN 60715) aufgerastet:

- 1. Stecken Sie zuerst den Feldbuskoppler auf die Tragschiene.
- 2. Auf der rechten Seite des Feldbuskopplers werden nun die Busklemmen angereiht. Stecken Sie dazu die Komponenten mit Nut und Feder zusammen und schieben Sie die Klemmen gegen die Tragschiene, bis die Verriegelung hörbar auf der Tragschiene einrastet.

Wenn Sie die Klemmen erst auf die Tragschiene schnappen und dann nebeneinander schieben ohne das Nut und Feder ineinander greifen, wird keine funktionsfähige Verbindung hergestellt! Bei richtiger Montage darf kein nennenswerter Spalt zwischen den Gehäusen zu sehen sein.

## **Tragschienenbefestigung**

Der Verriegelungsmechanismus der Klemmen und Koppler reicht in das Profil der Tragschiene hinein. Achten Sie bei der Montage der Komponenten darauf, dass der Verriegelungsmechanismus nicht in Konflikt mit den Befestigungsschrauben der Tragschiene gerät. Verwenden Sie zur Befestigung von Tragschienen mit einer Höhe von 7,5 mm unter den Klemmen und Kopplern flache Montageverbindungen wie Senkkopfschrauben oder Blindnieten.

## **Demontage**

<span id="page-16-0"></span>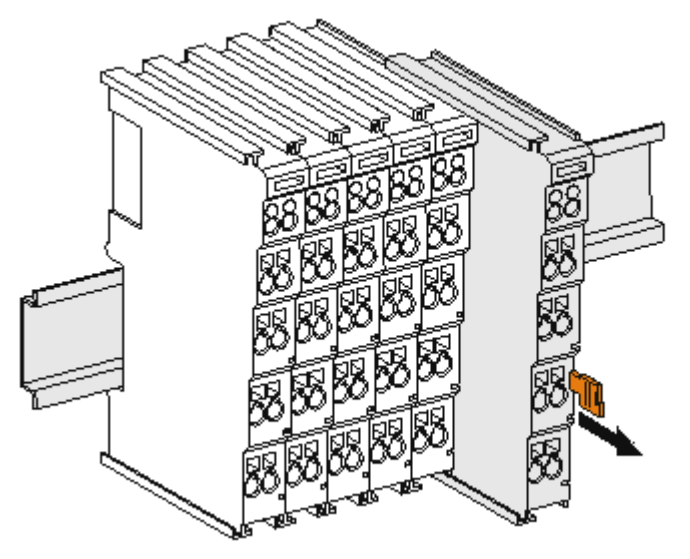

Abb. 5: Demontage von Tragschiene

Jede Klemme wird durch eine Verriegelung auf der Tragschiene gesichert, die zur Demontage gelöst werden muss:

- 1. Ziehen Sie die Klemme an ihren orangefarbigen Laschen ca. 1 cm von der Tragschiene herunter. Dabei wird die Tragschienenverriegelung dieser Klemme automatisch gelöst und Sie können die Klemme nun ohne großen Kraftaufwand aus dem Busklemmenblock herausziehen.
- 2. Greifen Sie dazu mit Daumen und Zeigefinger die entriegelte Klemme gleichzeitig oben und unten an den Gehäuseflächen und ziehen sie aus dem Busklemmenblock heraus.

#### **Verbindungen innerhalb eines Busklemmenblocks**

Die elektrischen Verbindungen zwischen Buskoppler und Busklemmen werden durch das Zusammenstecken der Komponenten automatisch realisiert:

- Die sechs Federkontakte des K-Bus/E-Bus übernehmen die Übertragung der Daten und die Versorgung der Busklemmenelektronik.
- Die Powerkontakte übertragen die Versorgung für die Feldelektronik und stellen so innerhalb des Busklemmenblocks eine Versorgungsschiene dar. Die Versorgung der Powerkontakte erfolgt über Klemmen auf dem Buskoppler (bis 24 V) oder für höhere Spannungen über Einspeiseklemmen.

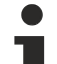

#### **Powerkontakte**

Beachten Sie bei der Projektierung eines Busklemmenblocks die Kontaktbelegungen der einzelnen Busklemmen, da einige Typen (z.B. analoge Busklemmen oder digitale 4-Kanal-Busklemmen) die Powerkontakte nicht oder nicht vollständig durchschleifen. Einspeiseklemmen (KL91xx, KL92xx bzw. EL91xx, EL92xx) unterbrechen die Powerkontakte und stellen so den Anfang einer neuen Versorgungsschiene dar.

#### **PE-Powerkontakt**

Der Powerkontakt mit der Bezeichnung PE kann als Schutzerde eingesetzt werden. Der Kontakt ist aus Sicherheitsgründen beim Zusammenstecken voreilend und kann Kurzschlussströme bis 125 A ableiten.

<span id="page-17-1"></span>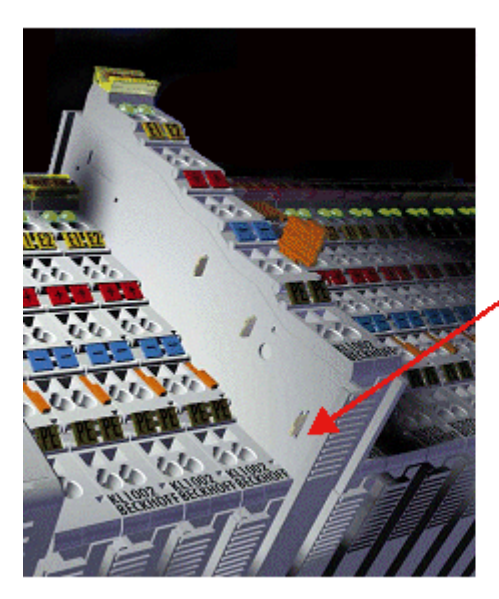

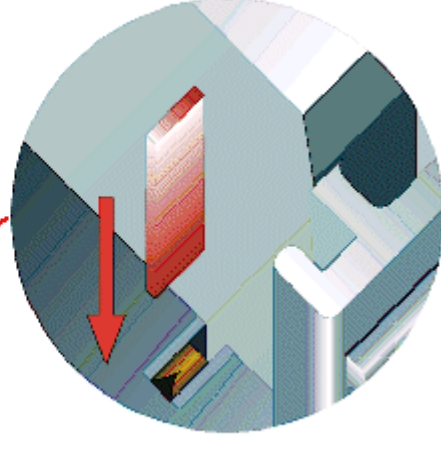

### Abb. 6: Linksseitiger Powerkontakt

## *HINWEIS*

## **Beschädigung des Gerätes möglich**

Beachten Sie, dass aus EMV-Gründen die PE-Kontakte kapazitiv mit der Tragschiene verbunden sind. Das kann bei der Isolationsprüfung zu falschen Ergebnissen und auch zur Beschädigung der Klemme führen (z. B. Durchschlag zur PE-Leitung bei der Isolationsprüfung eines Verbrauchers mit 230 V Nennspannung). Klemmen Sie zur Isolationsprüfung die PE- Zuleitung am Buskoppler bzw. der Einspeiseklemme ab! Um weitere Einspeisestellen für die Prüfung zu entkoppeln, können Sie diese Einspeiseklemmen entriegeln und mindestens 10 mm aus dem Verbund der übrigen Klemmen herausziehen.

## **WARNUNG**

## **Verletzungsgefahr durch Stromschlag!**

Der PE-Powerkontakt darf nicht für andere Potentiale verwendet werden!

## <span id="page-17-0"></span>**3.2 Montagevorschriften für erhöhte mechanische Belastbarkeit**

## **WARNUNG**

#### **Verletzungsgefahr durch Stromschlag und Beschädigung des Gerätes möglich!**

Setzen Sie das Busklemmen-System in einen sicheren, spannungslosen Zustand, bevor Sie mit der Montage, Demontage oder Verdrahtung der Busklemmen beginnen!

#### **Zusätzliche Prüfungen**

Die Klemmen sind folgenden zusätzlichen Prüfungen unterzogen worden:

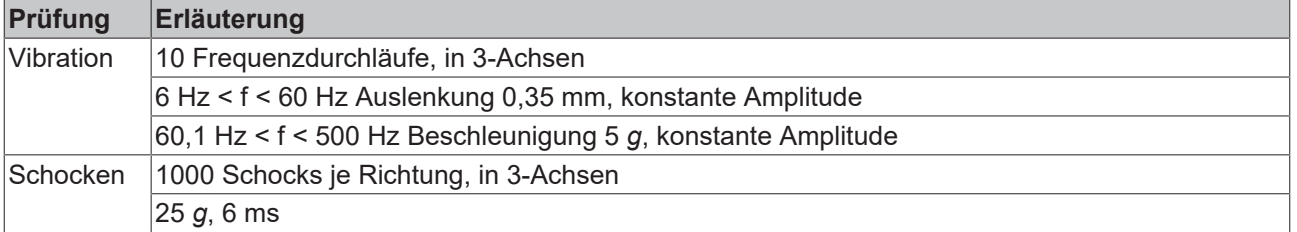

## **Zusätzliche Montagevorschriften**

Für die Klemmen mit erhöhter mechanischer Belastbarkeit gelten folgende zusätzliche Montagevorschriften:

- Die erhöhte mechanische Belastbarkeit gilt für alle zulässigen Einbaulagen
- Es ist eine Tragschiene nach EN 60715 TH35-15 zu verwenden
- Der Klemmenstrang ist auf beiden Seiten der Tragschiene durch eine mechanische Befestigung, z.B. mittels einer Erdungsklemme oder verstärkten Endklammer zu fixieren
- Die maximale Gesamtausdehnung des Klemmenstrangs (ohne Koppler) beträgt: 64 Klemmen mit 12 mm oder 32 Klemmen mit 24 mm Einbaubreite
- Bei der Abkantung und Befestigung der Tragschiene ist darauf zu achten, dass keine Verformung und Verdrehung der Tragschiene auftritt, weiterhin ist kein Quetschen und Verbiegen der Tragschiene zulässig
- Die Befestigungspunkte der Tragschiene sind in einem Abstand vom 5 cm zu setzen
- Zur Befestigung der Tragschiene sind Senkkopfschrauben zu verwenden
- Die freie Leiterlänge zwischen Zugentlastung und Leiteranschluss ist möglichst kurz zu halten; der Abstand zum Kabelkanal ist mit ca.10 cm zu einhalten

## <span id="page-18-0"></span>**3.3 Anschluss**

## <span id="page-18-1"></span>**3.3.1 Anschlusstechnik**

### **WARNUNG**

## **Verletzungsgefahr durch Stromschlag und Beschädigung des Gerätes möglich!**

Setzen Sie das Busklemmen-System in einen sicheren, spannungslosen Zustand, bevor Sie mit der Montage, Demontage oder Verdrahtung der Busklemmen beginnen!

## **Übersicht**

Mit verschiedenen Anschlussoptionen bietet das Busklemmensystem eine optimale Anpassung an die Anwendung:

- Die Klemmen der Serien ELxxxx und KLxxxx mit Standardverdrahtung enthalten Elektronik und Anschlussebene in einem Gehäuse.
- Die Klemmen der Serien ESxxxx und KSxxxx haben eine steckbare Anschlussebene und ermöglichen somit beim Austausch die stehende Verdrahtung.
- Die High-Density-Klemmen (HD-Klemmen) enthalten Elektronik und Anschlussebene in einem Gehäuse und haben eine erhöhte Packungsdichte.

#### **Standardverdrahtung (ELxxxx / KLxxxx)**

<span id="page-18-2"></span>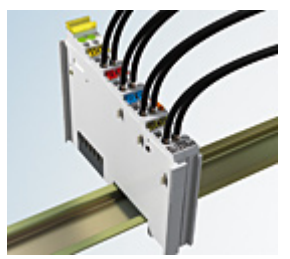

Abb. 7: Standardverdrahtung

Die Klemmen der Serien ELxxxx und KLxxxx sind seit Jahren bewährt und integrieren die schraublose Federkrafttechnik zur schnellen und einfachen Montage.

### **Steckbare Verdrahtung (ESxxxx / KSxxxx)**

<span id="page-19-1"></span>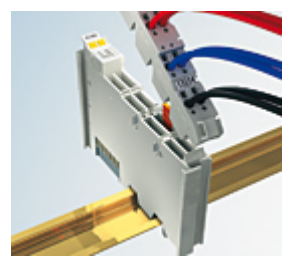

Abb. 8: Steckbare Verdrahtung

Die Klemmen der Serien ESxxxx und KSxxxx enthalten eine steckbare Anschlussebene.

Montage und Verdrahtung werden wie bei den Serien ELxxxx und KLxxxx durchgeführt.

Im Servicefall erlaubt die steckbare Anschlussebene, die gesamte Verdrahtung als einen Stecker von der Gehäuseoberseite abzuziehen.

Das Unterteil kann, über das Betätigen der Entriegelungslasche, aus dem Klemmenblock herausgezogen werden.

Die auszutauschende Komponente wird hineingeschoben und der Stecker mit der stehenden Verdrahtung wieder aufgesteckt. Dadurch verringert sich die Montagezeit und ein Verwechseln der Anschlussdrähte ist ausgeschlossen.

Die gewohnten Maße der Klemme ändern sich durch den Stecker nur geringfügig. Der Stecker trägt ungefähr 3 mm auf; dabei bleibt die maximale Höhe der Klemme unverändert.

Eine Lasche für die Zugentlastung des Kabels stellt in vielen Anwendungen eine deutliche Vereinfachung der Montage dar und verhindert ein Verheddern der einzelnen Anschlussdrähte bei gezogenem Stecker.

Leiterquerschnitte von 0,08 mm $^2$  bis 2,5 mm $^2$  können weiter in der bewährten Federkrafttechnik verwendet werden.

Übersicht und Systematik in den Produktbezeichnungen der Serien ESxxxx und KSxxxx werden wie von den Serien ELxxxx und KLxxxx bekannt weitergeführt.

#### <span id="page-19-0"></span>**High-Density-Klemmen (HD-Klemmen)**

<span id="page-19-2"></span>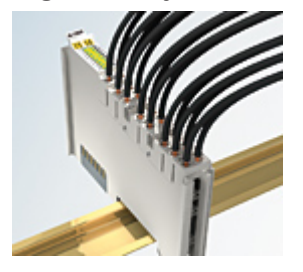

Abb. 9: High-Density-Klemmen

Die Klemmen dieser Baureihe mit 16 Klemmstellen zeichnen sich durch eine besonders kompakte Bauform aus, da die Packungsdichte auf 12 mm doppelt so hoch ist wie die der Standard-Busklemmen. Massive und mit einer Aderendhülse versehene Leiter können ohne Werkzeug direkt in die Federklemmstelle gesteckt werden.

## **Verdrahtung HD-Klemmen**

Die High-Density-Klemmen der Serien ELx8xx und KLx8xx unterstützen keine steckbare Verdrahtung.

#### **Ultraschall-litzenverdichtete Leiter**

## **Ultraschall-litzenverdichtete Leiter**

An die Standard- und High-Density-Klemmen können auch ultraschall-litzenverdichtete (ultraschallverschweißte) Leiter angeschlossen werden. Beachten Sie die Tabellen zum Leitungsquerschnitt!

## <span id="page-20-0"></span>**3.3.2 Verdrahtung**

## **WARNUNG**

### **Verletzungsgefahr durch Stromschlag und Beschädigung des Gerätes möglich!**

Setzen Sie das Busklemmen-System in einen sicheren, spannungslosen Zustand, bevor Sie mit der Montage, Demontage oder Verdrahtung der Busklemmen beginnen!

#### **Klemmen für Standardverdrahtung ELxxxx/KLxxxx und für steckbare Verdrahtung ESxxxx/KSxxxx**

<span id="page-20-1"></span>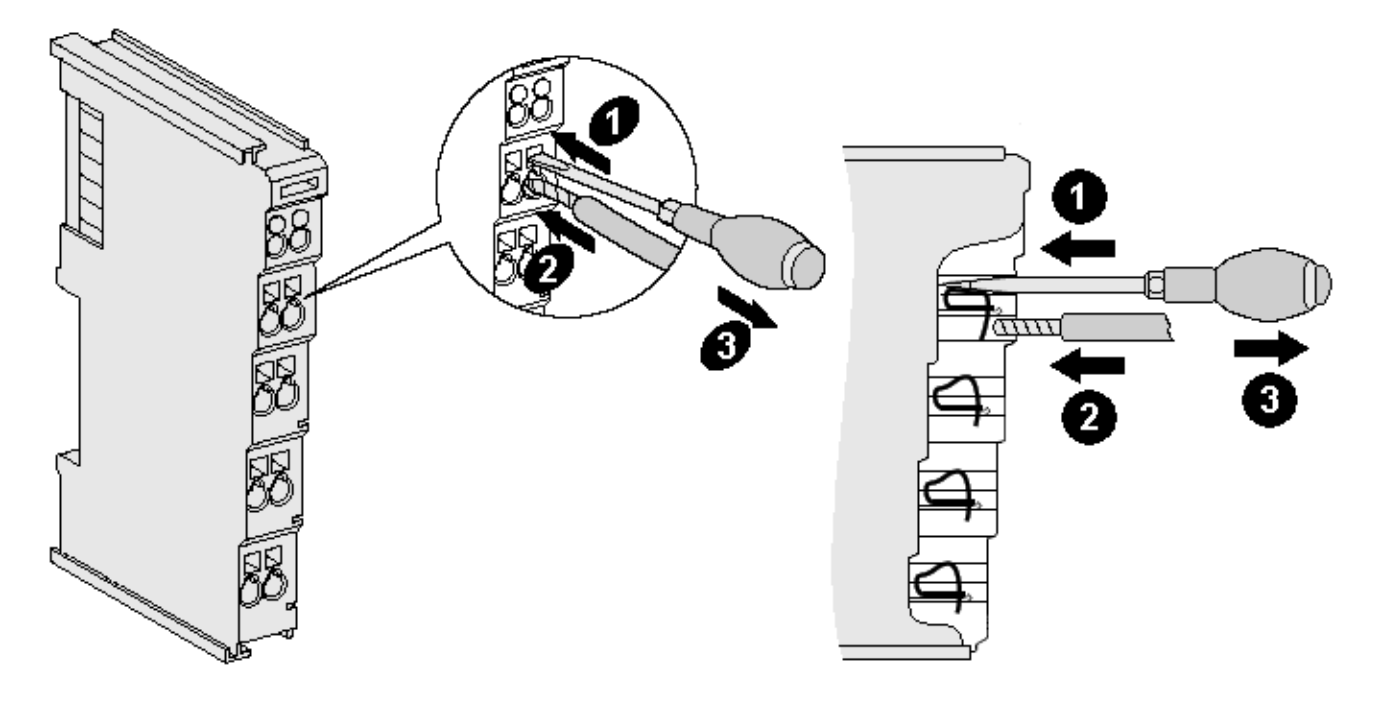

Abb. 10: Anschluss einer Leitung an eine Klemmstelle

Bis zu acht Klemmstellen ermöglichen den Anschluss von massiven oder feindrähtigen Leitungen an die Busklemme. Die Klemmstellen sind in Federkrafttechnik ausgeführt. Schließen Sie die Leitungen folgendermaßen an:

- 1. Öffnen Sie eine Klemmstelle, indem Sie einen Schraubendreher gerade bis zum Anschlag in die viereckige Öffnung über der Klemmstelle drücken. Den Schraubendreher dabei nicht drehen oder hin und her bewegen (nicht hebeln).
- 2. Der Draht kann nun ohne Widerstand in die runde Klemmenöffnung eingeführt werden.
- 3. Durch Rücknahme des Druckes schließt sich die Klemmstelle automatisch und hält den Draht sicher und dauerhaft fest.

Den zulässigen Leiterquerschnitt entnehmen Sie der nachfolgenden Tabelle.

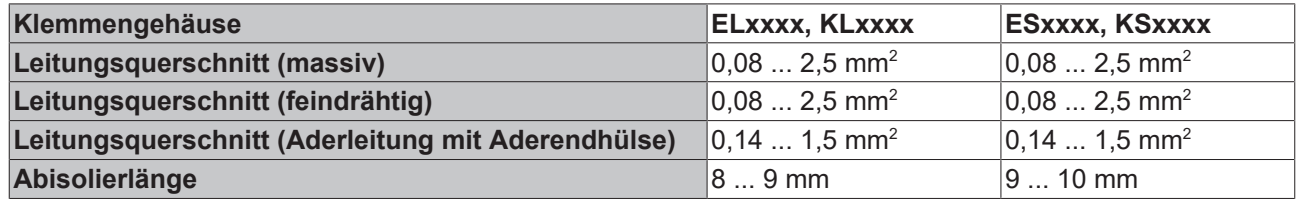

#### **High-Density-Klemmen ([HD-Klemmen \[](#page-19-0)**[}](#page-19-0) **[20\]](#page-19-0)) mit 16 Klemmstellen**

Bei den HD-Klemmen erfolgt der Leiteranschluss bei massiven Leitern werkzeuglos, in Direktstecktechnik, das heißt der Leiter wird nach dem Abisolieren einfach in die Klemmstelle gesteckt. Das Lösen der Leitungen erfolgt, wie bei den Standardklemmen, über die Kontakt-Entriegelung mit Hilfe eines Schraubendrehers. Den zulässigen Leiterquerschnitt entnehmen Sie der nachfolgenden Tabelle.

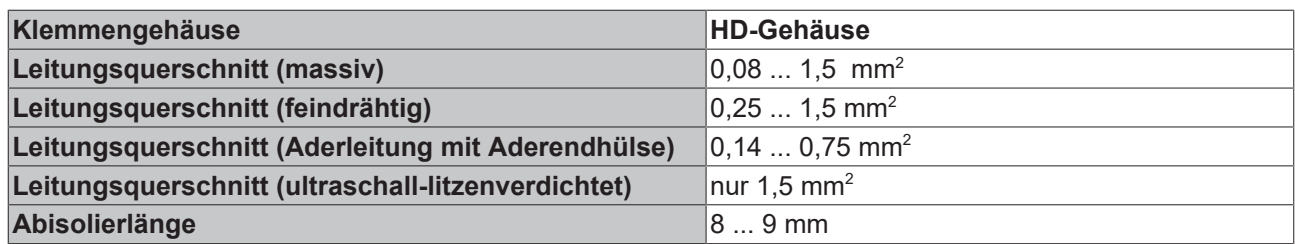

# <span id="page-21-0"></span>**3.3.3 Schirmung**

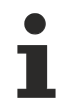

## **Schirmung**

Encoder, analoge Sensoren und Aktoren sollten immer mit geschirmten, paarig verdrillten Leitungen angeschlossen werden.

## <span id="page-22-0"></span>**3.3.4 Anschlussbelegung**

## **WARNUNG**

## **Verletzungsgefahr durch Stromschlag und Beschädigung des Gerätes möglich!**

Setzen Sie das Busklemmen-System in einen sicheren, spannungslosen Zustand, bevor Sie mit der Montage, Demontage oder Verdrahtung der Busklemmen beginnen!

<span id="page-22-1"></span>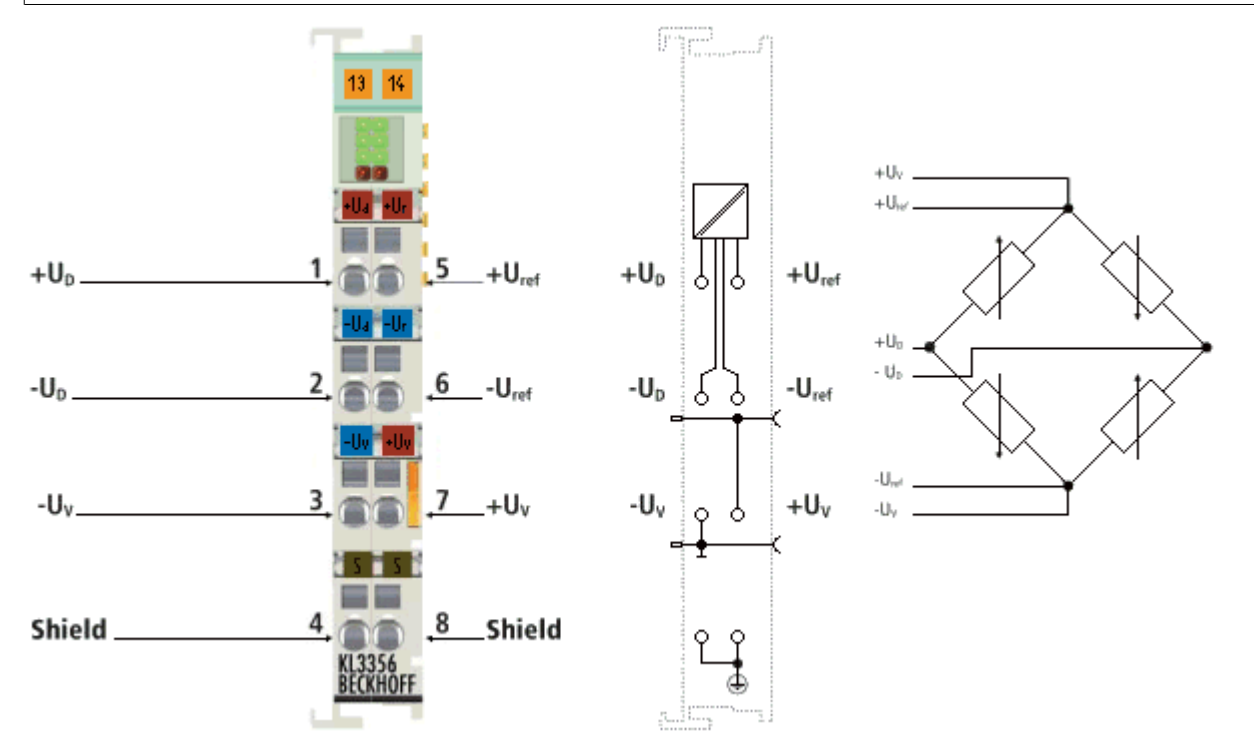

## Abb. 11: Anschlussbelegung

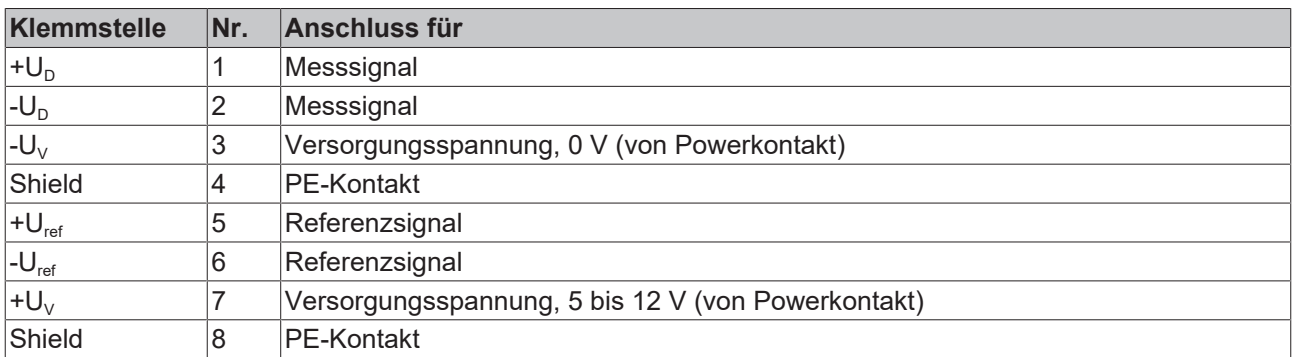

Die Versorgungsspannung (U<sub>V</sub>) für die Messbrücke kann von einer Netzteilklemme (z. B. KL9510) in die Powerkontakte eingespeist werden und steht dann auch an den Klemmenstellen 7 (+U<sub>V</sub>) und 3 (-U<sub>V</sub>) der KL3356 zur Verfügung um an den Klemmestellen 5 und 6 referenziert zu werden.

# **BECKHOFF**

# <span id="page-23-0"></span>**3.4 Applikationsbeispiel**

## **WARNUNG**

## **Verletzungsgefahr durch Stromschlag und Beschädigung des Gerätes möglich!**

Setzen Sie das Busklemmen-System in einen sicheren, spannungslosen Zustand, bevor Sie mit der Montage, Demontage oder Verdrahtung der Busklemmen beginnen!

Anschluss einer Wägezelle (z. B. 4 x 350 Ω) an die KL3356.

<span id="page-23-1"></span>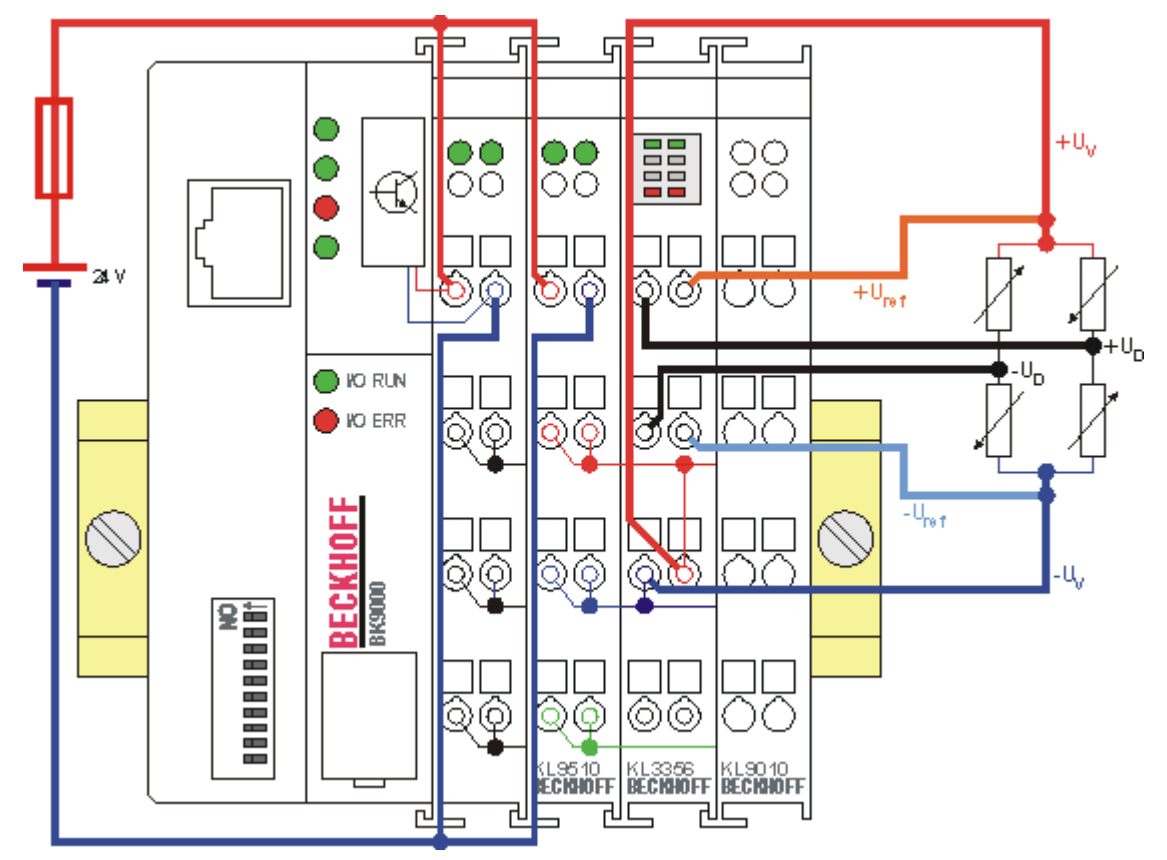

Abb. 12: KL3356 - Applikationsbeispiel

Im dargestellten Beispiel wird zur Versorgung der Wägezelle die Netzteilklemme KL9510 (10 V) verwendet. Beckhoff bietet verschiedene Netzteilklemmen zur Versorgung der Wägezellen einer KL3356 an:

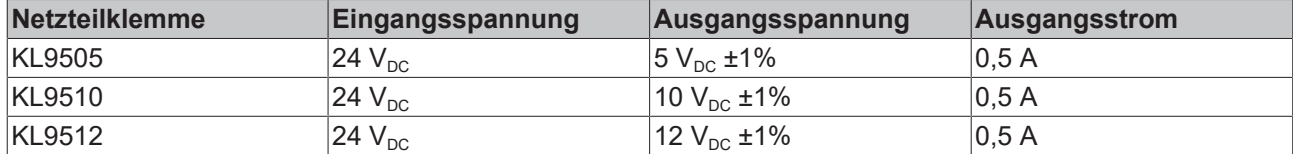

## <span id="page-24-0"></span>**3.5 ATEX - Besondere Bedingungen (Standardtemperaturbereich)**

## **WARNUNG**

**Beachten Sie die besonderen Bedingungen für die bestimmungsgemäße Verwendung von Beckhoff-Feldbuskomponenten mit Standardtemperaturbereich in explosionsgefährdeten Bereichen (Richtlinie 2014/34/EU)!**

- Die zertifizierten Komponenten sind in ein geeignetes Gehäuse zu errichten, das eine Schutzart von mindestens IP54 gemäß EN 60079-15 gewährleistet! Dabei sind die Umgebungsbedingungen bei der Verwendung zu berücksichtigen!
- Für Staub (nur die Feldbuskomponenten der Zertifikatsnummer KEMA 10ATEX0075 X Issue 9): Das Gerät ist in ein geeignetes Gehäuse einzubauen, das einen Schutzgrad von IP54 gemäß EN 60079-31 für Gruppe IIIA oder IIIB und IP6X für Gruppe IIIC bietet, wobei die Umgebungsbedingungen, unter denen das Gerät verwendet wird, zu berücksichtigen sind!
- Wenn die Temperaturen bei Nennbetrieb an den Einführungsstellen der Kabel, Leitungen oder Rohrleitungen höher als 70°C oder an den Aderverzweigungsstellen höher als 80°C ist, so müssen Kabel ausgewählt werden, deren Temperaturdaten den tatsächlich gemessenen Temperaturwerten entsprechen!
- Beachten für Beckhoff-Feldbuskomponenten mit Standardtemperaturbereich beim Einsatz in explosionsgefährdeten Bereichen den zulässigen Umgebungstemperaturbereich von 0 bis 55°C!
- Es müssen Maßnahmen zum Schutz gegen Überschreitung der Nennbetriebsspannung durch kurzzeitige Störspannungen um mehr als 40% getroffen werden!
- Die einzelnen Klemmen dürfen nur aus dem Busklemmensystem gezogen oder entfernt werden, wenn die Versorgungsspannung abgeschaltet wurde bzw. bei Sicherstellung einer nicht-explosionsfähigen Atmosphäre!
- Die Anschlüsse der zertifizierten Komponenten dürfen nur verbunden oder unterbrochen werden, wenn die Versorgungsspannung abgeschaltet wurde bzw. bei Sicherstellung einer nicht-explosionsfähigen Atmosphäre!
- Die Sicherung der Einspeiseklemmen KL92xx/EL92xx dürfen nur gewechselt werden, wenn die Versorgungsspannung abgeschaltet wurde bzw. bei Sicherstellung einer nicht-explosionsfähigen Atmosphäre!
- Adresswahlschalter und ID-Switche dürfen nur eingestellt werden, wenn die Versorgungsspannung abgeschaltet wurde bzw. bei Sicherstellung einer nicht-explosionsfähigen Atmosphäre!

## **Normen**

Die grundlegenden Sicherheits- und Gesundheitsanforderungen werden durch Übereinstimmung mit den folgenden Normen erfüllt:

- EN 60079-0:2012+A11:2013
- EN 60079-15:2010
- EN 60079-31:2013 (nur für Zertifikatsnummer KEMA 10ATEX0075 X Issue 9)

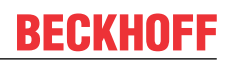

### **Kennzeichnung**

Die gemäß ATEX-Richtlinie für den explosionsgefährdeten Bereich zertifizierten Beckhoff-Feldbuskomponenten mit Standardtemperaturbereich tragen eine der folgenden Kennzeichnungen:

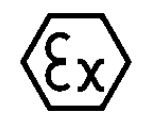

### **II 3G KEMA 10ATEX0075 X Ex nA IIC T4 Gc Ta: 0 … +55°C**

II 3D KEMA 10ATEX0075 X Ex tc IIIC T135°C Dc Ta: 0 ... +55°C (nur für Feldbuskomponenten mit Zertifikatsnummer KEMA 10ATEX0075 X Issue 9)

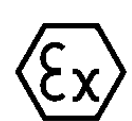

oder

## **II 3G KEMA 10ATEX0075 X Ex nA nC IIC T4 Gc Ta: 0 … +55°C**

II 3D KEMA 10ATEX0075 X Ex tc IIIC T135°C Dc Ta: 0 ... +55°C (nur für Feldbuskomponenten mit Zertifikatsnummer KEMA 10ATEX0075 X Issue 9)

## <span id="page-25-0"></span>**3.6 Weiterführende Dokumentation zu ATEX und IECEx**

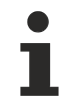

### **Weiterführende Dokumentation zum Explosionsschutz gemäß ATEX und IECEx**

Beachten Sie auch die weiterführende Dokumentation

Hinweise zum Einsatz der Beckhoff Klemmensysteme in explosionsgefährdeten Bereichen gemäß ATEX und IECEx

die Ihnen auf der Beckhoff-Homepage https://www.beckhoff.de im Bereich [Download](https://www.beckhoff.de/german/download/busterm.htm) zur Verfügung steht!

# <span id="page-26-0"></span>**4 Konfigurations-Software KS2000**

# <span id="page-26-1"></span>**4.1 KS2000 - Einführung**

Die Konfigurations-Software [KS2000](https://www.beckhoff.de/KS2000) ermöglicht die Projektierung, Inbetriebnahme und Parametrierung von Feldbuskopplern und den dazugehörigen Busklemmen sowie der Feldbus Box Module. Die Verbindung zwischen Feldbuskoppler / Feldbus Box und PC wird über ein serielles Konfigurationskabel oder über den Feldbus hergestellt.

<span id="page-26-2"></span>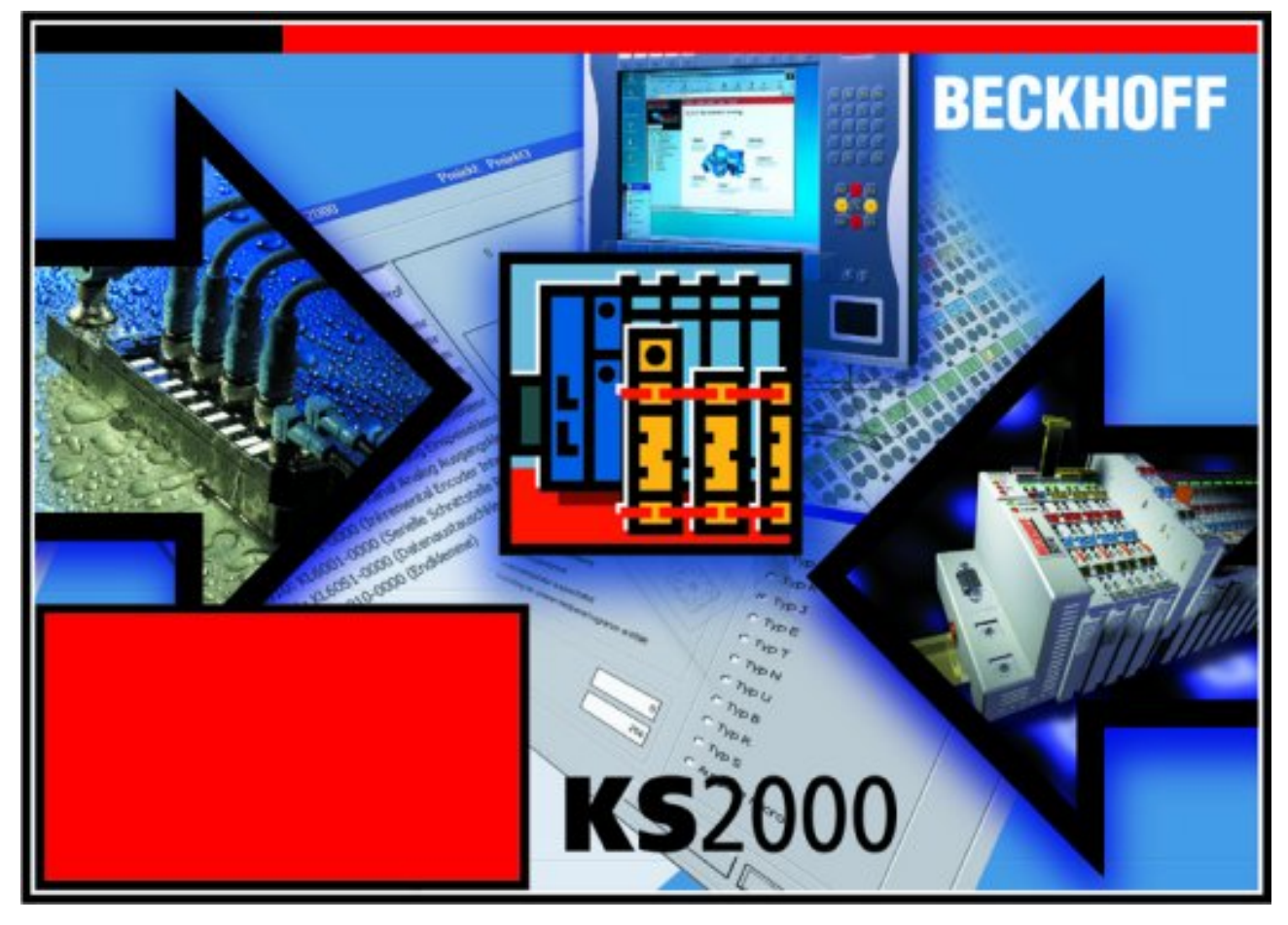

Abb. 13: Konfigurations-Software KS2000

## **Projektierung**

Sie können mit der Konfigurations-Software KS2000 die Feldbusstationen offline projektieren, das heißt vor der Inbetriebnahme den Aufbau der Feldbusstation mit sämtlichen Einstellungen der Buskoppler und Busklemmen bzw. der Feldbus Box Module vorbereiten. Diese Konfiguration kann später in der Inbetriebnahmephase per Download an die Feldbusstation übertragen werden. Zur Dokumentation wird Ihnen der Aufbau der Feldbusstation, eine Stückliste der verwendeten Feldbus-Komponenten, eine Liste der von Ihnen geänderten Parameter etc. aufbereitet. Bereits existierende Feldbusstationen stehen nach einem Upload zur weiteren Bearbeitung zur Verfügung.

## **Parametrierung**

KS2000 bietet auf einfache Art den Zugriff auf die Parameter einer Feldbusstation: Für sämtliche Buskoppler und alle intelligenten Busklemmen sowie Feldbus Box Module stehen spezifische Dialoge zur Verfügung, mit deren Hilfe die Einstellungen leicht modifiziert werden können. Alternativ haben Sie vollen Zugriff auf sämtliche internen Register. Die Bedeutung der Register entnehmen Sie bitte der Registerbeschreibung.

#### **Inbetriebnahme**

KS2000 erleichtert die Inbetriebnahme von Maschinenteilen bzw. deren Feldbusstationen: Projektierte Einstellungen können per Download auf die Feldbus-Module übertragen werden. Nach dem *Login* auf die Feldbusstation besteht die Möglichkeit, Einstellungen an Koppler, Klemmen und Feldbus Box Modulen direkt *online* vorzunehmen. Dazu stehen die gleichen Dialoge und der Registerzugriff wie in der Projektierungsphase zur Verfügung.

KS2000 bietet den Zugriff auf die Prozessabbilder von Buskoppler und Feldbus Box:

- Sie können per Monitoring das Ein- und Ausgangsabbild beobachten.
- Zur Inbetriebnahme der Ausgangsmodule können im Ausgangsprozessabbild Werte vorgegeben werden.

Sämtliche Möglichkeiten des Online-Modes können parallel zum eigentlichen Feldbus-Betrieb der Feldbusstation vorgenommen werden. Das Feldbus-Protokoll hat dabei natürlich stets die höhere Priorität.

## <span id="page-27-0"></span>**4.2 Parametrierung mit KS2000**

Verbinden Sie Konfigurationsschnittstelle Ihres Feldbuskopplers über das Konfigurationskabel mit der seriellen Schnittstelle Ihres PCs und starten Sie die Konfigurations-Software *KS2000*.

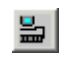

Klicken Sie auf den Button *Login*. Die Konfigurations-Software lädt nun die Informationen der angeschlossenen Feldbusstation. Im dargestellten Beispiel ist dies

- ein Ethernet-Koppler BK9000
- eine digitale Eingangsklemme KL1xx2
- eine präzise Widerstandsbrückenklemme KL3356
- eine Bus-Endklemme KL9010

<span id="page-28-0"></span>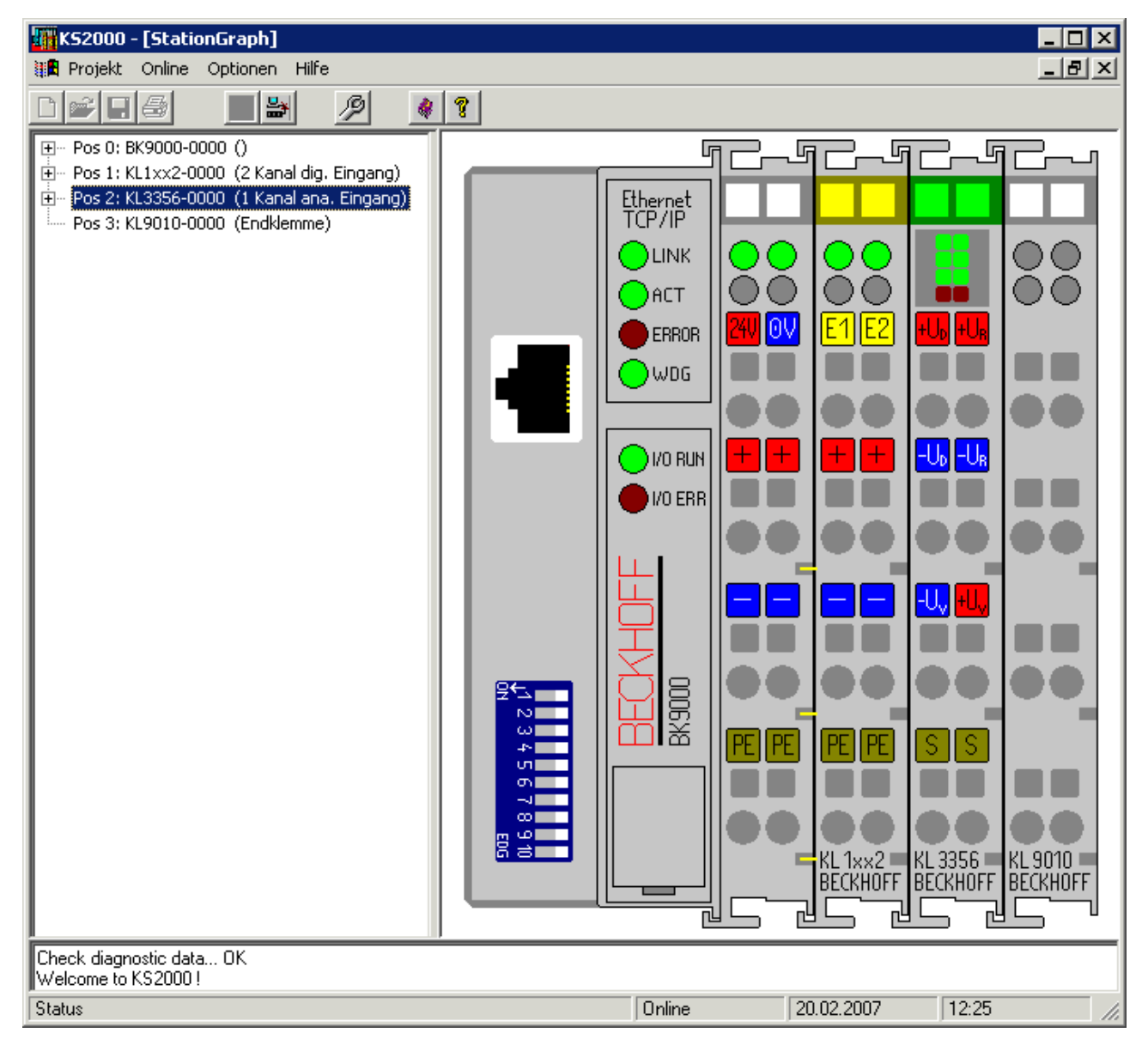

Abb. 14: Darstellung der Feldbusstation in KS2000

Das linke Fenster der KS2000 zeigt die Klemmen der Feldbusstation in einer Baumstruktur an. Das rechte Fenster der KS2000 zeigt die Klemmen der Feldbusstation grafisch an.

Klicken Sie nun in der Baumstruktur des linken Fensters auf das Plus-Zeichen vor der Klemme, deren Parameter sie verändern möchten (Im Beispiel Position 2).

<span id="page-28-1"></span>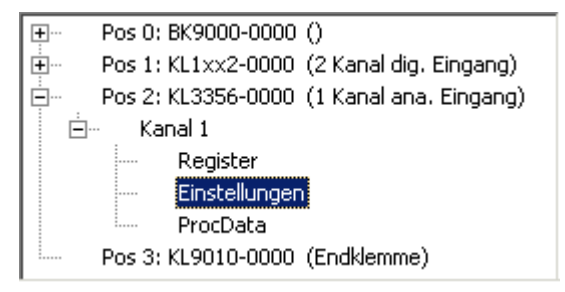

Abb. 15: KS2000 Baumzweig für Kanal 1 de KL3356

Für die KL3356 werden die Baumzweige *Register*, *Einstellungen* und *ProcData* angezeigt:

- Register erlaubt den direkten Zugriff auf die Register der KL3356.
- Unter [Einstellungen \[](#page-29-0) $\blacktriangleright$  [30\]](#page-29-0) finden Sie Dialogmasken zur Parametrierung der KL3356.
- ProcData zeigt die Prozessdaten der KL3356.

# <span id="page-29-0"></span>**4.3 Einstellungen**

Unter *Einstellungen* finden Sie die Dialogmasken zur Parametrierung der KL3356.

<span id="page-29-1"></span>

| 2<br>Kanal:<br>Pos.:<br>1<br>KL3356-0000<br>Typ:                                                                                                    |                                                                                                    |                         |
|----------------------------------------------------------------------------------------------------|----------------------------------------------------------------------------------------------------|-------------------------|
| Betriebsmodus<br>Anwender-Skalierung aktiv<br>C Skalierung<br>Kalibrierung<br>O.<br>Hersteller-Skalierung aktiv<br>Skalierungsfaktor aktiv<br>⊽<br><b>▽</b> Watchdog Timer aktiv<br>zyklische Kalibrierung aktiv<br>☑<br>zyklische Referenzmessung aktiv<br>☑<br>zyklische Prüfung aktiv<br> ⊽<br>symmetrisches Bezugspotential<br> ⊽<br>Stabilisierung der Kalibrierung aktiv<br> ⊽<br>Nennkennwert-Auflösung 0,01mV/V<br>warte nach Kalibrierung<br>auf stabilen Messwert | Registerwerte<br>Nennlast<br>5kg 국<br>2mV/V 국<br>Nennkennwert<br>1000 국<br>Skalierungsfaktor<br>$360.0 s =$<br>Messintervall für Referenzsignal<br>Kalibrierintervall<br>180.0 s $\div$<br>540.0 s $\div$<br>Intervall für Zwangskalibrierung<br>1800,0 s $\div$<br><b>Prüfintervall</b><br>13100 국<br><b>Prüfsollwert</b><br>하쉬<br>Prüftoleranz<br>5000 mV 국<br>Grenzwert Referenzspannung<br>100 국<br>Grenzwert Korrekturfaktor<br>50 국<br>Anzahl der stabilen Messwerte<br>5국<br>Toleranz für Messwert-Stabilität<br>2000 g - 수<br>manuelles Kalibriergewicht<br>860 쿠<br>Filterkonstante | Übernehmen<br>Abbrechen |
|                                                                                                    | Fast-Step-Modus <sup>(TM)</sup> aktiv<br>FIR-Filter aktiv<br>⊽                                                                                                    |                         |

Abb. 16: Einstellungen über KS2000

#### **Betriebsmodus**

## **Anwender-Skalierung aktiv [\(R32.0 \[](#page-46-0)**[}](#page-46-0) **[47\]](#page-46-0))**

Hier können Sie die Anwender-Skalierung aktivieren (default: deaktiviert). Es sind zwei Varianten ([R32.10](#page-46-0) [\[](#page-46-0)[}](#page-46-0) [47\]](#page-46-0)) wählbar:

- Skalierung (siehe [Formel 1.3.0 \[](#page-10-0) $\blacktriangleright$  [11\]](#page-10-0))
- Kalibrierung (siehe [Formel 1.3.1 \[](#page-10-0) $\blacktriangleright$  [11\]](#page-10-0))

## **Hersteller-Skalierung aktiv ([R32.1 \[](#page-46-0)**[}](#page-46-0) **[47\]](#page-46-0))**

Hier können Sie die Hersteller-Skalierung aktivieren (default: deaktiviert).

## **Skalierungsfaktor aktiv [\(R32.8 \[](#page-46-0)**[}](#page-46-0) **[47\]](#page-46-0))**

Hier können Sie den Skalierungsfaktor deaktivieren (default: aktiviert).

## **Watchdog Timer aktiv ([R32.2 \[](#page-46-0)**[}](#page-46-0) **[47\]\)](#page-46-0)**

Hier können Sie den Watchdog Timer deaktivieren (default: aktiviert).

#### **Zyklische Kalibrierung aktiv [\(R32.4 \[](#page-46-0)**[}](#page-46-0) **[47\]\)](#page-46-0)**

Hier können Sie die zyklische Kalibrierung deaktivieren (default: aktiviert).

#### **Zyklische Referenzmessung aktiv [\(R32.6 \[](#page-46-0)**[}](#page-46-0) **[47\]](#page-46-0))**

Hier können Sie die zyklische Referenzmessung deaktivieren (default: aktiviert).

#### **Zyklische Prüfung aktiv [\(R32.5 \[](#page-46-0)**[}](#page-46-0) **[47\]\)](#page-46-0)**

Hier können Sie die zyklische Prüfung deaktivieren (default: aktiviert).

#### **Symmetrisches Bezugspotential [\(R32.7 \[](#page-46-0)**[}](#page-46-0) **[47\]](#page-46-0))**

Hier können Sie das symmetrisches Bezugspotential deaktivieren (default: aktiviert).

#### **Stabilisierung der Kalibrierung aktiv ([R32.9 \[](#page-46-0)**[}](#page-46-0) **[47\]](#page-46-0))**

Hier können Sie die Stabilisierung der Kalibrierung deaktivieren (default: aktiviert). Die Stabilisierung der Kalibrierung kann über die Parameter Anzahl der stabilen Messwerte und Toleranz für Messwert-Stabilität parametriert werden.

#### **Nennkennwertauflösung 0,01 mV/V [\(R32.11 \[](#page-46-0)**[}](#page-46-0) **[47\]](#page-46-0))**

Hier können Sie eine Nennkennwertauflösung von 0,01 mV/V anstelle der Nennkennwertauflösung von 1 mV/V aktivieren (default: deaktiviert).

#### **Warte nach Kalibrierung auf stabilen Messwert [\(R32.12 \[](#page-46-0)**[}](#page-46-0) **[47\]](#page-46-0))**

Hier können Sie aktivieren, dass die KL3365 nach einer Kalibrierung oder Messung der Referenzspannung mit der Messwertausgabe wartet, bis der ausgegebene Gewichtswert stabil ist (default: deaktiviert).

#### **Registerwerte**

#### **Nennlast [\(R35 \[](#page-47-0)**[}](#page-47-0) **[48\]\)](#page-47-0)**

Hier können Sie die Nennlast der angeschlossenen Wägezelle in kg vorgeben (default: 5 kg).

#### **Nennkennwert ([R36 \[](#page-47-1)**[}](#page-47-1) **[48\]\)](#page-47-1)**

Hier können Sie den Nennkennwert der angeschlossenen Wägezelle vorgeben (default: 2 mV / V).

### **Skalierungsfaktor [\(R38 \[](#page-49-1)**[}](#page-49-1) **[50\]](#page-49-1))**

Hier können Sie den Skalierfaktor vorgeben (default: 1000).

#### **Messintervall für Referenzsignal [\(R39 \[](#page-49-0)**[}](#page-49-0) **[50\]\)](#page-49-0)**

Hier können Sie in Stufen von 100 ms das Messintervall für das Referenzsignal vorgeben (default: 360 s).

#### **Kalibrierintervall ([R40 \[](#page-49-2)**[}](#page-49-2) **[50\]\)](#page-49-2)**

Hier können Sie in Stufen von 100 ms das Kalibrierintervall für das Referenzsignal vorgeben (default: 180 s).

## **Intervall für Zwangskalibrierung ([R44 \[](#page-50-0)**[}](#page-50-0) **[51\]\)](#page-50-0)**

Hier können Sie das Intervall für Zwangskalibrierung vorgeben. Dieses Intervall ist immer ein Vielfaches (default: 3<sub>dez</sub>) des Kalibrierintervalls. Somit ergibt sich im Auslieferungszustand ein Intervall für Zwangskalibrierung von 3 x 180 s = 540 s.

#### **Prüfintervall ([R41 \[](#page-49-3)**[}](#page-49-3) **[50\]\)](#page-49-3)**

Hier können Sie das Prüfintervall vorgeben. Dieses Intervall ist immer ein Vielfaches (default: 10dez) des Kalibrierintervalls. Somit ergibt sich im Auslieferungszustand ein Prüfintervall von 10 x 180 s = 1800 s.

#### **Prüfsollwert ([R42 \[](#page-49-4)**[}](#page-49-4) **[50\]](#page-49-4))**

Hier können Sie den Prüfsollwert der Klemme vorgeben (z. B.  $332C_{\text{hex}} = 13100_{\text{dex}}$ ).

#### **Prüftoleranz ([R43 \[](#page-50-2)**[}](#page-50-2) **[51\]](#page-50-2))**

Hier können Sie den die Prüftoleranz der Klemme vorgeben (default: 50<sub>dez</sub>).

#### **Grenzwert Referenzspannung [\(R45 \[](#page-50-1)**[}](#page-50-1) **[51\]](#page-50-1))**

Hier können Sie in Stufen von 1 mV den Grenzwert für die Referenzspannungsprüfung vorgeben (default: 5000 mV). Liegt die Referenzspannung unterhalb dieses Grenzwertes, wird im Statuswort das Bit [R0.14](#page-43-2) [\[](#page-43-2)[}](#page-43-2) [44\]](#page-43-2) gesetzt.

#### **Grenzwert Korrekturfaktor ([R46 \[](#page-50-3)**[}](#page-50-3) **[51\]\)](#page-50-3)**

Hier können Sie den Grenzwert für den Korrekturfaktor (für Gain) vorgeben. Während der Kalibrierung wird für das Differenzsignal ein Korrekturfaktor ermittelt. Dieser ergibt sich aus dem Quotienten von Referenzund Differenzsignal. Zur besseren Darstellung wird das Ergebnis auf 10000 normiert (U<sub>Ref</sub> / U<sub>Diff</sub> x 10000), d.h. 10000 entspricht dem Faktor 1. Liegt der Betrag der Differenz von 10000 und dem Korrekturfaktor (10000 - Korrekturfaktor) oberhalb dieses Grenzwertes, wird im Statuswort das Bit [R0.15 \[](#page-43-2)[}](#page-43-2) [44\]](#page-43-2) gesetzt.

#### **Anzahl der stabilen Messwerte ([R47 \[](#page-50-4)**[}](#page-50-4) **[51\]](#page-50-4))**

Hier können Sie für die Kalibrierungsstabilisierung die Anzahl der Messwerte (default: 50 Messwerte) vorgeben, die innerhalb der eingestellten Toleranz (R48) liegen müssen, damit.

#### **Toleranz für Messwert-Stabilität ([R48 \[](#page-50-5)**[}](#page-50-5) **[51\]\)](#page-50-5)**

Hier können Sie für die Kalibrierungsstabilisierung die Toleranz (in Digit) vorgeben, die die Messwerte neben dem Referenzwert liegen dürfen (default: 5 Digit).

#### **Manuelles Kalibriergewicht ([R49 \[](#page-50-6)**[}](#page-50-6) **[51\]\)](#page-50-6)**

Hier können Sie das Masse des Referenzgewichts für die manueller Kalibrierung vorgeben (default: 2000 Gramm).

#### **Filterkonstante [\(R37.11-R37.4 \[](#page-48-0)**[}](#page-48-0) **[49\]\)](#page-48-0)**

Die Filterkonstante *SF* legt die 3 dB Grenzfrequenz des sinc<sup>3</sup> Filters fest (default: 860<sub>dez</sub>).

#### **Fast-Step-Modus(TM) aktiv ([R37.0 \[](#page-48-0)**[}](#page-48-0) **[49\]\)](#page-48-0)**

Hier können Sie den Fast-Step-Modus aktivieren (default: deaktiviert). Im Fast-Step-Modus erfolgt trotz aktiver Filterstufe eine schnelle Reaktion auf Sprünge am Eingang. Das Filter wird in diesem Fall umgangen!

#### **FIR-Filter aktiv [\(R37.1 \[](#page-48-0)**[}](#page-48-0) **[49\]](#page-48-0))**

Hier können Sie das FIR-Filter deaktivieren (default: aktiviert).

## <span id="page-32-0"></span>**4.4 Beispielprogramm zur KL-Register-Kommunikation über EtherCAT, am Beispiel der KL3314**

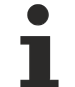

### **Verwendung der Beispielprogramme**

Dieses Dokument enthält exemplarische Anwendungen unserer Produkte für bestimmte Einsatzbereiche. Die hier dargestellten Anwendungshinweise beruhen auf den typischen Eigenschaften unserer Produkte und haben ausschließlich Beispielcharakter. Die mit diesem Dokument vermittelten Hinweise beziehen sich ausdrücklich nicht auf spezifische Anwendungsfälle, daher liegt es in der Verantwortung des Anwenders zu prüfen und zu entscheiden, ob das Produkt für den Einsatz in einem bestimmten Anwendungsbereich geeignet ist. Wir übernehmen keine Gewährleistung, dass der in diesem Dokument enthaltene Quellcode vollständig und richtig ist. Wir behalten uns jederzeit eine Änderung der Inhalte dieses Dokuments vor und übernehmen keine Haftung für Irrtümer und fehlenden Angaben.

#### **Programmbeschreibung/ Funktion**

<span id="page-32-1"></span>Dieses Beispielprogramm (TwinCAT 3) erlaubt per AoE die Änderung einzelner Registerwerte der KL3314 wie die Auswahl des Element-Typs und charakteristische Einstellungen des Feature‑Registers R32 sowie die Anwenderskalierung Offset und Gain (R33/ R34) ähnlich wie per KS2000.

Type: KL3314

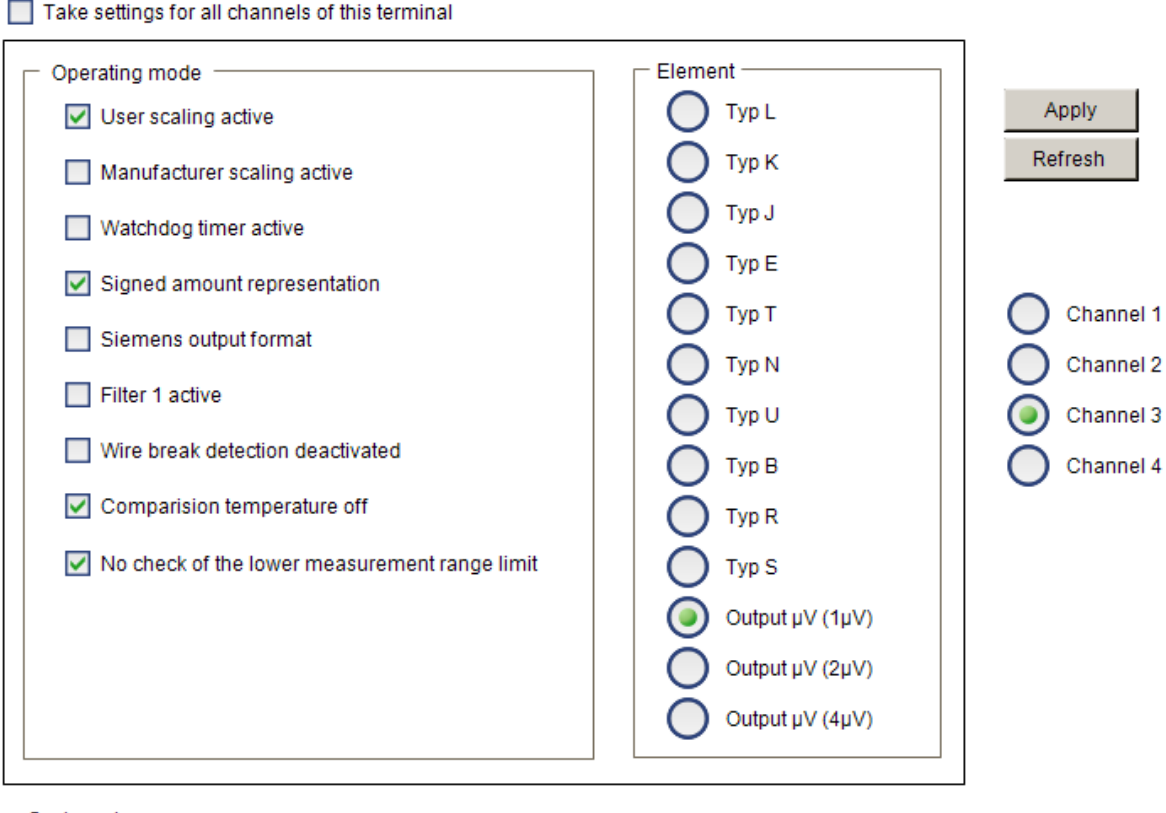

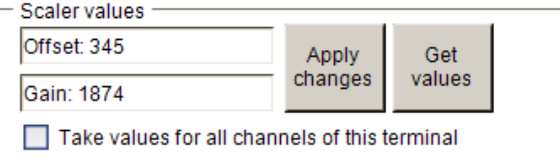

Abb. 17: Einstellungen der KL3314 über die Visualisierung von TwinCAT 3

Es sollte mindestens die folgende Konfiguration vorhanden sein:

[Koppler (z.B. BK1120) oder embedded PC] + KL3314 + KL9010.

#### **H** Download:

<https://infosys.beckhoff.com/content/1031/kl3356/Resources/zip/5996114571.zip>

#### **Vorbereitungen zum Starten des Beispielprogramms (tnzip - Datei/ TwinCAT 3)**

• Nach Klick auf den Download-Button speichern Sie das Zip-Archiv lokal auf ihrer Festplatte und entpacken die \*.tnzip -Archivdatei in einem temporären Ordner.

<span id="page-33-0"></span>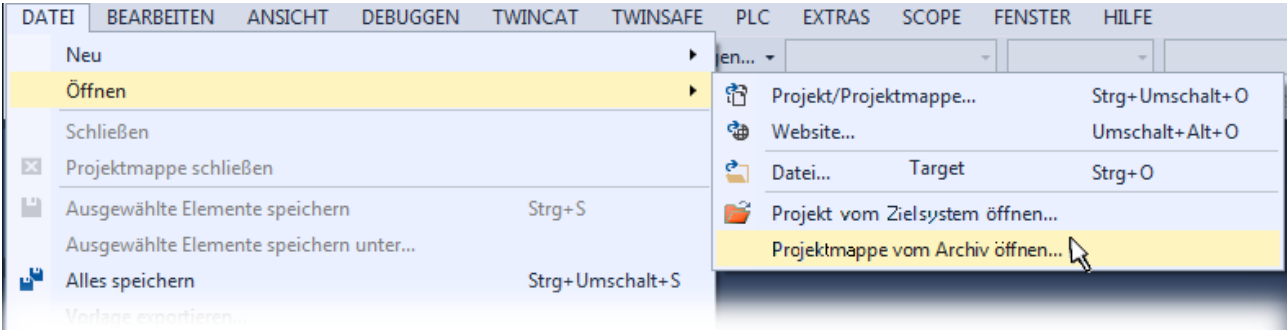

Abb. 18: Öffnen des \*. tnzip - Archives

- Wählen Sie die zuvor entpackte .tnzip Datei (Beispielprogramm) aus.
- Ein weiteres Auswahlfenster öffnet sich: wählen nun Sie das Zielverzeichnis, wo das Projekt gespeichert werden soll.
- Die generelle Vorgehensweise für die Inbetriebnahme der PLC bzw. dem Start des Programms kann u. a. den Klemmen‑Dokumentationen oder der EtherCAT-Systemdokumentation entnommen werden.
- Das EtherCAT Gerät im Beispiel ist in der Regel. zuvor ihrem vorliegenden System bekannt zu machen. Verwenden Sie nach Auswahl des EtherCAT Gerätes im "Projektmappen-Explorer" rechtsseitig den Karteireiter "Adapter" und Klicken "Suchen...":

<span id="page-33-1"></span>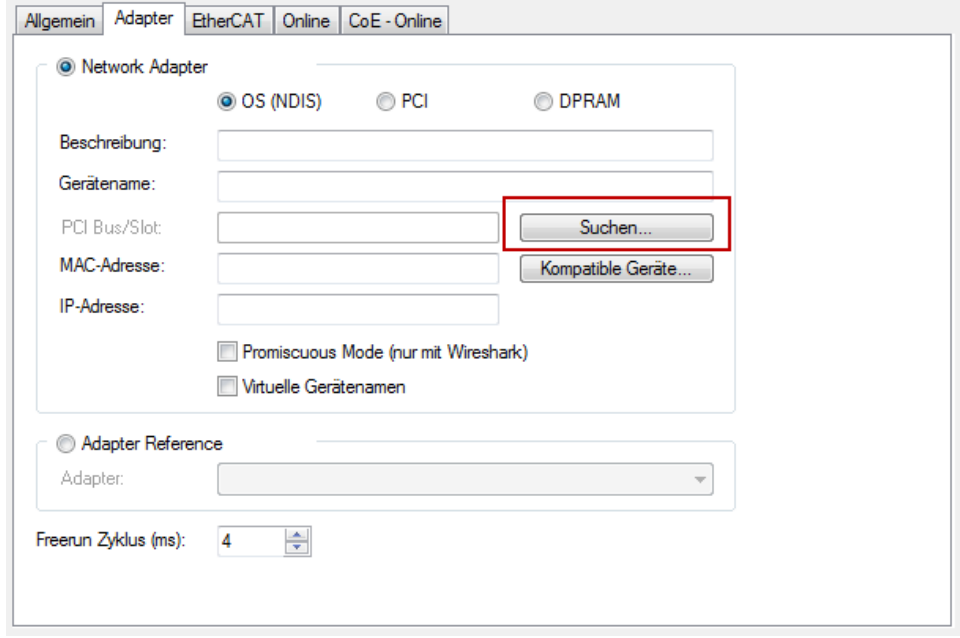

Abb. 19: Suche der bestehenden HW-Konfiguration zur bestehenden EtherCAT-Konfiguration

• Überprüfen der NetId: der Karteireiter "EtherCAT" des EtherCAT Gerätes zeigt die konfigurierte NetId:

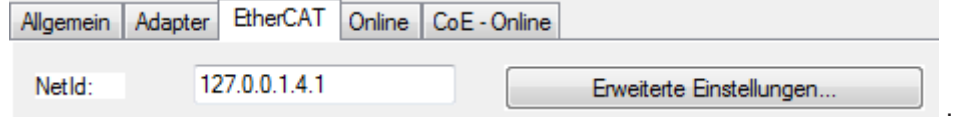

Diese muss mit den ersten vier Zahlenwerten mit der Projekt‑NetId des Zielsystems übereinstimmen.

Die NetId des Projektes kann oben in einem Textfeld der TwinCAT-Umgebung eingesehen werden. Ein pull-down Menü kann durch einen Klick rechts im Textfeld geöffnet werden; dort ist zu jedem Rechnernamen eines Zielsystems die NetId in Klammern angegeben.

- Ändern der NetId: mit einem Rechtsklick auf "Gerät EtherCAT" im Projektmappen-Explorer öffnet sich das Kontextmenü, in dem "Ändern der NetId" auszuwählen ist. Die ersten vier Zahlen der NetId des Projektes sind einzutragen. die beiden letzten Werte sind in der Regel 4.1. Beispiel:
	- NetId des Projektes: myComputer (123.45.67.89.1.1)
	- Eintrag per "Change NetId...": 123.45.67.89.4.1

# <span id="page-35-0"></span>**5 Zugriff aus dem Anwenderprogramm**

## <span id="page-35-1"></span>**5.1 Prozessabbild**

Die KL3356 stellt sich im Prozessabbild immer mit 6 Byte Ein- und 6 Byte Ausgangsdaten dar.

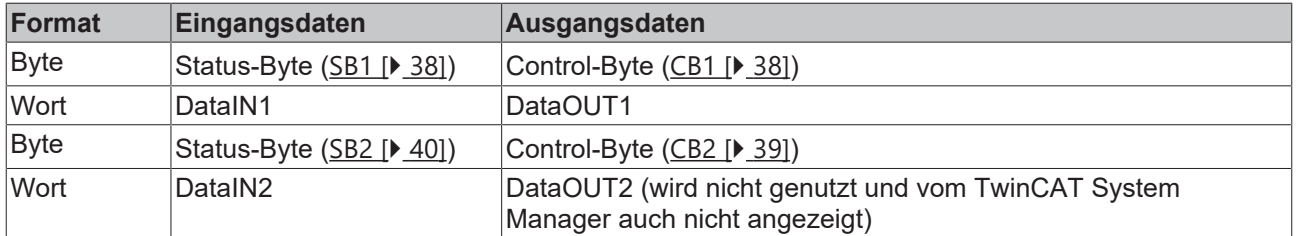

- Das Eingangsdatenwort DataIN1 und das Ausgangsdatenwort DataOUT1 werden nur zur Registerkommunikation genutzt.
- Im Prozessdatenbetrieb wird im Eingangsdatenwort DataIN2 das Gewicht übertragen und das Ausgangsdatenwort DataOUT2 nicht benutzt.
- Die Zuordnung der Bytes und Worte zu den Adressen der Steuerung entnehmen Sie bitte der Seite Mapping  $[]$  [36\]](#page-35-2).
- Die Bedeutung der Control- und Status-Bytes entnehmen Sie bitte der Seite [Control- und Status-Bytes](#page-37-0) [\[](#page-37-0)[}](#page-37-0) [38\]](#page-37-0).

### **Kompaktes Prozessabbild nicht möglich**

Ein Betrieb der KL3356 mit kompaktem Prozessabbild (ohne Control- und Status-Bytes) ist nicht möglich, da Control- und Status-Bytes für einen sinnvollen Prozessdatenbetrieb der KL3356 erforderlich sind. Auch wenn Sie Ihren Buskoppler auf kompaktes Prozessabbild einstellen wird die KL3356 mit ihrem kompletten Prozessabbild dargestellt!

## <span id="page-35-2"></span>**5.2 Mapping**

Die Busklemmen belegen Adressen im Prozessabbild der Steuerung. Die Zuordnung der Prozessdaten (Einund Ausgangsdaten) und Parametrierungsdaten (Control- und Status-Bytes) zu den Steuerungsadressen wird als Mapping bezeichnet. Die Art des Mappings ist abhängig von:

- dem verwendeten Feldbus-System
- dem Klemmentyp
- der Parametrierung des Buskopplers (Bedingungen) wie
	- Intel- oder Motorola-Format
	- Word-Alignment ein- oder ausgeschaltet

Die Buskoppler (BKxxxx, LCxxxx) und Busklemmen Controller (BCxxxx, BXxxxx) werden mit bestimmten Voreinstellungen (Default-Einstellungen) ausgeliefert. Mit der Konfigurationssoftware KS2000 oder mit einer Master-Konfigurationssoftware (z. B. TwinCAT System Manager oder ComProfibus) können Sie diese Default-Einstellungen verändern.

Die folgenden Tabellen zeigen das Mapping in Abhängigkeit der verschiedenen Bedingungen. Die Inhalte der einzelnen Bytes entnehmen Sie bitte den Seiten *Prozessabbild* sowie *Control- und Status-Bytes*.

#### **Kompakte Auswertung**

#### **Kompaktes Prozessabbild nicht möglich**

Ein Betrieb der KL3356 mit kompaktem Prozessabbild (ohne Control- und Status-Bytes) ist nicht möglich, da Control- und Status-Bytes für einen sinnvollen Prozessdatenbetrieb der KL3356 erforderlich sind. Auch wenn Sie Ihren Buskoppler auf kompaktes Prozessabbild einstellen wird die KL3356 mit ihrem kompletten Prozessabbild dargestellt!

#### **Komplette Auswertung**

Bei kompletter Auswertung belegen die analogen Eingangsklemmen Adressen im Ein- und im Ausgangsprozessabbild. Der Zugriff auf Control- und Status-Bytes ist möglich.

#### **Komplette Auswertung im Intel-Format**

Default-Mapping für CANopen-, CANCAL-, DeviceNet-, ControlNet-, Modbus-, RS232- und RS485-Koppler

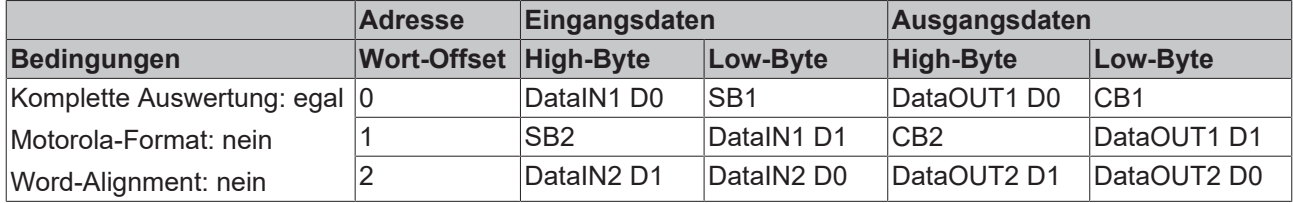

#### **Komplette Auswertung im Motorola-Format**

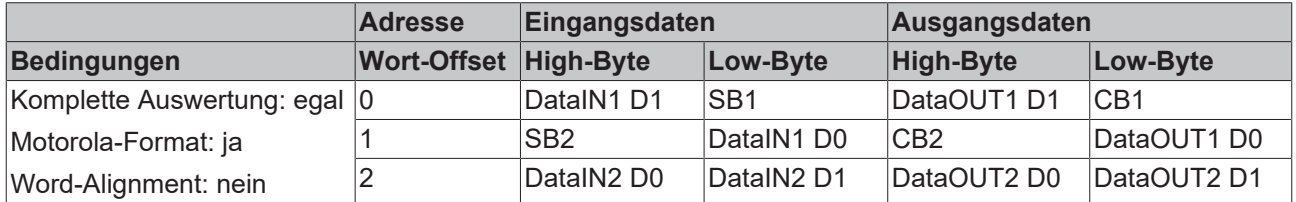

#### **Komplette Auswertung im Intel-Format bei Word-Alignment**

Default-Mapping für Lightbus-, EtherCAT und Ethernet-Koppler sowie Busklemmen Controller (BCxxxx, BXxxxx)

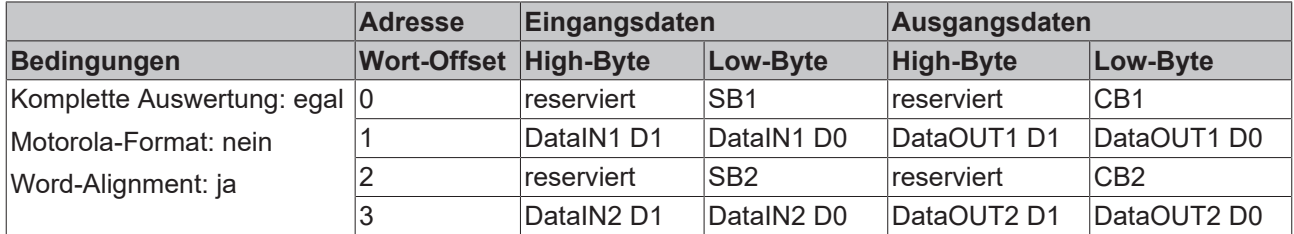

#### **Komplette Auswertung im Motorola-Format bei Word-Alignment**

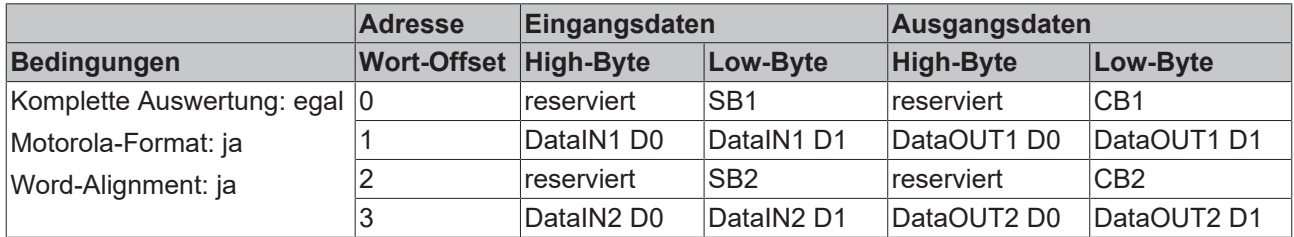

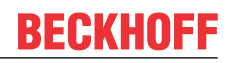

### **Legende**

Komplette Auswertung: Zusätzlich zu den Prozessdaten werden auch die Control- und Status-Bytes in den Adressraum eingeblendet.

Motorola-Format: Einstellbar ist Motorola- oder Intel-Format.

Word-Alignment: Damit der Adressbereich der Worte immer auf einer Wortgrenze beginnt, werden Leer-Bytes in das Prozessabbild eingefügt.

SB n: Status-Byte n (erscheint im Eingangsprozessabbild) CB n: Control-Byte n (erscheint im Ausgangsprozessabbild)

DataIN n D0: Eingangswort n, niederwertiges Daten-Byte DataIN n D1: Eingangswort n, höherwertiges Daten-Byte DataOUT n D0: Ausgangswort n, niederwertiges Daten-Byte DataOUT n D1: Ausgangswort n, höherwertiges Daten-Byte

reserviert: Dieses Byte belegt den Prozessdatenspeicher, hat aber keine Funktion.

## **DataOUT2**

Das Prozessdatenwort DataOUT2 wird nicht benutzt und vom TwinCAT System Manager auch nicht angezeigt.

## <span id="page-37-0"></span>**5.3 Control- und Status-Bytes**

#### **Registerkommunikation**

#### <span id="page-37-2"></span>**Control-Byte 1 (für Registerkommunikation)**

Das Control-Byte 1 (CB1) befindet sich im [Ausgangsabbild \[](#page-35-1) $\blacktriangleright$  [36\]](#page-35-1) und wird von der Steuerung zur Klemme übertragen.

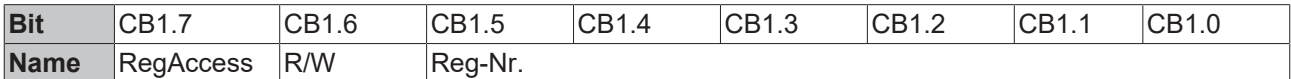

#### **Legende**

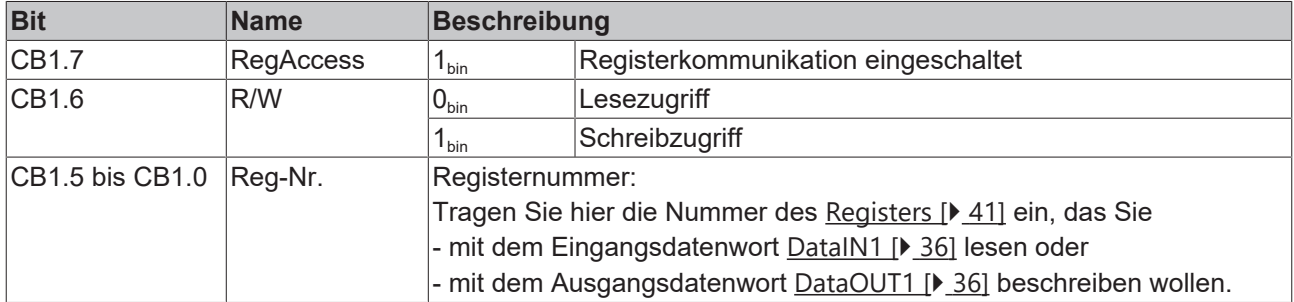

#### <span id="page-37-1"></span>**Status-Byte 1 (für Registerkommunikation)**

Das Status-Byte 1 (SB1) befindet sich im [Eingangsabbild \[](#page-35-1)▶ [36\]](#page-35-1) und wird von der Klemme zur Steuerung übertragen.

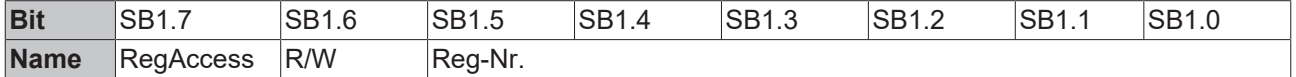

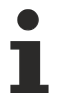

## **Verwendung der Control- und Status-Bytes**

Im Gegensatz zu anderen Klemmentypen sind bei der KL3356 die angezeigten Prozessdaten auch während der Registerkommunikation gültig!

- Die KL3356 verwendet
- Control-Byte 0 und Status-Byte 0 ausschließlich für die Registerkommunikation
- Control-Byte 1 und Status-Byte 1 ausschließlich für den Prozessdatenbetrieb

#### **Legende**

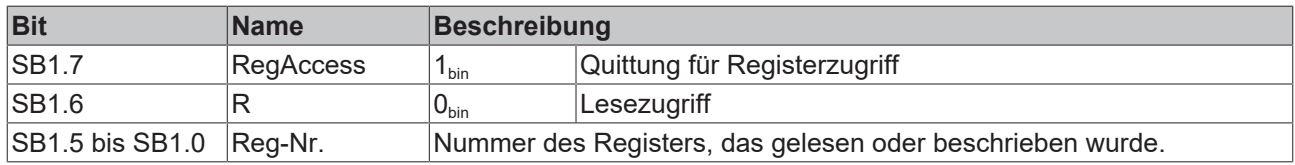

#### **Prozessdatenbetrieb**

#### <span id="page-38-0"></span>**Control-Byte 2 (für Prozessdatenbetrieb)**

Das Control-Byte 2 (CB2) befindet sich im [Ausgangsabbild \[](#page-35-1)[}](#page-35-1) [36\]](#page-35-1) und wird von der Steuerung zur Klemme übertragen.

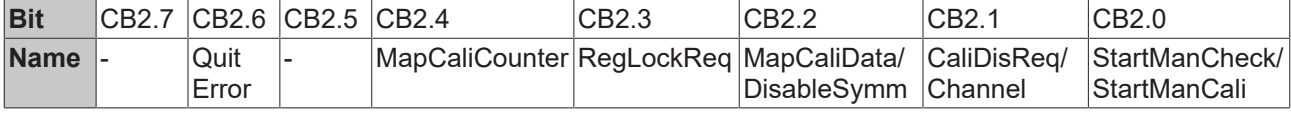

#### **Legende**

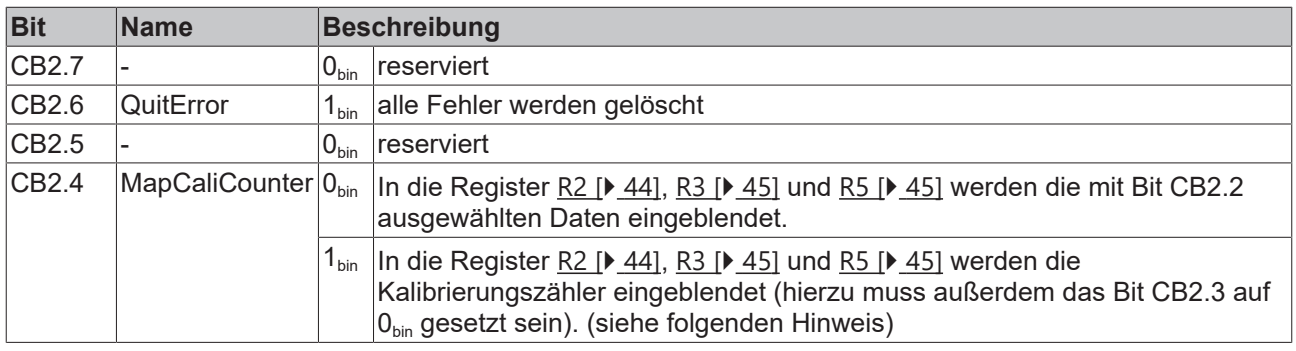

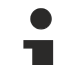

## **Auswertung der Kalibrierungszähler erfolgt durch die KL3356**

Die Kalibrierungszähler sind ein Maß für die Qualität der Selbstkalibrierung. Ihre Auswertung durch den Anwender ist in Standardanwendungen nicht erforderlich, da die KL3356 diese Zähler selbst auswertet und eine Überschreitung der zulässigen Toleranzen mit Bit 0.8 oder Bit 0.15 des Statusworts (R0) meldet.

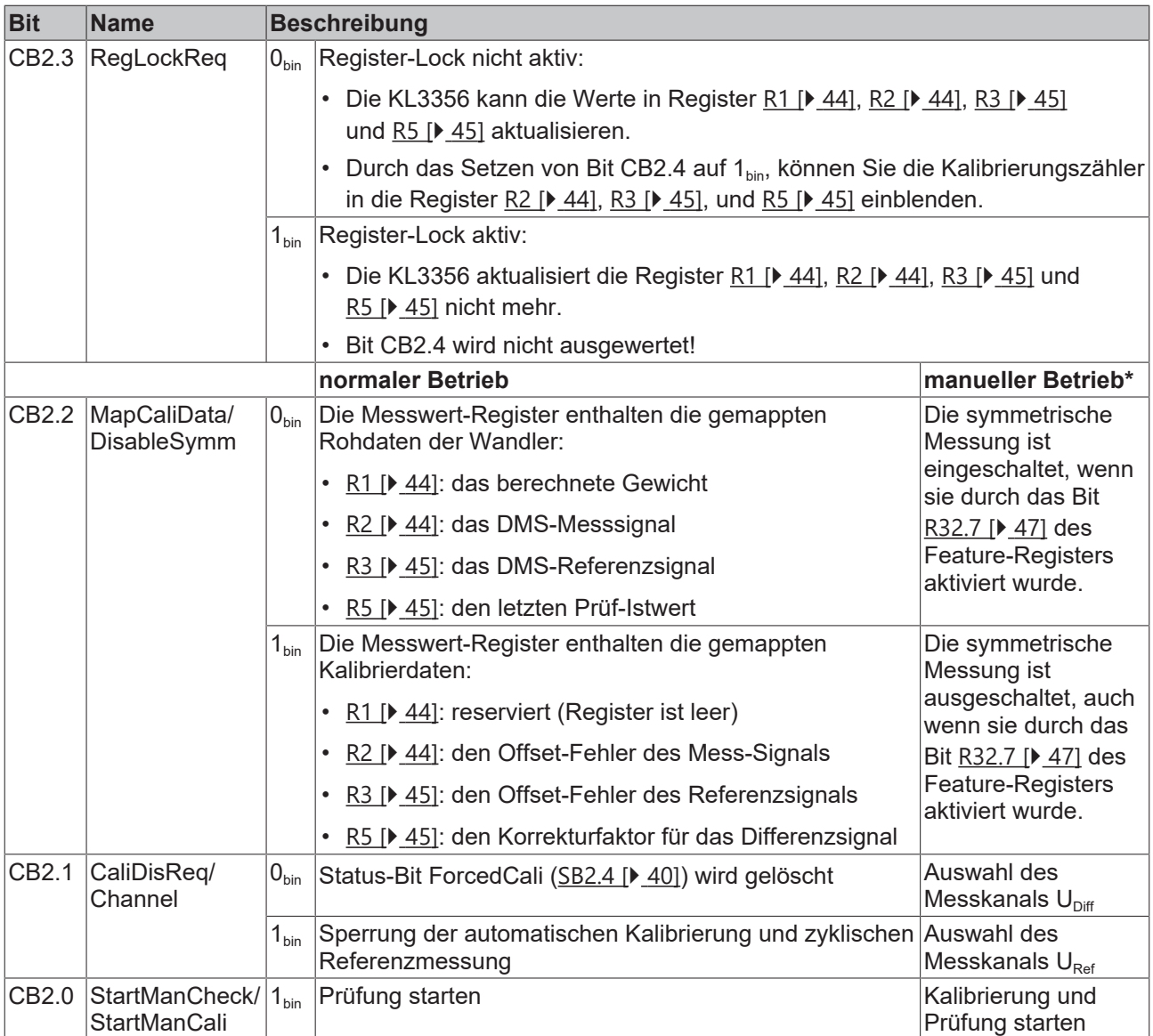

\*) Der manuelle Betrieb kann über das Kommando-Register ( $\frac{R7}{V}$  $\frac{R7}{V}$  $\frac{R7}{V}$  [45\]](#page-44-1)) aktiviert werden.

### <span id="page-39-0"></span>**Status-Byte 2 (für Prozessdatenbetrieb)**

Das Status-Byte 2 (SB2) befindet sich im [Eingangsabbild \[](#page-35-1)▶ [36\]](#page-35-1) und wird von der Klemme zur Steuerung übertragen.

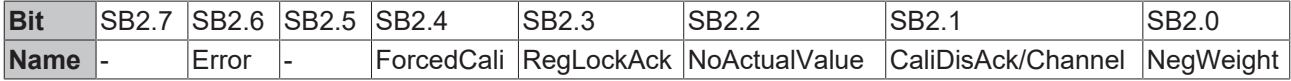

# **BECKHOFF**

## **Legende**

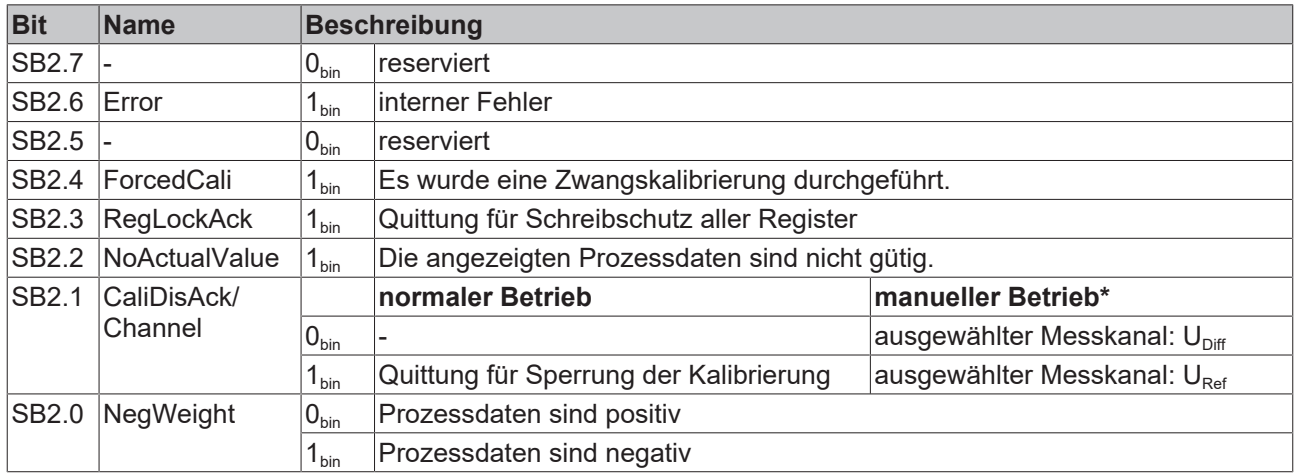

\*) Der manuelle Betrieb kann über das Kommando-Register ([R7 \[](#page-44-1) $\blacktriangleright$  [45\]](#page-44-1)) aktiviert werden.

# <span id="page-40-0"></span>**5.4 Registerübersicht**

Alle Register können über die Registerkommunikation ausgelesen oder beschrieben werden.

## **Register R0 bis R31 (direkter Zugriff)**

Diese Register dienen zur Parametrierung der KL3356.

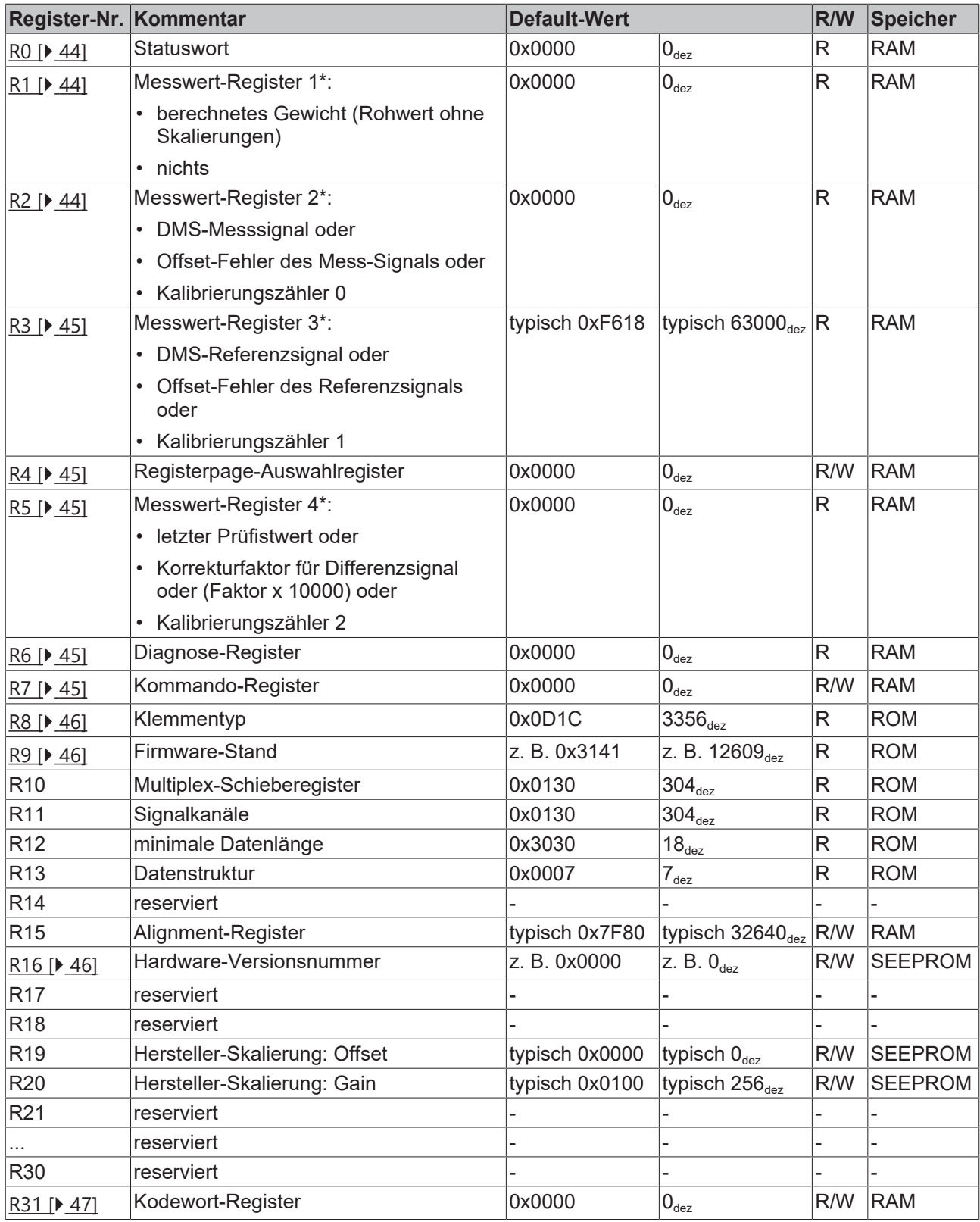

\*) abhängig von Bit [CB2.2 \[](#page-38-0)[}](#page-38-0) [39\]](#page-38-0) und Bit [CB2.4 \[](#page-38-0)[}](#page-38-0) [39\]](#page-38-0) des Control-Bytes 2

## **Registerpage 0 (Zugriff auswählbar über Register [R4 \[](#page-44-3)**[}](#page-44-3) **[45\]](#page-44-3))**

Auch diese Register dienen zur Parametrierung der KL3356.

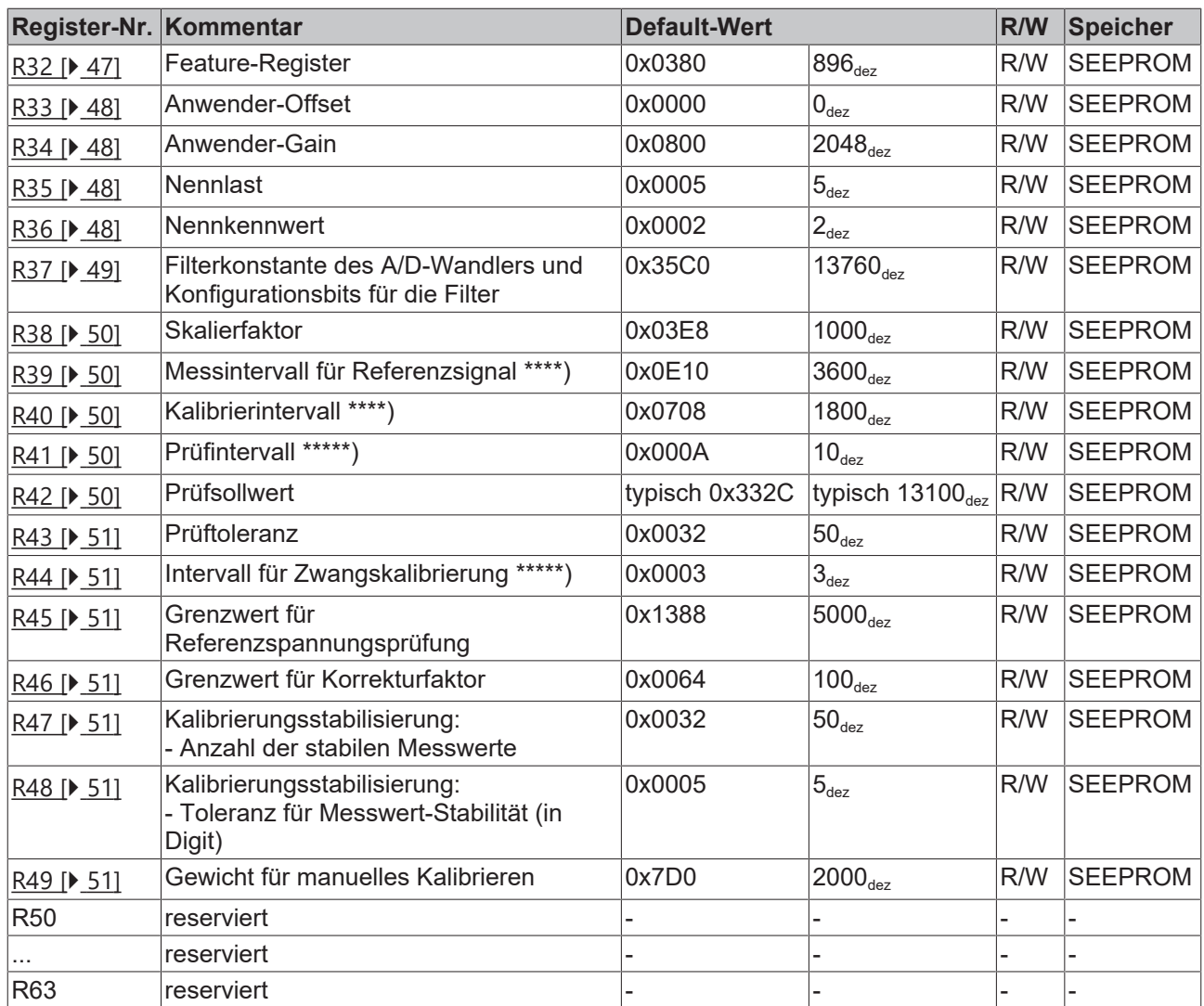

\*\*\*\*) in Vielfachen von 100 ms

\*\*\*\*\*) in Vielfachen von Register [R40 \[](#page-49-2) $\blacktriangleright$  [50\]](#page-49-2)

## **Registerpage 1 (Zugriff auswählbar über Register [R4 \[](#page-44-3)**[}](#page-44-3) **[45\]](#page-44-3))**

Frei verfügbarer SEEPROM-Speicher.

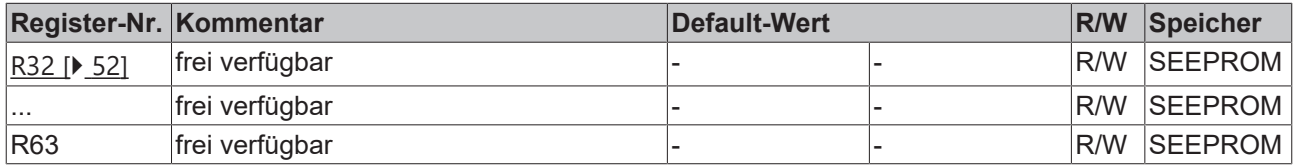

## **Registerpage 2 (Zugriff auswählbar über Register [R4 \[](#page-44-3)**[}](#page-44-3) **[45\]](#page-44-3))**

Frei verfügbarer SEEPROM-Speicher.

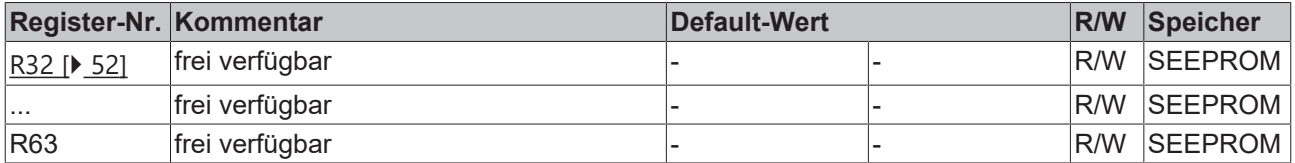

# <span id="page-43-0"></span>**5.5 Registerbeschreibung**

Alle Register können über die Registerkommunikation ausgelesen oder beschrieben werden.

#### **Register R0 bis R31 (direkter Zugriff)**

Diese Register dienen zur Parametrierung der KL3356.

#### <span id="page-43-2"></span>**R0: Statuswort**

Das Statuswort beinhaltet Informationen über interne Signale und gibt Auskunft über aufgetretene Fehler.

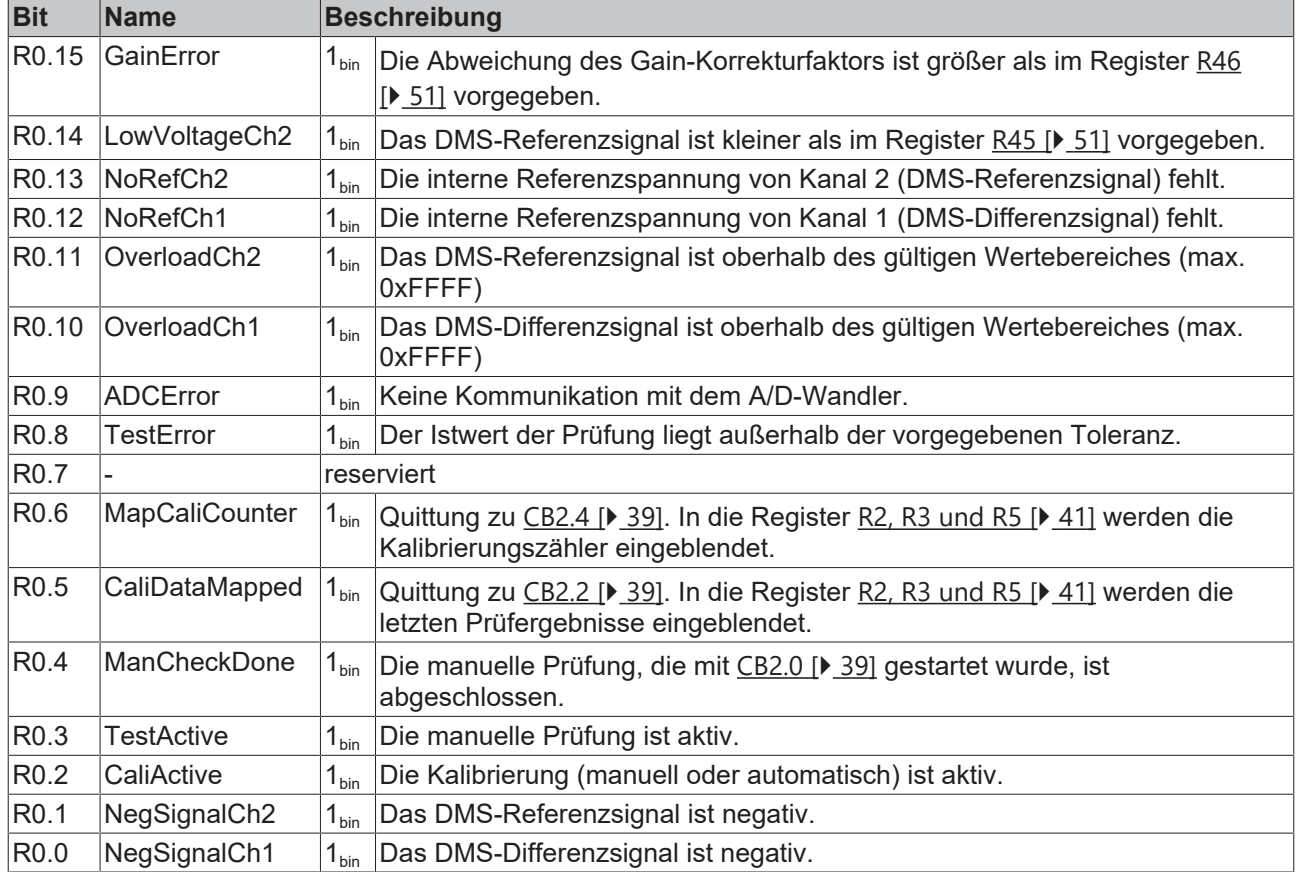

#### <span id="page-43-3"></span>**R1: Messwert-Register 1**

- Rohdaten der Wandler: Wenn das Control-Bit [CB2.2 \[](#page-38-0)▶ [39\]](#page-38-0) nicht gesetzt ist, wird in Register R1 das nach den [Formeln 1.0 und](#page-10-0) [1.1 \[](#page-10-0) $\blacktriangleright$  [11\]](#page-10-0) berechnete Gewicht angezeigt.
- Wenn das Control-Bit [CB2.2 \[](#page-38-0) $\blacktriangleright$  [39\]](#page-38-0) gesetzt ist, wird in Register R1 nichts angezeigt.
- Wenn das Control-Bit [CB2.4 \[](#page-38-0) $\blacktriangleright$  [39\]](#page-38-0) gesetzt ist, wird in Register R1 nichts angezeigt.

#### <span id="page-43-1"></span>**R2: Messwert-Register 2**

- Rohdaten der Wandler: Wenn das Control-Bit [CB2.2 \[](#page-38-0)▶ [39\]](#page-38-0) nicht gesetzt ist, wird in Register R2 das DMS-Messsignal angezeigt.
- Kalibrierdaten: Wenn das Control-Bit [CB2.2 \[](#page-38-0)▶ [39\]](#page-38-0) gesetzt ist, wird in Register R2 die Vorlast des Messsignal-Eingangs angezeigt.
- Kalibrierungszähler 0: Wenn das Control-Bit [CB2.4 \[](#page-38-0)[}](#page-38-0) [39\]](#page-38-0) gesetzt ist, wird in Register R2 die Anzahl der Messwerte angezeigt, die mit dem 1. Messwert identisch waren.

# **RECKHOFF**

## <span id="page-44-0"></span>**R3: Messwert-Register 3**

- Rohdaten der Wandler: Wenn das Control-Bit [CB2.2 \[](#page-38-0)▶ [39\]](#page-38-0) nicht gesetzt ist, wird in Register R3 das DMS-Referenzsignal angezeigt.
- Kalibrierdaten: Wenn das Control-Bit [CB2.2 \[](#page-38-0)▶ [39\]](#page-38-0) gesetzt ist, wird in Register R3 die Vorlast des Referenzsignal-Eingangs angezeigt.
- Kalibrierungszähler 1: Wenn das Control-Bit [CB2.4 \[](#page-38-0)▶ [39\]](#page-38-0) gesetzt ist, wird in Register R3 die Anzahl der Messwerte angezeigt, die kleiner waren als der 1. Messwert.

## <span id="page-44-3"></span>**R4: Registerpage-Auswahlregister**

Durch Schreiben in Register R4 kann auf weitere Registerpages zugegriffen werden. Der in Register R4 eingetragene Wert wird übernommen, wenn die gewünschte Registerpage vorhanden ist. Sollte das nicht der Fall sein, wird der letzte Wert beibehalten.

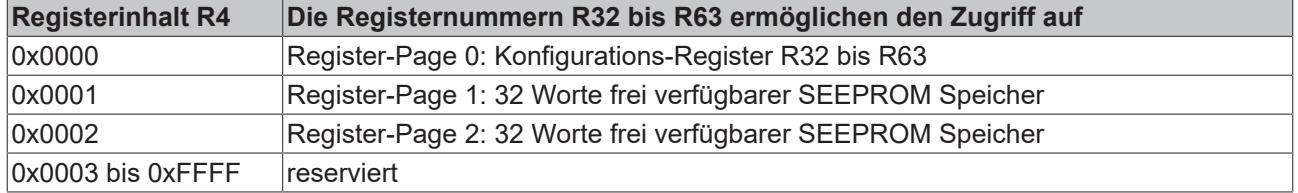

## <span id="page-44-2"></span>**R5: Messwert-Register 4**

- Rohdaten der Wandler: Wenn das Control-Bit [CB2.2 \[](#page-38-0)▶ [39\]](#page-38-0) nicht gesetzt ist, wird in Register R5 der letzte Prüf-Istwert angezeigt.
- Kalibrierdaten: Wenn das Control-Bit [CB2.2 \[](#page-38-0)▶ [39\]](#page-38-0) gesetzt ist, wird in Register R5 der Korrekturfaktor für das Differenzsignal (Faktor x 10000) angezeigt.
- Kalibrierungszähler 2:

Wenn das Control-Bit [CB2.4 \[](#page-38-0)▶ [39\]](#page-38-0) gesetzt ist, wird in Register R5 die Anzahl der Messwerte angezeigt, die größer waren als der 1. Messwert.

## <span id="page-44-4"></span>**R6: Diagnose-Register**

In Register R6 wird das Status-Byte [SB2 \[](#page-39-0)[}](#page-39-0) [40\]](#page-39-0) eingeblendet.

#### <span id="page-44-1"></span>**R7: Kommando-Register**

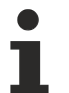

## **Anwender-Kodewort**

Um ein Kommando auszuführen muss zuvor in [Register R31 \[](#page-46-1)[}](#page-46-1) [47\]](#page-46-1) das Anwender-Kodewort 0x1235 eingetragen sein.

## **Kommando 0x0101: Anwender-Kalibrierung - Offset**

Mit dem Eintrag 0x0101 in Register R7 gleicht die KL3356 den Anwender-Offset ab und trägt den Abgleichwert in Register [R33 \[](#page-47-2)[}](#page-47-2) [48\]](#page-47-2) ein.

Der Abgleichwert geht in die Gewichtsmessung ein, wenn Bit [R32.0 \[](#page-46-0)▶ [47\]](#page-46-0) gesetzt ist.

Zum Ausführen dieses Kommandos muss die Anwender-Kalibrierung aktiv (Bit [R32.0 \[](#page-46-0)[}](#page-46-0) [47\]](#page-46-0) und Bit [R32.10](#page-46-0) [\[](#page-46-0)[}](#page-46-0) [47\]](#page-46-0) gesetzt) sein!

#### **Kommando 0x0102: Anwender-Kalibrierung - Gain**

Mit dem Eintrag 0x0102 in Register R7 gleicht die KL3356 den Anwender-Gain ab und trägt denn Abgleichwert in Register [R34 \[](#page-47-3)▶ [48\]](#page-47-3) ein. Der Abgleichwert geht in die Gewichtsmessung ein, wenn Bit [R32.0 \[](#page-46-0)▶ [47\]](#page-46-0) gesetzt ist.

Zum Ausführen dieses Kommandos muss die Anwender-Kalibrierung aktiv (Bit [R32.0 \[](#page-46-0) $\blacktriangleright$  [47\]](#page-46-0) und Bit [R32.10](#page-46-0) [\[](#page-46-0)[}](#page-46-0) [47\]](#page-46-0) gesetzt) sein!

#### **Kommando 0x0401: manueller Kalibriermodus**

Mit dem Eintrag 0x0401 in Register R7 wird der manuelle Kalibriermodus aktiviert. Hat die Klemme den Wert übernommen, kann durch

- [CB2.1 \[](#page-38-0) $\blacktriangleright$  [39\]](#page-38-0) = 0 auf den Analogwandler U<sub>Diff</sub>
- [CB2.1 \[](#page-38-0) $\triangleright$  [39\]](#page-38-0) = 1 auf den Analogwandler U<sub>pet</sub>

umgeschaltet werden. Mit dem Ausgangsdatenwort [DataOUT1 \[](#page-35-1)[}](#page-35-1) [36\]](#page-35-1) können Sie die [Betriebsart \[](#page-10-1)[}](#page-10-1) [11\]](#page-10-1) der KL3356 verändern.

#### **Kommando 0x7000: Restore Factory Settings**

Mit dem Eintrag 0x7000 in Register R7 werden für die folgenden Register die Werte des Auslieferungszustands wiederhergestellt:

[R19 \[](#page-45-0)[}](#page-45-0) [46\]](#page-45-0): 0 [R20 \[](#page-45-1)[}](#page-45-1) [46\]](#page-45-1): 0x0100 [R32 \[](#page-46-0)[}](#page-46-0) [47\]](#page-46-0): 0x0380 [R33 \[](#page-47-2)[}](#page-47-2) [48\]](#page-47-2): 0 [R34 \[](#page-47-3)▶ [48\]](#page-47-3): 0x0800 [R35 \[](#page-47-0)[}](#page-47-0) [48\]](#page-47-0): 5 [R36 \[](#page-47-1)[}](#page-47-1) [48\]](#page-47-1): 2 [R37 \[](#page-48-0) $\blacktriangleright$  [49\]](#page-48-0): 0x35C0  $R38$  [ $\triangleright$  [50\]](#page-49-1): 1000<sub>dez</sub> [R39 \[](#page-49-0)▶ [50\]](#page-49-0): 3600<sub>dez</sub>

[R40 \[](#page-49-2) $\blacktriangleright$  [50\]](#page-49-2): 1800<sub>dez</sub> R41  $[$  [50\]](#page-49-3): 10 $_{\text{dex}}$  $_{\text{dex}}$  $_{\text{dex}}$ R43  $[$  [51\]](#page-50-2): 50 $_{\text{dex}}$  $_{\text{dex}}$  $_{\text{dex}}$ [R44 \[](#page-50-0)▶ [51\]](#page-50-0): 3  $R45$  [ $\triangleright$  [51\]](#page-50-1): 5000<sub>dez</sub>  $R46$  [ $\triangleright$  [51\]](#page-50-3): 100<sub>dez</sub>  $R47 [$  [b  $51$ ]:  $50_{\text{dex}}$  $50_{\text{dex}}$  $50_{\text{dex}}$ [R48 \[](#page-50-5)[}](#page-50-5) [51\]](#page-50-5): 5 [R49 \[](#page-50-6) $\blacktriangleright$  [51\]](#page-50-6): 2000<sub>dez</sub>

#### <span id="page-45-2"></span>**R8: Klemmenbezeichnung**

Im Register R8 steht die Bezeichnung der Klemme. KL3356: 0x0D1C (3356<sub>dez)</sub>

#### <span id="page-45-3"></span>**R9: Firmware-Stand**

Im Register R9 steht in ASCII-Codierung der Firmware-Stand der Klemme, z. B. **0x3141 = '1A'**. Hierbei entspricht die **'0x31'** dem ASCII-Zeichen **'1'** und die **'0x41'** dem ASCII-Zeichen **'A'**. Dieser Wert kann nicht verändert werden.

#### <span id="page-45-4"></span>**R16: Hardware-Versionsnummer**

Im Register R16 steht der Hardware-Stand der Klemme, dieser Wert kann nicht verändert werden.

#### <span id="page-45-0"></span>**R19: Hersteller-Skalierung - Offset**

Dieses Register beinhaltet den Offset der Hersteller-Skalierung. Die Hersteller-Skalierung kann durch [R32.1](#page-46-0) [\[](#page-46-0)[}](#page-46-0) [47\]](#page-46-0) im Feature-Register aktiviert werden.

#### <span id="page-45-1"></span>**R20: Hersteller-Skalierung - Gain**

Dieses Register beinhaltet den Gain der Hersteller-Skalierung (16 Bit unsigned Integer x  $2^{-8}$  + 1).

Beispiele: 0x0080 (128 $_{\text{dez}}$ ) bedeutet Faktor 0,5  $0x0100$  (256 $_{dez}$ ) bedeutet Faktor 1,0

Die Hersteller-Skalierung kann durch [R32.1 \[](#page-46-0)[}](#page-46-0) [47\]](#page-46-0) im Feature-Register aktiviert werden.

#### <span id="page-46-1"></span>**R31: Kodewort-Register**

- Wenn Sie in die Anwender-Register Werte schreiben ohne zuvor das Anwender-Kodewort (0x1235) in das Kodewort-Register eingetragen zu haben, werden diese Werte von der Klemme nicht übernommen.
- Wenn Sie in die Anwender-Register Werte schreiben und haben zuvor das Anwender-Kodewort (0x1235) in das Kodewort-Register eingetragen, werden diese Werte in die RAM-Register und in die SEEPROM-Register gespeichert und bleiben somit bei einem Neustart der Klemme erhalten.

Das Kodewort wird bei einem Neustart der Klemme zurückgesetzt.

#### **Register-Page 0 (Zugriff auswählbar über Register [R4 \[](#page-44-3)**[}](#page-44-3) **[45\]](#page-44-3))**

Auch diese Register dienen zur Parametrierung der KL3356.

#### <span id="page-46-0"></span>**R32: Feature-Register**

Das Feature-Register legt die Konfiguration der Klemme fest.

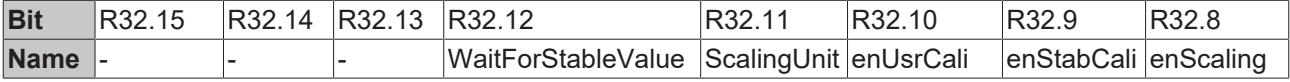

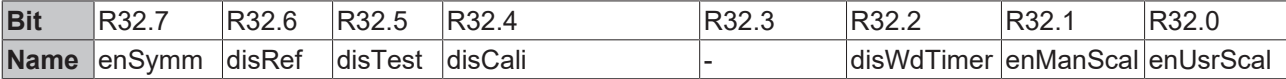

# **RECKHOFF**

#### **Legende**

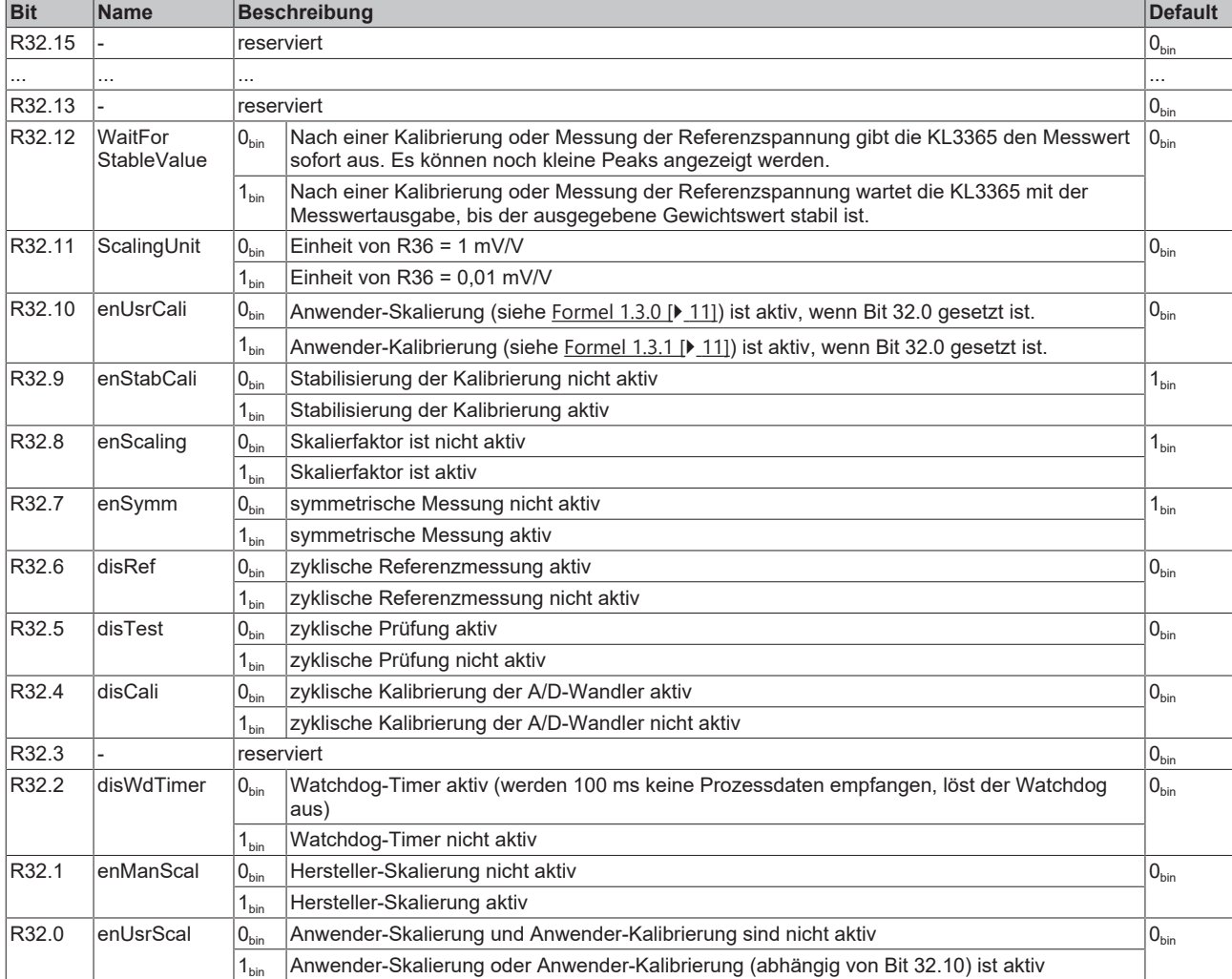

## <span id="page-47-2"></span>**R33: Anwender-Skalierung - Offset**

Dieses Register beinhaltet den Offset der Anwender-Skalierung. Die Anwender-Skalierung kann im Feature-Register durch Bit [R32.0 \[](#page-46-0)▶ [47\]](#page-46-0) aktiviert werden.

#### <span id="page-47-3"></span>**R34: Anwender-Skalierung - Gain**

Dieses Register beinhaltet den Gain der Anwender-Skalierung (16 Bit unsigned Integer x 2<sup>-11</sup> + 1).

Beispiele: 0x0400 (1024 $_{\text{dez}}$ ) bedeutet Faktor 0,5  $0x0800(2048<sub>der</sub>)$  bedeutet Faktor 1,0

Die Anwender-Skalierung kann im Feature-Register durch Bit [R32.0 \[](#page-46-0)[}](#page-46-0) [47\]](#page-46-0) aktiviert werden.

#### <span id="page-47-0"></span>**R35: Nennlast der Wägezelle**

In Register R35 wird die Nennlast der angeschlossenen Wägezelle eingetragen. Die Einheit ist 1 kg.

#### <span id="page-47-1"></span>**R36: Nennkennwert der Wägezelle**

In Register R36 wird der Nennkennwert der angeschlossenen Wägezelle eingetragen. Die Einheit ist 1 mV / V.

#### <span id="page-48-0"></span>**R37: Filterkonstante des A/D-Wandlers und Konfigurationsbits für die Filter**

Die KL3356 besitzt zwei Tiefpass-Filterstufen:

- Die erste Stufe besteht aus einem sinc<sup>3</sup> Filter, welcher immer aktiv ist.
- Die zweite Stufe besteht aus einem FIR-Filter 22. Ordnung, welches deaktiviert werden kann (FIR: Finite Impulse Response, also ein nicht rekursiver Filter).

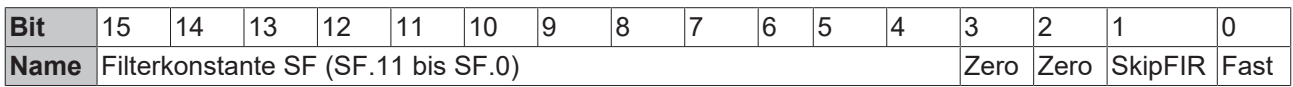

#### **Legende**

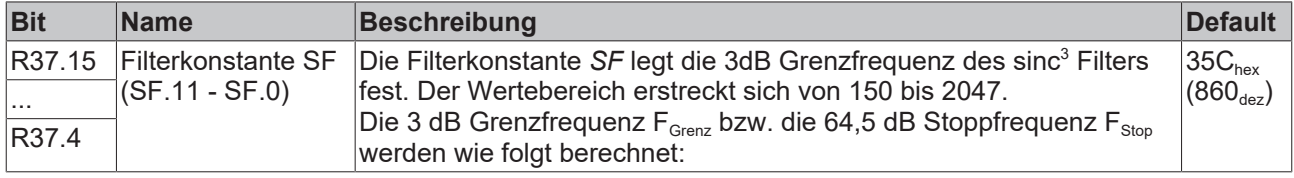

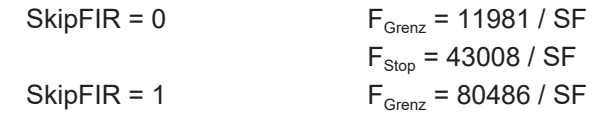

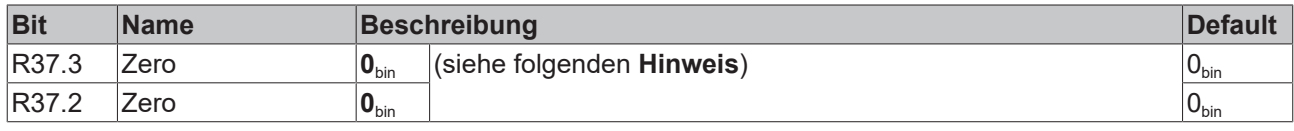

#### **Diese Bits nicht ändern**

Die Bits R37.2 und R37.3 müssen immer O<sub>bin</sub> sein, andernfalls treten Fehler im A/D-Wandler auf!

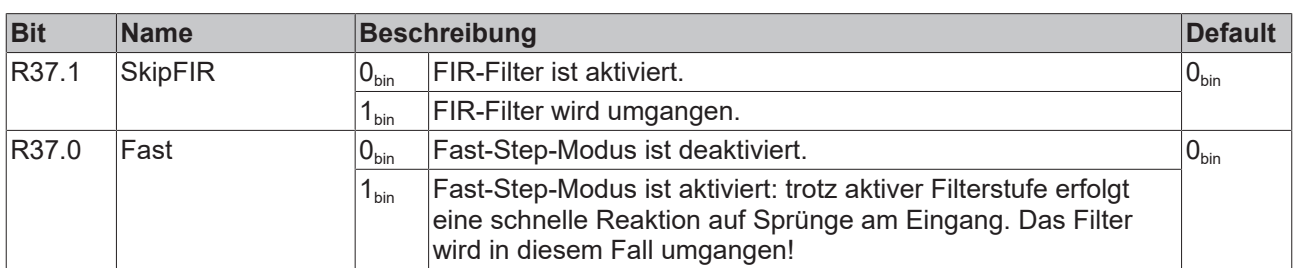

#### **Empfohlene Werte**

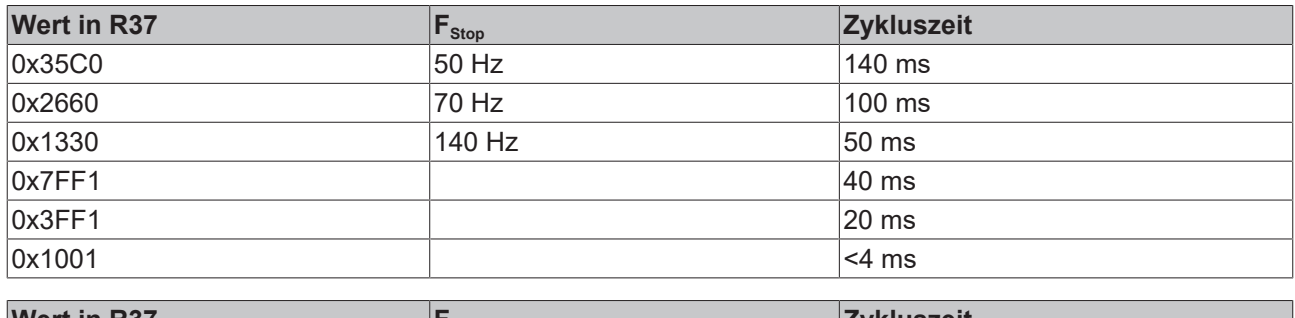

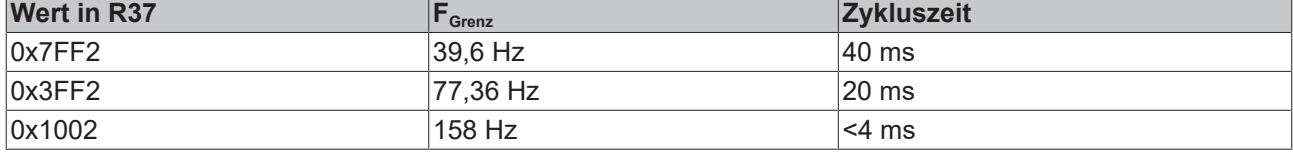

### <span id="page-49-1"></span>**R38: Skalierfaktor**

Dieses Register beinhaltet den Skalierfaktor.

```
Beispiele:
0x0001 (01_{\text{dex}}) bedeutet Faktor 1
0x000A(10_{\text{dex}}) bedeutet Faktor 10
```
Der Skalierfaktor kann im Feature-Register durch Bit [R32.8 \[](#page-46-0)[}](#page-46-0) [47\]](#page-46-0) aktiviert werden.

#### <span id="page-49-0"></span>**R39: Messintervall für Referenzsignal**

Dieses Register beinhaltet das Messintervall für die zyklische Referenzmessung. Die Einheit ist 100 ms (Default: 3600<sub>dez</sub> = 360 s). Die zyklische Referenzmessung kann im Feature-Register durch Bit [R32.6 \[](#page-46-0) $\blacktriangleright$  [47\]](#page-46-0) aktiviert werden.

Dieses Intervall sollte nicht zu klein gewählt werden. Bei jeder Messung des Referenzsignals wird der Gewichtsmesswert zeitweise ungültig ([R0.2 \[](#page-43-2)▶ [44\]](#page-43-2) berücksichtigen). Bei kurzen Messintervallen ist die Anzahl der Messungen deutlich höher und somit ergibt sich bei vielen Referenzmessungen ein geringes Verhältnis von gültigen zu ungültigen Gewichtsmesswerten.

Sollten zyklisch ungültige Gewichtswerte einen zu großen Einfluss auf die Applikation haben können die Referenzmessung und die Kalibrierungen (Kalibrierung und Zwangskalibrierung) über das Control-Bit [CB2.1](#page-38-0) [\[](#page-38-0)[}](#page-38-0) [39\]](#page-38-0) ausgeschaltet werden. Dann findet dauerhaft keine Referenzmessung und Kalibrierung statt. Jedoch wird empfohlen, das Bit zeitweise in einem günstigen Moment, indem keine Gewichtsmessung stattfindet, wieder zu aktivieren, um eine höhere Messgenauigkeit zu erreichen. Wenn bei der Deaktivierung des Control-Bits die Zeit für das Intervall der Referenzmessung/(Zwangs-)Kalibrierung abgelaufen ist, wird eine (Zwangs-)Kalibrierung und Referenzmessung durchgeführt.

#### <span id="page-49-2"></span>**R40: Kalibrierintervall**

Dieses Register beinhaltet das Kalibrierintervall für die automatische Kalibrierung der Klemme. Die Einheit ist 100 ms (Default: 1800<sub>dez</sub> = 180 s). Die automatische Kalibrierung kann im Feature-Register durch Bit [R32.4 \[](#page-46-0)[}](#page-46-0) [47\]](#page-46-0) aktiviert werden.

Dieses Intervall sollte nicht zu klein gewählt werden. Bei jeder Kalibrierung wird der Gewichtsmesswert zeitweise ungültig ([R0.2 \[](#page-43-2)▶ [44\]](#page-43-2) berücksichtigen). Bei kurzen Kalibrierintervallen ist die Anzahl der Messungen deutlich höher und somit ergibt sich bei vielen Kalibrierungen ein geringes Verhältnis von gültigen zu ungültigen Gewichtsmesswerten.

Sollten zyklisch ungültige Gewichtswerte einen zu großen Einfluss auf die Applikation haben können die Referenzmessung und die Kalibrierungen (Kalibrierung und Zwangskalibrierung) über das Control-Bit [CB2.1](#page-38-0) [\[](#page-38-0)[}](#page-38-0) [39\]](#page-38-0) ausgeschaltet werden. Dann findet dauerhaft keine Referenzmessung und Kalibrierung statt. Jedoch wird empfohlen, das Bit zeitweise in einem günstigen Moment, indem keine Gewichtsmessung stattfindet, wieder zu aktivieren, um eine höhere Messgenauigkeit zu erreichen. Wenn bei der Deaktivierung des Control-Bits die Zeit für das Intervall der Referenzmessung/(Zwangs-)Kalibrierung abgelaufen ist, wird eine (Zwangs-)Kalibrierung und Referenzmessung durchgeführt.

## <span id="page-49-3"></span>**R41: Prüfintervall**

Dieses Register beinhaltet das Prüfintervall für die zyklische Prüfung der Klemme. Dieses Intervall ist immer ein vielfaches (Default: 3<sub>dez</sub>) des Kalibrierintervalls (R40). Somit ergibt sich im Auslieferungszustand ein Prüfintervall von 10 x 180 s = 1800 s. Die zyklische Prüfung kann im Feature-Register durch Bit [R32.5 \[](#page-46-0)[}](#page-46-0) [47\]](#page-46-0) aktiviert werden.

#### <span id="page-49-4"></span>**R42: Prüfsollwert**

Dieses Register beinhaltet den Prüfsollwert der Klemme.

Bei der Produktion der Klemme wird der Prüfistwert von Register 5 ins das Prüfsollwert-Register R42 übertragen. Dieser Wert gibt Auskunft über eine Spannung, die sich durch eine interne Referenzspannungsquelle und einen Spannungsteiler ergibt.

Bei einer Kalibrierung wird überprüft, ob der Wert innerhalb der Toleranz gegeben durch Register R42 und Register R43 liegt. Damit kann eine Aussage gemacht werden, ob ein interner Defekt vorliegt (z. B. Analogschalter defekt).

Dieser Wert kann sich im Laufe der Zeit etwas verändern (durch Alterung der elektrischen Bauteile). Gegebenenfalls sollte deshalb von Zeit zu Zeit der Prüfistwert von Register R5 erneut in Register R42 übertragen werden. Dies kann bedenkenlos gemacht werden, da bei einem Fehler der Wert gegen 0 oder 65535 gehen wird.

#### <span id="page-50-2"></span>**R43: Prüftoleranz**

Dieses Register beinhaltet die Prüftoleranz der Klemme (+/-).

#### <span id="page-50-0"></span>**R44: Intervall für Zwangskalibrierung**

Dieses Register beinhaltet das Intervall für die Zwangskalibrierung der Klemme. Dieses Intervall ist immer ein vielfaches (Default:  $3<sub>der</sub>$ ) des Kalibrierintervalls (R40). Somit ergibt sich im Auslieferungszustand ein Intervall für Zwangskalibrierung von 3 x 180 s = 540 s.

Wenn Register R44 auf 0 gesetzt wird, wird die Zwangskalibrierung komplett ausgeschaltet.

Bei jeder Zwangskalibrierung ist der Gewichtsmesswert für die Zeit der Kalibrierung ungültig ([R0.2 \[](#page-43-2) $\blacktriangleright$  [44\]](#page-43-2) berücksichtigen).

Sollten zyklisch ungültige Gewichtswerte einen zu großen Einfluss auf die Applikation haben können die Referenzmessung und die Kalibrierungen (Kalibrierung und Zwangskalibrierung) über das Control-Bit [CB2.1](#page-38-0) [\[](#page-38-0)[}](#page-38-0) [39\]](#page-38-0) ausgeschaltet werden. Dann findet dauerhaft keine Referenzmessung und Kalibrierung statt. Jedoch wird empfohlen, das Bit zeitweise in einem günstigen Moment, indem keine Gewichtsmessung stattfindet, wieder zu aktivieren, um eine höhere Messgenauigkeit zu erreichen. Wenn bei der Deaktivierung des Control-Bits die Zeit für das Intervall der Referenzmessung/(Zwangs-)Kalibrierung abgelaufen ist, wird eine (Zwangs-)Kalibrierung und Referenzmessung durchgeführt.

#### <span id="page-50-1"></span>**R45: Grenzwert für Referenzspannungsprüfung**

Dieses Register beinhaltet den Grenzwert für die Referenzspannungsprüfung. Die Einheit ist 1 mV. Liegt die Referenzspannung unterhalb dieses Grenzwertes, wird im Statuswort das Bit [R0.14 \[](#page-43-2)▶ [44\]](#page-43-2) gesetzt.

#### <span id="page-50-3"></span>**R46: Grenzwert für Korrekturfaktor**

Dieses Register beinhaltet den Grenzwert für den Korrekturfaktor. Während der Kalibrierung wird für das Differenzsignal ein Korrekturfaktor ermittelt. Dieser ergibt sich, beim messen der internen Referenz, aus dem Quotienten von Referenz- und Differenzsignal. Zur besseren Darstellung wird das Ergebnis auf 10000 normiert (U<sub>Ref</sub> / U<sub>Diff</sub> x 10000), d.h. 10000 entspricht dem Faktor 1. Der Korrekturfaktor wird bei gemappten Kalibrierdaten in [R5 \[](#page-44-2)[}](#page-44-2) [45\]](#page-44-2) ausgegeben. Liegt der Betrag der Differenz von 10000 und dem Korrekturfaktor (10000 - Korrekturfaktor) oberhalb dieses Grenzwertes, wird im Statuswort das Bit [R0.15 \[](#page-43-2)[}](#page-43-2) [44\]](#page-43-2) gesetzt.

#### <span id="page-50-4"></span>**R47: Kalibrierungsstabilisierung - Anzahl der stabilen Messwerte**

Default: 50

#### <span id="page-50-5"></span>**R48: Kalibrierungsstabilisierung - Toleranz für Messwert-Stabilität**

Default: 5

#### <span id="page-50-6"></span>**R49: Gewicht für manuelles Kalibrieren**

Default: 2000 Gramm

#### **Register-Page 1 (Zugriff auswählbar über Register [R4 \[](#page-44-3)**[}](#page-44-3) **[45\]](#page-44-3))**

#### <span id="page-51-0"></span>**R32 bis R63: frei verfügbarer SEEPROM-Speicher**

Die Register R32 bis R63 der Register-Page 1 sind frei verfügbare, nicht flüchtige Register, die zum Speichern von 2 x 32 Worten Anwenderdaten genutzt werden können. Da diese Werte im SEEPROM gespeichert werden, bleiben sie bei einem Neustart der Klemme erhalten.

#### **Register-Page 2 (Zugriff auswählbar über Register [R4 \[](#page-44-3)**[}](#page-44-3) **[45\]](#page-44-3))**

#### <span id="page-51-1"></span>**R32 bis R63: frei verfügbarer SEEPROM-Speicher**

Die Register R32 bis R63 der Register-Page 2 sind frei verfügbare, nicht flüchtige Register, die zum Speichern von 2 x 32 Worten Anwenderdaten genutzt werden können. Da diese Werte im SEEPROM gespeichert werden, bleiben sie bei einem Neustart der Klemme erhalten.

## <span id="page-52-0"></span>**5.6 Beispiele für die Register-Kommunikation**

Die Nummerierung der Bytes in den Beispielen entspricht der Darstellung ohne Word-Alignment.

## <span id="page-52-1"></span>**5.6.1 Beispiel 1: Lesen des Firmware-Stands aus Register 9**

#### **Ausgangsdaten**

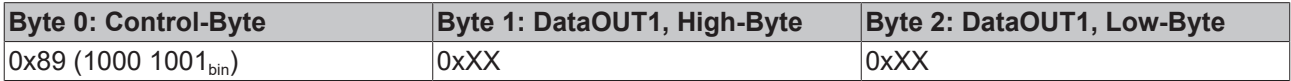

Erläuterung:

- Bit 0.7 gesetzt bedeutet: Register-Kommunikation eingeschaltet.
- Bit 0.6 nicht gesetzt bedeutet: lesen des Registers.
- $\cdot$  Bit 0.5 bis Bit 0.0 geben mit 00 1001 $_{bin}$  die Registernummer 9 an.
- Das Ausgangsdatenwort (Byte 1 und Byte 2) ist beim Lesezugriff ohne Bedeutung. Will man ein Register verändern, so schreibt man in das Ausgangswort den gewünschten Wert hinein.

#### **Eingangsdaten (Antwort der Busklemme)**

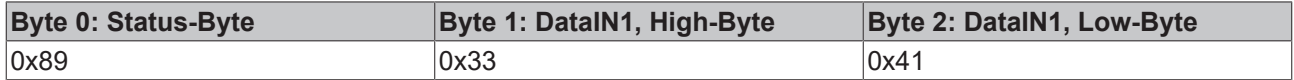

Erläuterung:

- Die Klemme liefert im Status-Byte als Quittung den Wert des Control-Bytes zurück.
- Die Klemme liefert im Eingangsdatenwort (Byte 1 und Byte 2) den Firmware-Stand 0x3341 zurück. Dies ist als ASCII-Code zu interpretieren:
	- ASCII-Code 0x33 steht für die Ziffer 3
	- ASCII-Code 0x41 steht für den Buchstaben A Die Firmware-Version lautet also 3A.

## <span id="page-52-2"></span>**5.6.2 Beispiel 2: Beschreiben eines Anwender-Registers**

#### **Code-Wort**

Im normalen Betrieb sind bis auf das Register 31, alle Anwender-Register schreibgeschützt. Um diesen Schreibschutz aufzuheben, müssen Sie das Code-Wort (0x1235) in Register 31 schreiben. Das Schreiben eines Wertes ungleich 0x1235 in Register 31 aktiviert den Schreibschutz wieder. Beachten Sie, dass Änderungen an einigen Registern erst nach einem Neustart (Power-Off/Power-ON) der Klemme übernommen werden.

#### **I. Schreiben des Code-Worts (0x1235) in Register 31**

#### **Ausgangsdaten**

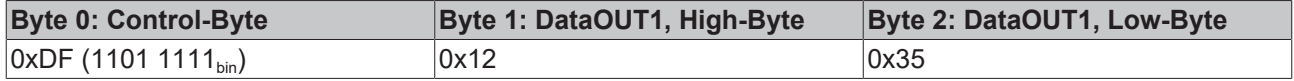

- Bit 0.7 gesetzt bedeutet: Register-Kommunikation eingeschaltet.
- Bit 0.6 gesetzt bedeutet: schreiben des Registers.
- Bit 0.5 bis Bit 0.0 geben mit 01 1111 $_{bin}$  die Registernummer 31 an.

• Das Ausgangsdatenwort (Byte 1 und Byte 2) enthält das Code-Wort (0x1235) um den Schreibschutz zu deaktivieren.

#### **Eingangsdaten (Antwort der Busklemme)**

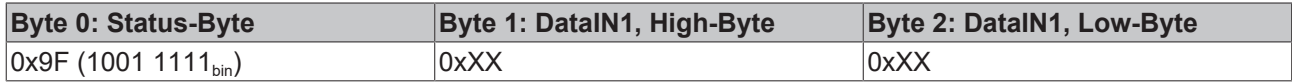

Erläuterung:

- Die Klemme liefert im Status-Byte als Quittung einen Wert zurück der sich nur in Bit 0.6 vom Wert des Control-Bytes unterscheidet.
- Das Eingangsdatenwort (Byte 1 und Byte 2) ist nach dem Schreibzugriff ohne Bedeutung. Eventuell noch angezeigte Werte sind nicht gültig!

#### **II. Lesen des Register 31 (gesetztes Code-Wort überprüfen)**

#### **Ausgangsdaten**

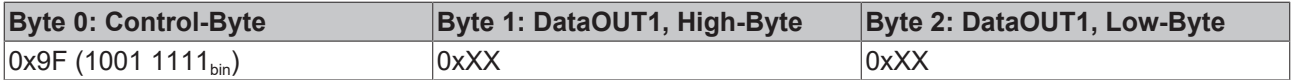

Erläuterung:

- Bit 0.7 gesetzt bedeutet: Register-Kommunikation eingeschaltet.
- Bit 0.6 nicht gesetzt bedeutet: lesen des Registers.
- Bit 0.5 bis Bit 0.0 geben mit 01 1111<sub>bin</sub> die Registernummer 31 an.
- Das Ausgangsdatenwort (Byte 1 und Byte 2) ist beim Lesezugriff ohne Bedeutung.

#### **Eingangsdaten (Antwort der Busklemme)**

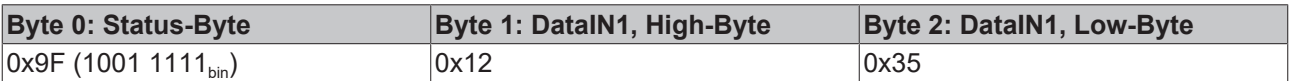

Erläuterung:

- Die Klemme liefert im Status-Byte als Quittung den Wert des Control-Bytes zurück.
- Die Klemme liefert im Eingangsdatenwort (Byte 1 und Byte 2) den aktuellen Wert des Code-Wort-Registers zurück.

#### **III. Schreiben des Register 32 (Inhalt des Feature-Registers ändern)**

#### **Ausgangsdaten**

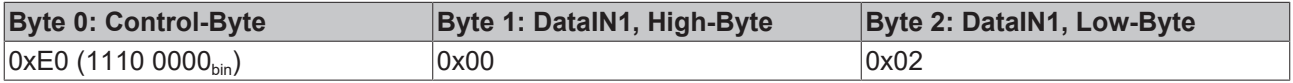

- Bit 0.7 gesetzt bedeutet: Register-Kommunikation eingeschaltet.
- Bit 0.6 gesetzt bedeutet: schreiben des Registers.
- Bit 0.5 bis Bit 0.0 geben mit 10 0000 $_{bin}$  die Registernummer 32 an.
- Das Ausgangsdatenwort (Byte 1 und Byte 2) enthält den neuen Wert für das Feature-Register.

## **VORSICHT**

#### **Beachten Sie die Registerbeschreibung!**

Der hier angegebene Wert 0x0002 ist nur ein Beispiel!

Die Bits des Feature-Registers verändern die Eigenschaften der Klemme und haben je nach Klemmen-Typ unterschiedliche Bedeutung. Informieren Sie sich in der Beschreibung des Feature-Registers ihrer Klemme (Kapitel *Registerbeschreibung*) über die Bedeutung der einzelnen Bits, bevor Sie die Werte verändern.

#### **Eingangsdaten (Antwort der Busklemme)**

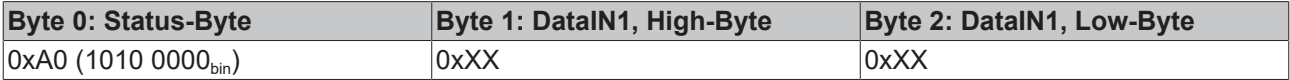

Erläuterung:

- Die Klemme liefert im Status-Byte als Quittung einen Wert zurück der sich nur in Bit 0.6 vom Wert des Control-Bytes unterscheidet.
- Das Eingangsdatenwort (Byte 1 und Byte 2) ist nach dem Schreibzugriff ohne Bedeutung. Eventuell noch angezeigte Werte sind nicht gültig!

#### **IV. Lesen des Register 32 (geändertes Feature-Register überprüfen)**

#### **Ausgangsdaten**

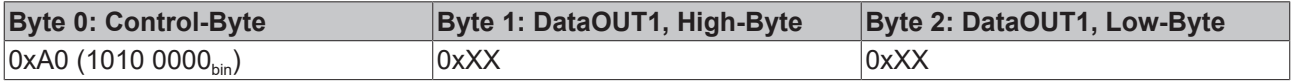

Erläuterung:

- Bit 0.7 gesetzt bedeutet: Register-Kommunikation eingeschaltet.
- Bit 0.6 nicht gesetzt bedeutet: lesen des Registers.
- Bit 0.5 bis Bit 0.0 geben mit 10 0000<sub>bin</sub> die Registernummer 32 an.
- Das Ausgangsdatenwort (Byte 1 und Byte 2) ist beim Lesezugriff ohne Bedeutung.

#### **Eingangsdaten (Antwort der Busklemmen)**

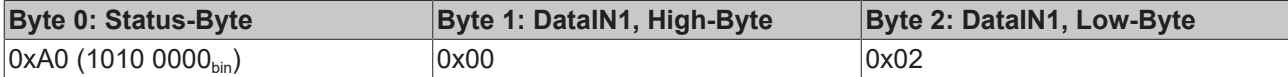

Erläuterung:

- Die Klemme liefert im Status-Byte als Quittung den Wert des Control-Bytes zurück.
- Die Klemme liefert im Eingangsdatenwort (Byte 1 und Byte 2) den aktuellen Wert des Feature-Registers zurück.

#### **V. Schreiben des Register 31 (Code-Wort zurücksetzen)**

#### **Ausgangsdaten**

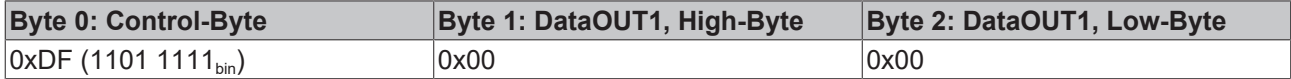

- Bit 0.7 gesetzt bedeutet: Register-Kommunikation eingeschaltet.
- Bit 0.6 gesetzt bedeutet: schreiben des Registers.
- Bit 0.5 bis Bit 0.0 geben mit 01 1111<sub>bin</sub> die Registernummer 31 an.

• Das Ausgangsdatenwort (Byte 1 und Byte 2) enthält 0x0000 um den Schreibschutz wieder zu aktivieren.

#### **Eingangsdaten (Antwort der Busklemmen)**

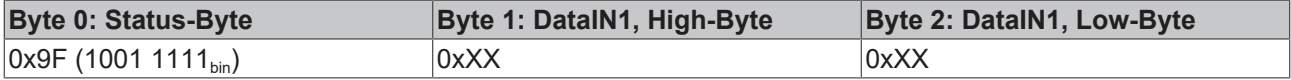

- Die Klemme liefert im Status-Byte als Quittung einen Wert zurück der sich nur in Bit 0.6 vom Wert des Control-Bytes unterscheidet.
- Das Eingangsdatenwort (Byte 1 und Byte 2) ist nach dem Schreibzugriff ohne Bedeutung. Eventuell noch angezeigte Werte sind nicht gültig!

# <span id="page-56-0"></span>**6 Anhang**

## <span id="page-56-1"></span>**6.1 Support und Service**

Beckhoff und seine weltweiten Partnerfirmen bieten einen umfassenden Support und Service, der eine schnelle und kompetente Unterstützung bei allen Fragen zu Beckhoff Produkten und Systemlösungen zur Verfügung stellt.

### **Beckhoff Niederlassungen und Vertretungen**

Wenden Sie sich bitte an Ihre Beckhoff Niederlassung oder Ihre Vertretung für den [lokalen Support und](https://www.beckhoff.de/support) [Service](https://www.beckhoff.de/support) zu Beckhoff Produkten!

Die Adressen der weltweiten Beckhoff Niederlassungen und Vertretungen entnehmen Sie bitte unseren Internetseiten: <https://www.beckhoff.de>

Dort finden Sie auch weitere Dokumentationen zu Beckhoff Komponenten.

### **Beckhoff Support**

Der Support bietet Ihnen einen umfangreichen technischen Support, der Sie nicht nur bei dem Einsatz einzelner Beckhoff Produkte, sondern auch bei weiteren umfassenden Dienstleistungen unterstützt:

- Support
- Planung, Programmierung und Inbetriebnahme komplexer Automatisierungssysteme
- umfangreiches Schulungsprogramm für Beckhoff Systemkomponenten

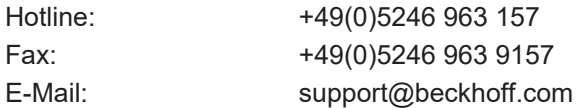

#### **Beckhoff Service**

Das Beckhoff Service-Center unterstützt Sie rund um den After-Sales-Service:

- Vor-Ort-Service
- Reparaturservice
- Ersatzteilservice
- Hotline-Service

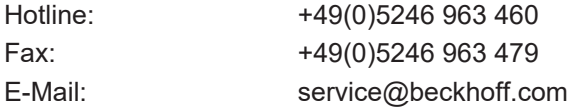

#### **Beckhoff Firmenzentrale**

Beckhoff Automation GmbH & Co. KG

Hülshorstweg 20 33415 Verl Deutschland

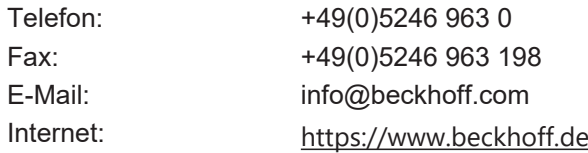

# Abbildungsverzeichnis

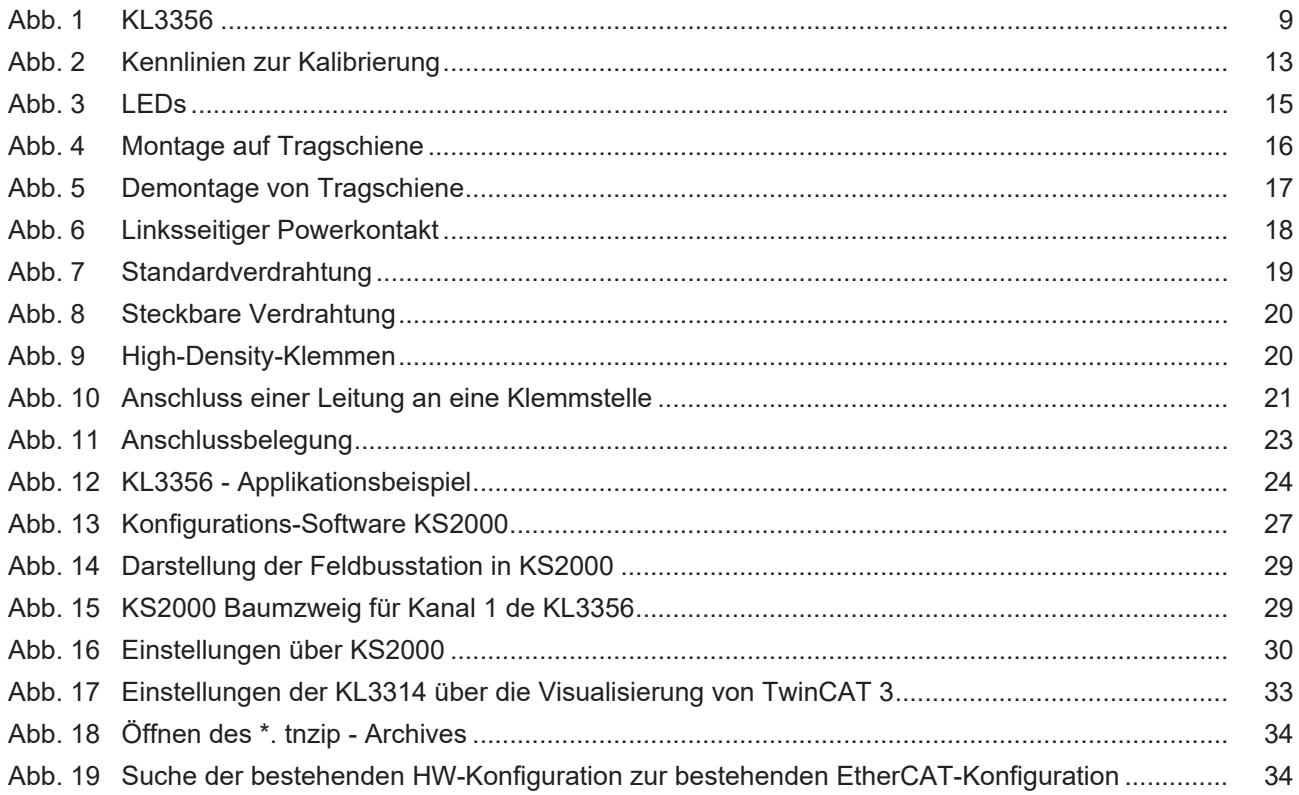

Mehr Informationen: [www.beckhoff.de/KL3356](https://www.beckhoff.de/KL3356)

Beckhoff Automation GmbH & Co. KG Hülshorstweg 20 33415 Verl Deutschland Telefon: +49 5246 9630 [info@beckhoff.de](mailto:info@beckhoff.de?subject=KL3356%20und%20KS3356) [www.beckhoff.de](https://www.beckhoff.com)

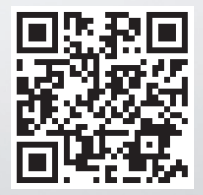